# **LOGISCORE HANDBUCH**

**STAND: 28.11.2018 AUTOR: ROMAN HESS**

**LogiFACT R.** HESS **WIMSHEIMER STR. 18A 75233 TIEFENBRONN**

**WWW.LOGIFACT.BIZ WWW.LOGIFACT.COM**

# Versionsverwaltung

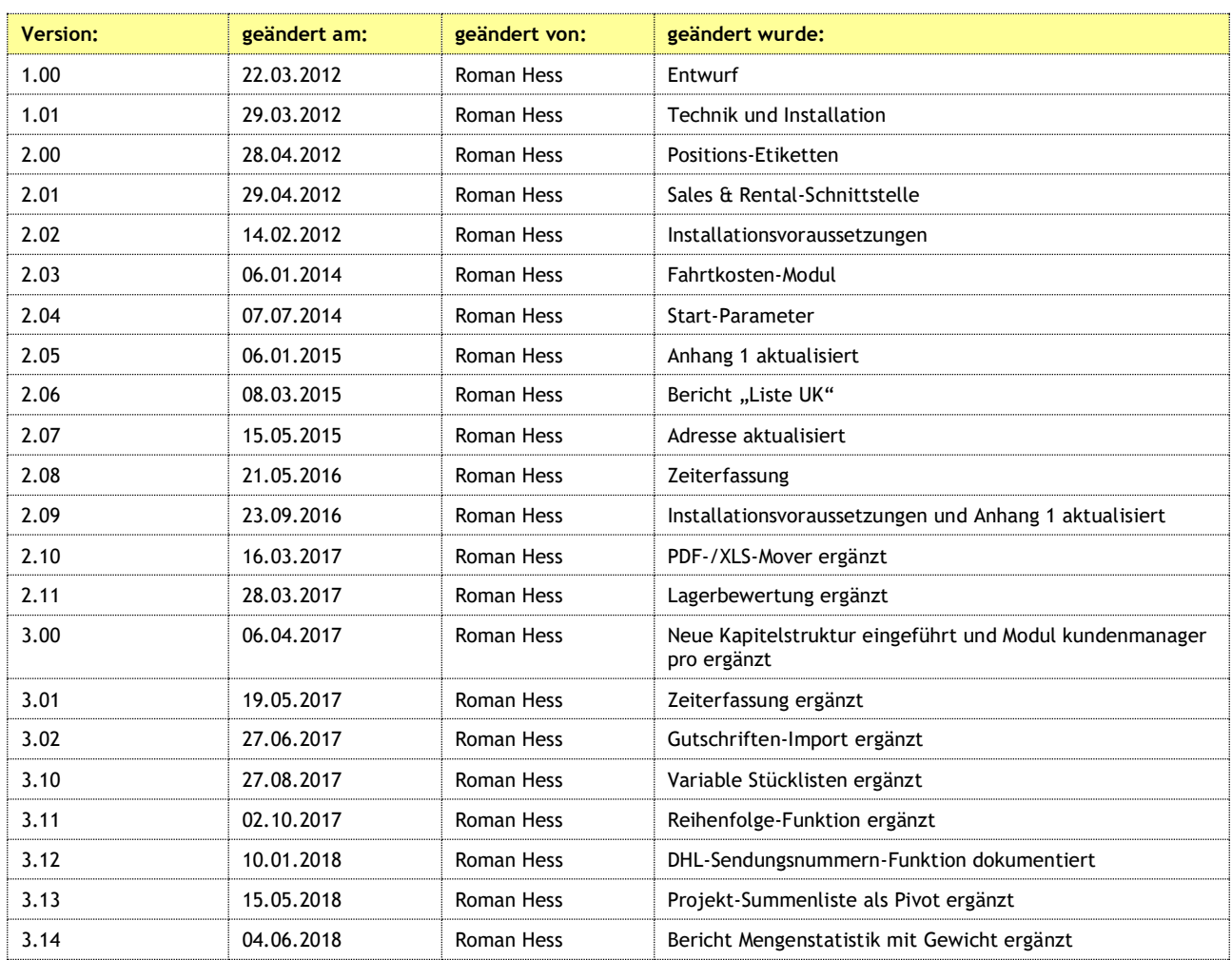

# Inhaltsverzeichnis

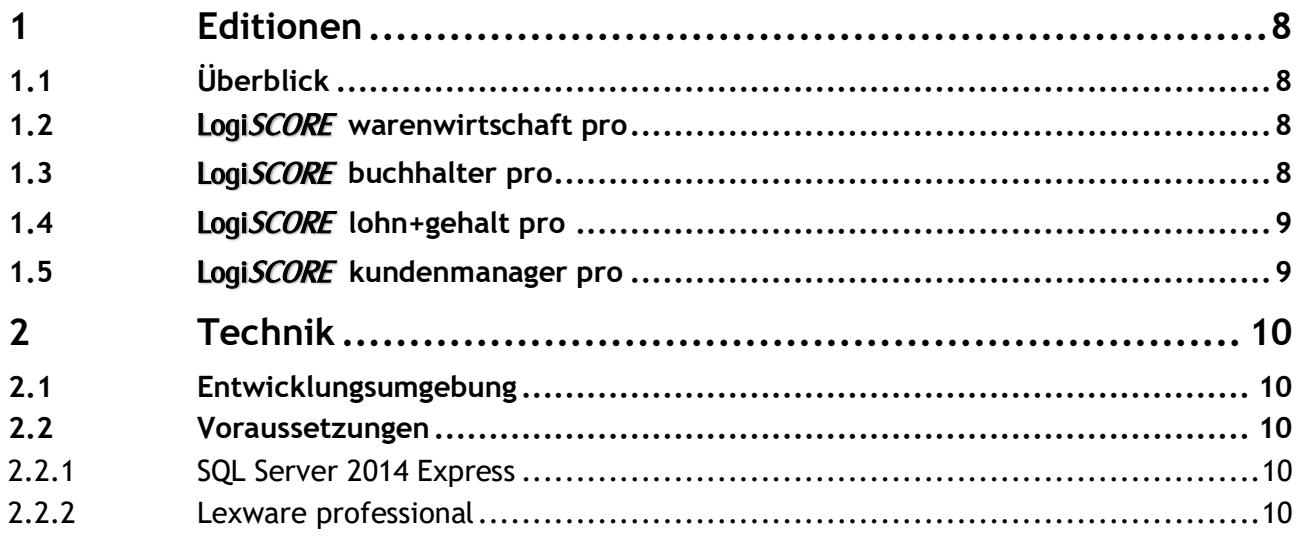

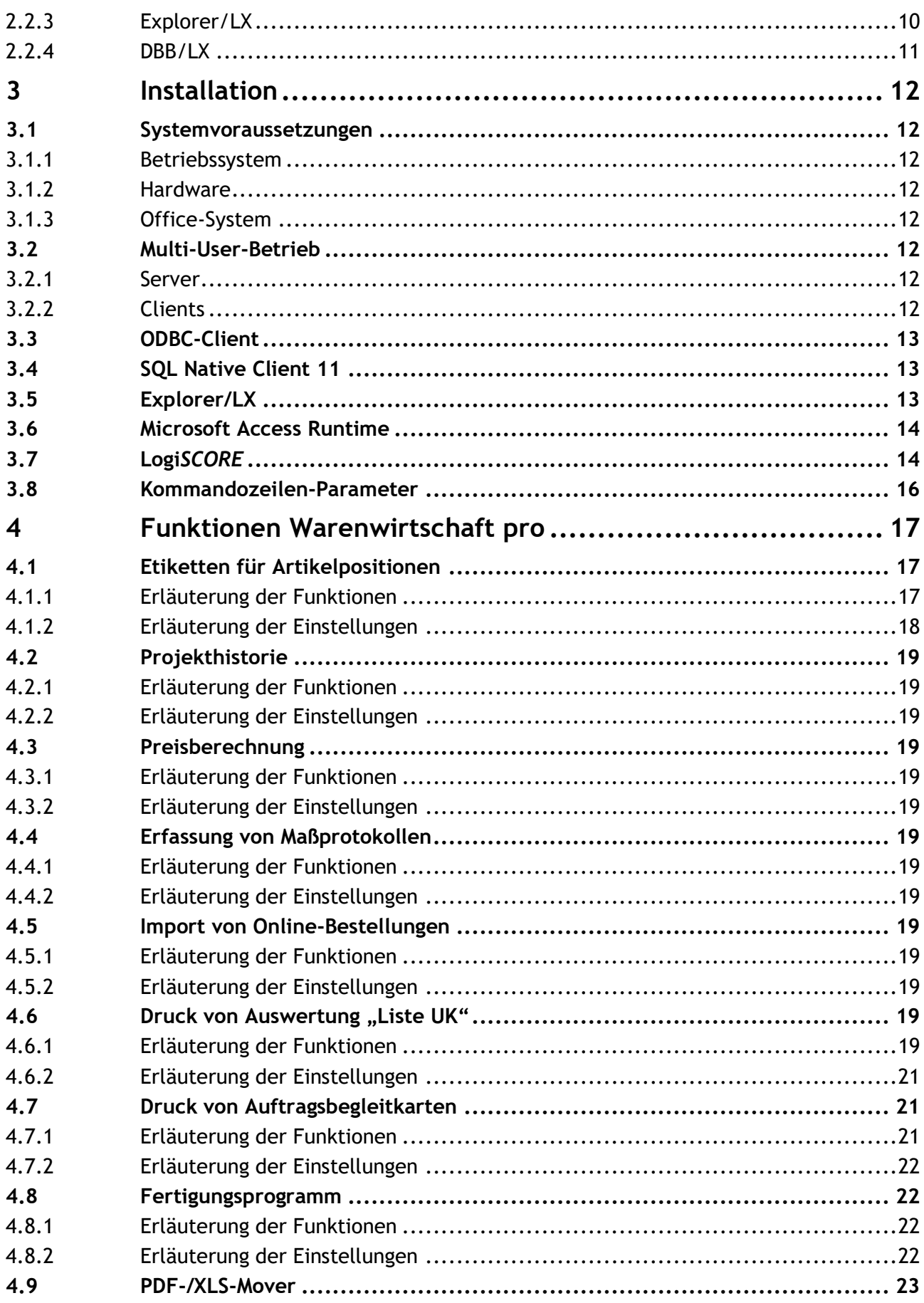

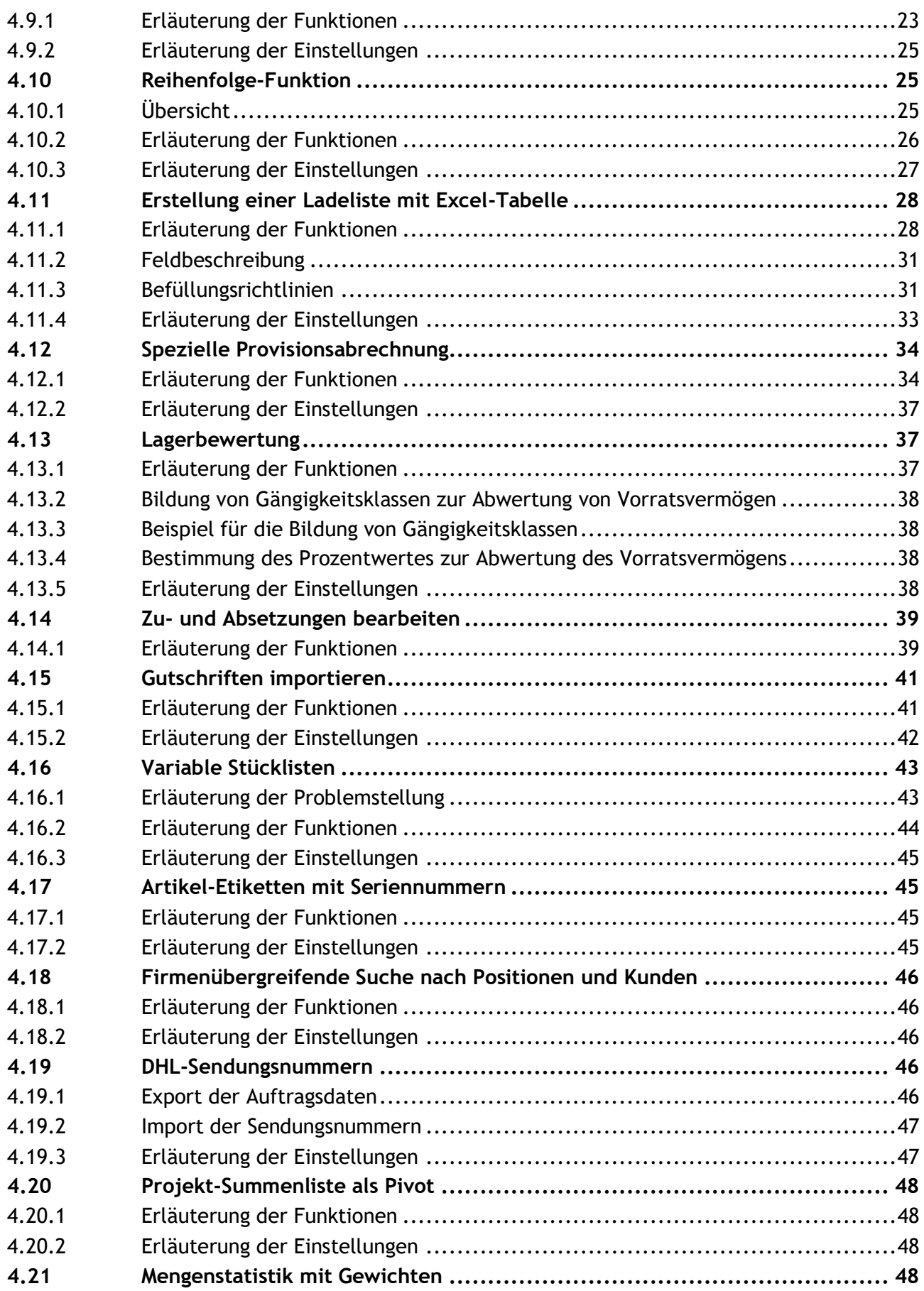

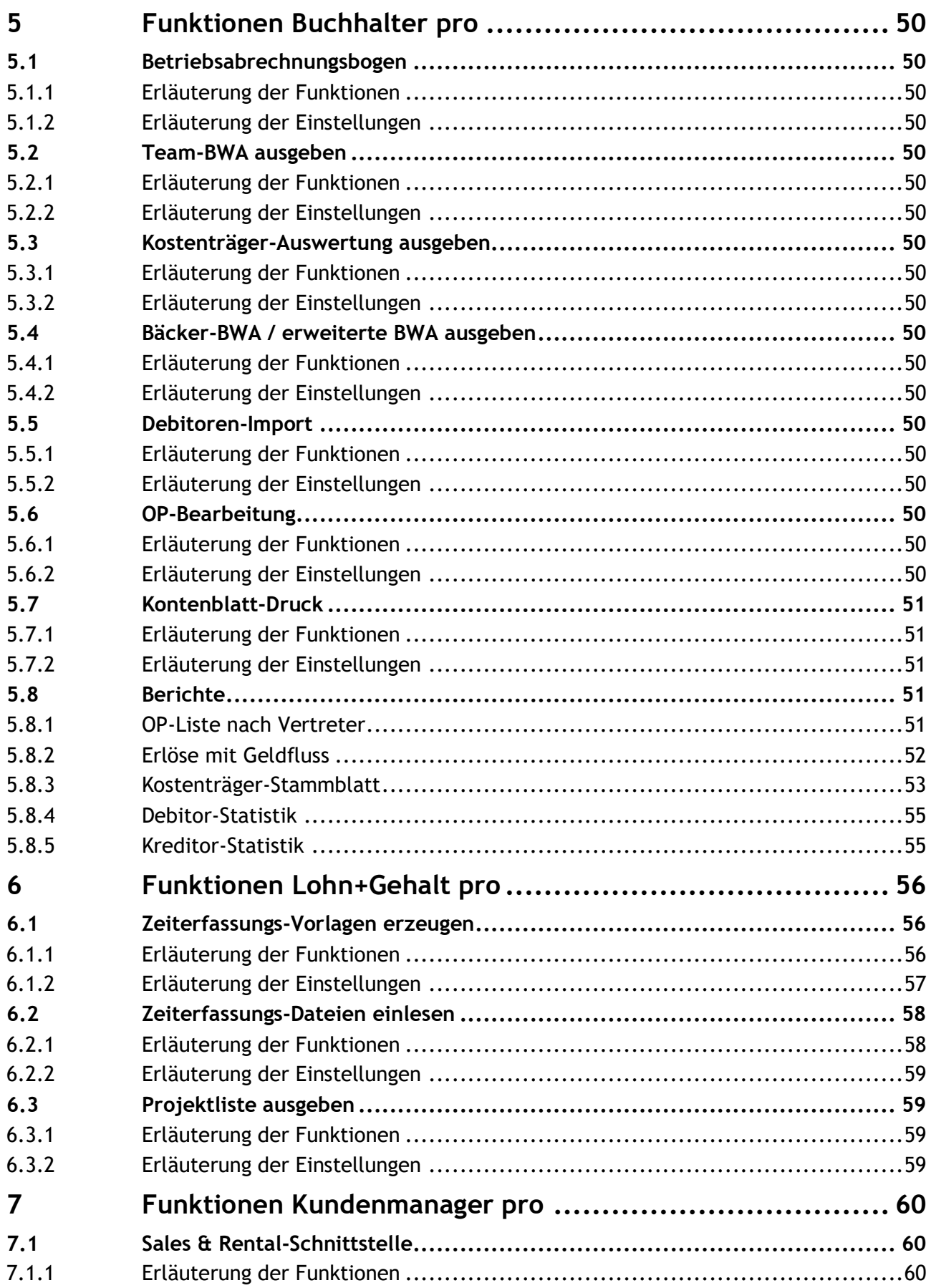

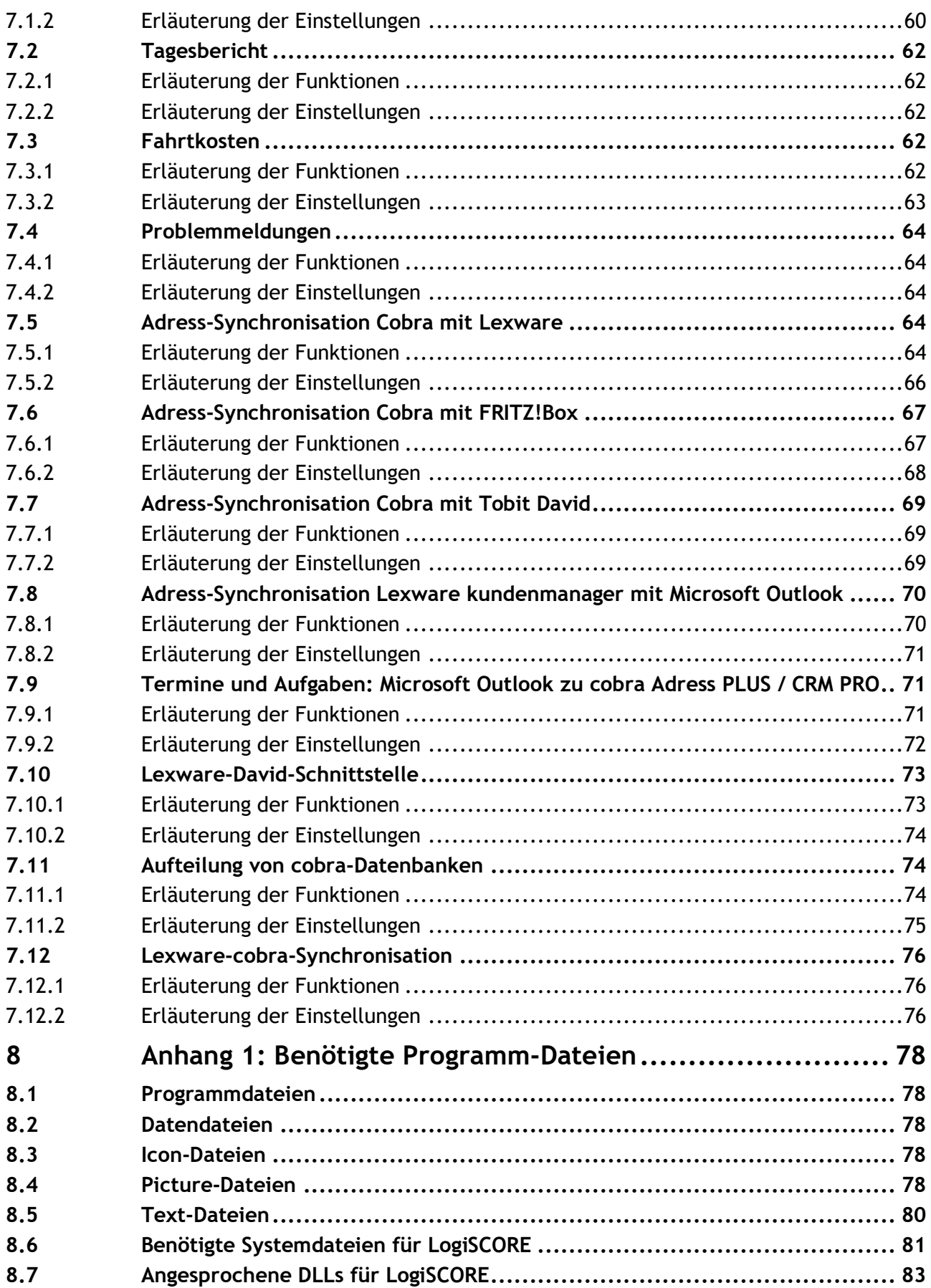

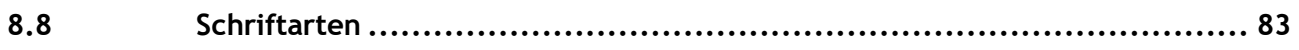

# <span id="page-7-0"></span>**1 Editionen**

# <span id="page-7-1"></span>**1.1 Überblick**

LogiSCORE ist ein Hilfsprogramm der Firma LogiFACT zur Erweiterung der Einsatzmöglichkeiten von Lexware professional/premium und cobra AdressPLUS, CRM PLUS und CRM PRO. LogiSCORE gibt es in vier verschiedenen Editionen:

- LogiSCORE warenwirtschaft pro
- LogiSCORE buchhalter pro
- Logi*SCORE* lohn+gehalt pro
- Logi*SCORE* kundenmanager pro

# <span id="page-7-2"></span>**1.2** LogiSCORE **warenwirtschaft pro**

Die Einsatzgebiete von LogiSCORE warenwirtschaft pro umfassen:

- Artikel-Etikettendruck von Auftragspositionen, unabhängig von der Positionsmenge
- Druck einer Projekthistorie
- Kundensynchronisation über mehrere Firmen hinweg
- Auftragsimport incl. Positionen aus Fremdsystemen (z.B. OBU)
- Spezielle Form der Preisberechnung nach Werkteilvolumen
- Import von Daten aus einem Webshop (z.B. TechData Intouch)
- Druck von Auftragsbegleitkarten
- Berechnung von Provisionen unabhängig von der Lexware-Logik
- Druck und Excel-Ausgabe von Speditionslisten
- Behandlung von variablen Stücklisten
- PDF-Mover: Praxisgerechte Umbenennung und Auslagerung von Archiv-PDFs

# <span id="page-7-3"></span>**1.3** LogiSCORE **buchhalter pro**

Die Einsatzgebiete von LogiSCORE buchhalter pro umfassen:

- Ausgabe eines Betriebsabrechnungsbogens mit mehrstufiger Kostenstellenverrechnung
- Ausgabe von Team-BWAs
- Ausgabe von Kostenträger-Auswertungen
- Berechnung einer erweiterten BWA mit Kostenstellen
- Import von Debitoren, Kreditoren und OPs
- Stapelbuchungsmaske für längere als fünfstellige Debitoren- und Kreditorenkonten
- Ansicht von Kontenblättern für längere als fünfstellige Debitoren- und Kreditorenkonten
- OP-Liste für echte OPs (Nullsalden-Konten werden unterdrückt)
- OP-Umbuchungen von einem Debitor auf einen anderen
- Berichte mit Vorjahresvergleich von Debitor- und Kreditorumsätzen

# <span id="page-8-0"></span>**1.4** LogiSCORE **lohn+gehalt pro**

Die Einsatzgebiete von LogiSCORE lohn+gehalt pro umfassen:

- Erzeugen von Excel-Vorlagen zur Zeiterfassung
- Einlesen von ausgefüllten Excel-Vorlagen
- Übergabe von kummulierten Lohndaten an Lexware lohn+gehalt pro/premium

# <span id="page-8-1"></span>**1.5** LogiSCORE **kundenmanager pro**

Die Einsatzgebiete von LogiSCORE kundenmanager pro umfassen:

- Adress-Abgleich von kundenmanager pro nach Tobit David
- Adress-Abgleich von kundenmanager pro nach Outlook
- Adress-Abgleich von cobra CRM PRO nach Tobit David
- Adress-Abgleich von cobra AdressPLUS nach Sales & Rental
- Zeitgesteuerter Bericht aller täglichen Kontakte und Rechnungen
- Rekonstruktion des cobra-DMS und Kontakthistorie anhand von Dokumentenordnern
- Fernsteuerung des klicktel-Routenplaners zur Bestimmung von Entfernungen und Zeiten
- Termin- und Aufgabenabgleich aller Mitarbeiter zur Recherche in cobra

# <span id="page-9-0"></span>**2 Technik**

# <span id="page-9-1"></span>**2.1 Entwicklungsumgebung**

Logi*SCORE* wird komplett in Visual Basic for Applications (VBA) entwickelt; es besteht aus einer Access 2007-Datenbank (Logi*SCORE*\_Prg.accdb).

Da es eine Mehrbenutzer-Version ist, besteht die Applikation aus zwei Teilen:

- 1. Logi*SCORE*\_Prg.accdb
- 2. Logi*SCORE*\_Dat.accdb

Abfragen, Formulare, Berichte, Makros und Module befinden sich in der Logi*SCORE*\_Prg.accdb. Daten befinden sich in der Logi*SCORE*\_Dat.accdb und zu großen Teilen auch in einer SQL Server-Datenbank Logi*SCORE*\_Dat.

Ausgeliefert wird eine kostenlose Access 2016-Runtime-Version und eine kostenlose SQL Server 2014-Version, so dass Kunden keine eigene Access- bzw. SQL Server-Lizenz benötigen. Weiterhin wird von der Logi*SCORE*\_Prg.accdb nur eine \*.accde-Version ausgeliefert, in der sämtlicher Code verborgen und somit nicht für Endkunden änderbar ist.

Es wird ein Setup ausgeliefert, das alle benötigten Programmteile enthält (also auch die beiden Access-Datenbanken).

- Setup.exe
- Setup.inf
- Setup.cab

# <span id="page-9-2"></span>**2.2 Voraussetzungen**

#### <span id="page-9-3"></span>**2.2.1 SQL Server 2014 Express**

Die Datenhaltung in Access-Datenbanken ist zwar simpel und strukturiert, allerdings selbst für kleinere Datenbestände nicht performant. Da Access gut integriert mit SQL Server zusammenarbeitet, bietet sich die Installation einer SQL Server-Datenbank auf dem Server an.

#### <span id="page-9-4"></span>**2.2.2 Lexware professional**

Da Logi*SCORE* primär zur Erweiterung der Möglichkeiten von Lexware etnwickelt wurde, benötigt man regelmäßig auch eine aktuelle Version der Lexware professional- oder premium-Reihe, außer bei der Logi*SCORE* kundenmanager pro-Edition, wenn man z.B. nur cobra-Datenbanken mit Tobit synchronisieren möchte.

#### <span id="page-9-5"></span>**2.2.3 Explorer/LX**

Als zweite Grundvoraussetzung gilt die ibeq-Schnittstelle Explorer/LX (incl. ODBC/LX und Report/LX).

Ohne diese Schnittstelle ist es nicht möglich, auf Tabellen in der Lexware pro-Datenbank zuzugreifen.

#### <span id="page-10-0"></span>**2.2.4 DBB/LX**

Sinnvoll, aber nicht unbedingt notwendig ist DBB/LX (Datenbank-Backup), das eine zeitgesteuerte automatische Datensicherung der Lexware-Datenbank anlegt.

Vor allem Kunden mit Multi-User-Umgebungen arbeiten mit der pro/premium-Reihe. Da in Lexware erstens nur dann eine Datensicherung erfolgen kann, wenn ein Benutzer die Datenbank exklusiv benutzt, und zweitens das Lexware-Programm eine zentrale Unternehmensanwendung ist, entsteht potenziell ein hoher Schaden, wenn man keine aktuelle Datensicherung hat.

Und da eine Lexware-Datenbank immer "offen" ist (in Bezug auf Open Files), ist auch eine reine serverbasierte Datei-Datensicherung kein wirklich hilfreiches Mittel. Denn daraus die richtigen Dateien zu extrahieren, damit Lexware wieder funktionsfähig ist, dauert erfahrungsgemäß viel länger – man hat also eine längere Ausfallzeit – als wenn man einfach die DBB/LX-Sicherung von letzter Nacht wieder einspielen kann.

# <span id="page-11-0"></span>**3 Installation**

## <span id="page-11-1"></span>**3.1 Systemvoraussetzungen**

#### <span id="page-11-2"></span>**3.1.1 Betriebssystem**

- Windows 7 32-/64-bit (Service Pack 1)
- Windows 8.1 64-bit
- Windows 10 64-bit
- Windows Server 2008 R2 64-bit (Service Pack 2)
- Windows Server 2012 R2 64-bit
- Windows Server 2016 64-bit

#### <span id="page-11-3"></span>**3.1.2 Hardware**

- mind. 2 GB Arbeitsspeicher
- mind. 250 GB Festplattenplatz
- mind. XGA-Bildschirmauflösung (1.024 x 768 Pixel)

#### <span id="page-11-4"></span>**3.1.3 Office-System**

- Microsoft Office 2010 Professional Plus 32-bit (Service Pack 2)
- Microsoft Office 2013 Professional Plus 32-bit (Service Pack 1)
- Microsoft Office 2016 Professional Plus 32-bit

# <span id="page-11-5"></span>**3.2 Multi-User-Betrieb**

#### <span id="page-11-6"></span>**3.2.1 Server**

Auf dem Server muss die ODBC-Datenquelle zur Verbindung der Client-Rechner mit der Lexwaresowie der SQL Server-Datenbank installiert sein. Dies wird durch die Installation von ODBC/LX und dem SQL Native Client sicher gestellt.

Weiterhin sollte auf dem Server die Access-Datenbank (im Standard LogiSCORE\_Dat.accdb) mit den Daten auf einem Netzwerk-Laufwerk oder einer Netzwerk-Freigabe gespeichert sein.

#### <span id="page-11-7"></span>**3.2.2 Clients**

Die Arbeitsplatz-Rechner benötigen einen installierten Lexware professional-Client sowie ein installiertes Office-System bzw. eine Runtime-Version von Microsoft Access.

Auf den Clients wird dann die Access-Datenbank (LogiSCORE\_Prg.accdb) mit der Programmlogik lokal installiert.

Demzufolge können mehrere Arbeitsplatz-Rechner auf die Daten auf dem Server zugreifen. Das LogiSCORE-Programm ist somit grundsätzlich mehrplatz-fähig.

# <span id="page-12-0"></span>**3.3 ODBC-Client**

Damit auf die Lexware-Datenbanken zugegriffen werden kann, muss auf dem Rechner ein Lexware-Client installiert sein (zumindest der ODBC-Treiber LXSYDSN muss installiert sein).

Lexware-Clients werden aus einem der Verzeichnisse

- \\Servername\lexware\_professional\_setup\financial office pro\LxSetup.exe
- \\Servername\lexware premium setup\financial office premium\LxSetup.exe

installiert.

# <span id="page-12-1"></span>**3.4 SQL Native Client 11**

Damit auf die SQL-Datenbanken zugegriffen werden kann, muss auf dem Rechner ein SQL-Client installiert sein (zumindest der ODBC-Treiber Microsoft OLE DB Provider for SQL Server muss installiert sein).

SQL-Clients von Microsoft sollten so aktuell wie möglich sein:

- Microsoft OLE DB Provider for SQL Server SQLOLEDB.1
- SQL Native Client 11.0 SQLNCLI11
- SQL Native Client 11.1 SQLNCLI11.1

# <span id="page-12-2"></span>**3.5 Explorer/LX**

Explorer/LX wird in Form einer Zip-Datei ausgeliefert:

odbclx\_3\_9\_0\_1536.zip

Dieses Archiv besteht aus folgenden Dateien:

- Setup.exe
- Setup OdbcLx39.msi
- Manual OdbcLx.pdf
- WICHTIG VERSION 2018 unbedingt lesen.pdf
- ChangeLog.pdf

Hierbei erhält der Kunde immer auch eine Lizenzurkunde von Explorer/LX mit dazu.

Zunächst wird mittels der Setup.exe das Programm installiert. Eventuell werden hierbei noch einige .NET-Komponenten nachgeladen.

Danach wird das Programm gestartet, und der Benutzer muss seine Lizenznummer aus der Lizenzurkunde eingeben. Gleichzeitig legt er das Passwort für den Benutzer ODBCLX fest. Dieser sollte lesenden und schreibenden Zugriff auf die Lexware-Tabellen haben.

# <span id="page-13-0"></span>**3.6 Microsoft Access Runtime**

Es reicht aus, eine Microsoft Access Runtime zu installieren, es muss keine Vollversion von Access vorhanden sein.

Mit einigen Einträgen in der Registrierdatenbank lässt sich LogiSCORE auch ohne Vollversion von Access ausführen. Allerdings ist ein Debugging bei Fehlern damit nicht möglich.

Wichtig ist aber, das Setup mit den korrekten Werten auszuführen. Denn die "vertrauenswürdigen Speicherorte" müssen bei der Runtime-Version mittels der Registry gesetzt werden.

Achtung: Man kann die neueren Click-to-Run-Versionen (Office 365) nicht mit den Nicht-Click-to-Run-Installationen von Access Runtime vermischen! Ist also Office 365, Version 2016 installiert, muss man Access Runtime 2013 installieren, die Access Runtime 2016 funktioniert dann nicht!

Evtl. wird Microsoft dies in späteren Auslieferungen so lösen, dass in jeder Click-to-Run Office-Version bereits eine Access-Runtime-Version mit ausgeliefert wird.

# <span id="page-13-1"></span>**3.7 Logi***SCORE*

Zuletzt wird Logi*SCORE* installiert, indem man die Setup.exe aufruft und die Verzeichnisauswahl bestätigt oder anpasst.

Es werden dann

- die benötigten Dateien installiert
- die benötigten COM-Komponenten installiert und registriert
- die benötigten Registry-Einträge (für vertrauenswürdige Speicherorte) gesetzt
- Schriftarten installiert
- Verknüpfungen erzeugt
- Deinstallationsroutine in der Systemsteuerung → Programme und Funktionen erzeugt
- Benutzerrechte auf die installierten Dateien gesetzt

Beim ersten Start wird die Lizenznummer, der Kundenname und das im vorhergehenden Schritt vergebene Passwort abgefragt. Dies wird in der Konfiguration von Logi*SCORE* gespeichert. Die Lizenzierungsinformation, welches Modul der Kunde erworben hat und welches Modul das Start-Fenster bestimmt, wird ebenfalls hier abgefragt.

Für den Fall, dass der Kunde nur eine Runtime-Version besitzt, kann man dieses Fenster auch über Einstellungen  $\rightarrow$  ... aufrufen.

| OI<br>$\mathcal{O} \times \mathcal{O} \times \mathbb{R}$ |                                            |                                      |         | LogiSCORE                                 |                                              |                                                    | $\overline{\phantom{a}}$ $\overline{\phantom{a}}$ $\overline{\phantom{a}}$ $\overline{\phantom{a}}$ $\overline{\phantom{a}}$ |
|----------------------------------------------------------|--------------------------------------------|--------------------------------------|---------|-------------------------------------------|----------------------------------------------|----------------------------------------------------|----------------------------------------------------------------------------------------------------|
| Datei                                                    | Add-Ins                                    |                                      |         |                                           |                                              |                                                    |                                                                                                    |
|                                                          | 日序日本外社の画                                   |                                      |         |                                           |                                              |                                                    |                                                                                                    |
|                                                          |                                            |                                      |         |                                           |                                              |                                                    |                                                                                                    |
|                                                          |                                            |                                      |         |                                           |                                              |                                                    |                                                                                                    |
|                                                          | Benutzerdefinierte Symbolleisten           |                                      |         |                                           |                                              |                                                    |                                                                                                    |
|                                                          | buchhalter pro bl_tc_Stammdaten            |                                      |         |                                           |                                              |                                                    | $\times$                                                                                                    |
| 日本                                                       |                                            |                                      |         |                                           |                                              |                                                    | ÷                                                                                                    |
|                                                          | Edition                                    | $\blacksquare$                       |         |                                           |                                              |                                                    |                                                                                                    |
|                                                          | Benutzer: rhess<br>ID Beschreibung         | $\overline{\phantom{0}}$<br>Str_Wert |         | Num_Wert Date_Wert Edition                | Modul                                        |                                                    |                                                                                                    |
| 1300                                                     |                                            | LogiFACT R. Hess                     | $\circ$ | LogiSCORE                                 | <b>Stammdaten</b>                            |                                                    |                                                                                                    |
|                                                          |                                            |                                      |         |                                           |                                              |                                                    |                                                                                                    |
|                                                          | 10100 LX Firma                             | IQF3                                 | $\circ$ |                                           | warenwirtschaft pro alle warenwirtschaft pro |                                                    |                                                                                                    |
|                                                          | Verknüpfungszeichenfolge der Lexware-Firma |                                      |         |                                           |                                              |                                                    |                                                                                                    |
|                                                          | 10200 LX ODBC User                         | odbclx                               | $\circ$ |                                           | warenwirtschaft pro alle warenwirtschaft pro |                                                    |                                                                                                    |
|                                                          | Benutzername des System-Benutzers LXODBC   |                                      |         |                                           |                                              |                                                    |                                                                                                    |
|                                                          | 10300 LX_ODBC_Passwort                     | c-¥š¥œíœ-                            | $\circ$ |                                           | warenwirtschaft pro alle warenwirtschaft pro |                                                    |                                                                                                    |
|                                                          | Passwort des System-Benutzers LXODBC       |                                      |         |                                           |                                              |                                                    |                                                                                                    |
|                                                          | 10400 LX ODBC DSN                          | <b>LXSYDSN</b>                       | $\circ$ |                                           | warenwirtschaft pro alle warenwirtschaft pro |                                                    |                                                                                                    |
|                                                          | DSN-Name der ODBC-Verbindung               |                                      |         |                                           |                                              |                                                    |                                                                                                    |
|                                                          | 10500 LX ODBC Server                       | 10.10.10.16                          | $\circ$ |                                           | warenwirtschaft pro alle warenwirtschaft pro |                                                    |                                                                                                    |
|                                                          | <b>IP-Adresse des Servers</b>              |                                      |         |                                           |                                              |                                                    |                                                                                                    |
|                                                          | 10530 Lexware-Version                      |                                      | 12,01   |                                           | warenwirtschaft pro alle warenwirtschaft pro |                                                    |                                                                                                    |
|                                                          | zur Auswahl des korrekten OLE-DB-Treibers  |                                      |         |                                           |                                              |                                                    |                                                                                                    |
|                                                          | 11200 Preis Superfinish                    |                                      | 1,5     | warenwirtschaft pro Preisberechnung       |                                              |                                                    |                                                                                                    |
|                                                          | Standard-Preis Arbeitsgang Superfinish     |                                      |         |                                           |                                              |                                                    |                                                                                                    |
|                                                          | 11210 Standard-Funktion für Au             |                                      | з       |                                           | warenwirtschaft pro alle warenwirtschft pro  |                                                    |                                                                                                    |
|                                                          |                                            |                                      |         |                                           |                                              |                                                    |                                                                                                    |
| 11220                                                    |                                            | C:\Users\rhess\Documents\1000er.xls  | $\circ$ | warenwirtschaft pro Preisberechnung       |                                              |                                                    |                                                                                                    |
|                                                          |                                            |                                      |         |                                           |                                              |                                                    |                                                                                                    |
| 11220                                                    | Datensatz: M 4 1 von 166   F H FB          | <b>LIFE-SOON</b><br>Gefiltert Suchen | пĪ      | <b>Innennitre-knR am Best-karackation</b> |                                              |                                                    |                                                                                                    |
| <b>Primary Key</b>                                       |                                            |                                      |         |                                           |                                              | A Unterstützt von Microsoft Access Filtered<br>Num |                                                                                                    |
|                                                          |                                            |                                      |         |                                           |                                              |                                                    |                                                                                                    |

*Abbildung 1: Einstellungen*

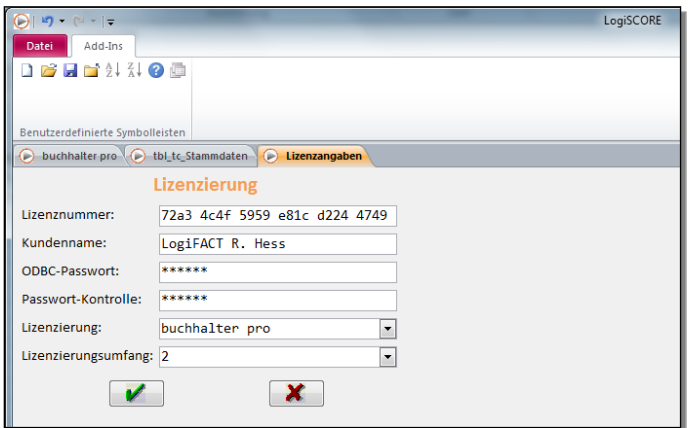

*Abbildung 2: Kundenname*

# <span id="page-15-0"></span>**3.8 Kommandozeilen-Parameter**

Um das Programm flexibler einsetzen zu können, kann man mit Kommandozeilen-Parametern arbeiten. Notwendig wurde dies dadurch, dass man das Programm sowohl zeitgesteuert als auch nach Bedarf starten können muss.

Somit ist folgende Syntax möglich, um das Programm zu starten:

```
"<Access-Pfad>\MSACCESS.EXE" "<LogiSCORE-Pfad>\LogiSCORE_Prg.accde" /cmd 
"Mode=PlannedTask, Customer=b4c0-ce69-xxxx-2ff2-xxxx-7d7a"
```
Mit der Option /cmd leitet man die Parameter ein, die an das Access-Programm weitergegeben werden.

Die Parameter-Zeichenfolge sollte in Anführungszeichen stehen, sobald sie ein Leerzeichen enthält. Unterschiedliche Parameter können durch Komma (,) getrennt werden.

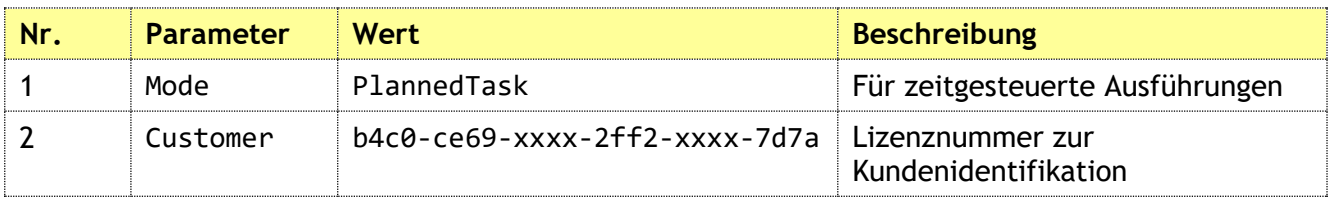

*Tabelle 1: Mögliche Kommandozeilen-Parameter*

# <span id="page-16-0"></span>**4 Funktionen Warenwirtschaft pro**

# <span id="page-16-1"></span>**4.1 Etiketten für Artikelpositionen**

#### <span id="page-16-2"></span>**4.1.1 Erläuterung der Funktionen**

Zunächst wird der Zeitraum eingestellt, in dem die Aufträge der zu druckenden Etiketten liegen. Es wird dann ein Auftrag ausgewählt, für den die Positionsetiketten gedruckt werden sollen.

| 日                                   | 6.72.7                                                                                                    | i o                                                                                                    |                                                                                                    |                                                                                                    |                                                                                                    | Microsoft Access - LogiSCORE - LogiFACT R. Hess - rhess                                                                                                    |                                                                                                    |                                                                                                    | <b>Roman Hess</b><br>?                                                                                                    | $\times$<br>П                                                                                                    |
|-------------------------------------|----------------------------------------------------------------------------------------------------|----------------------------------------------------------------------------------------------------|----------------------------------------------------------------------------------------------------|----------------------------------------------------------------------------------------------------|----------------------------------------------------------------------------------------------------|----------------------------------------------------------------------------------------------------|----------------------------------------------------------------------------------------------------|----------------------------------------------------------------------------------------------------|----------------------------------------------------------------------------------------------------|----------------------------------------------------------------------------------------------------|
| Datei                               | <b>Start</b>                                                                                                    | Erstellen                                                                                                    | <b>Externe Daten</b>                                                                                                    | <b>Datenbanktools</b>                                                                                                    | Add-Ins                                                                                                    | V Was möchten Sie tun?                                                                                                    |                                                                                                    |                                                                                                    |                                                                                                    |                                                                                                    |
| $\rightarrow$<br>Navigationsbereich | Eg<br>Zeitraum<br>Wirtschaftsjahr v<br>2015<br>von 01.01.2015<br>bis<br>31.12.2015<br>Datum<br>27.11.2015<br>27.11.2015<br>27.11.2015<br>06.10.2015<br>03.10.2015<br>22.07.2015<br>22.07.2015<br>22.07.2015<br>22.07.2015<br>22.07.2015<br>22.07.2015<br>23.05.2015<br>04.05.2015<br>04.05.2015<br>10.03.2015 | warenwirtschaft pro<br>$\overline{\phantom{a}}$<br>Auftragsnr.<br>3024<br>3025<br>3026<br>HESS-1<br>HESS-2<br>3018<br>3019<br>3020<br>3021<br>3022<br>3023<br>3017<br>3015<br>3016<br>3014 | $\equiv$ g<br>Art<br>▣<br>Art<br>Liefersch.<br>Liefersch<br>Liefersch<br>Liefersch<br>Liefersch<br>Liefersch<br>Liefersch<br>Liefersch<br>Liefersch<br>Liefersch<br>Liefersch<br>Liefersch<br>Liefersch<br>Liefersch<br>Liefersch | Auftragsauswahl<br><b>● Aufträge</b><br>O Projekte<br>O Maßprotokolle<br>Matchcode<br>Max Rieder<br>Ingrid Fuhrmann<br>Lexconsultant, München<br>Lexconsultant, München<br>Lexconsultant, München<br>Müller Süßwaren GmbH<br>Müller Süßwaren GmbH<br>PV-Tech Kunde<br>PV-Tech Kunde<br>König Petra , Berlin<br>König Petra , Berlin<br>Rosa Hümmler<br>Karl Thumhofer<br>Karl Thumhofer<br>König Petra , Berlin | Auftragstyp<br><b>◎</b> Verkauf<br>$O$ Einkauf<br>lus.<br>$\backsim$<br>Name<br>Herr Rieder, Max<br>Frau Fuhrmann.<br>Firma<br>Firma<br>Firma<br>Firma<br>Firma<br>Frau König<br>Frau König<br>Frau Hümmler<br>Herr Thumhofe<br>Herr Thurnhofe<br>Frau König | Ziel<br><b>●</b> Etiketten<br>O Projekthistorie<br>$O$ Preisberechnung<br>○ Sped.-Auftrag<br>Firma<br>Max Rieder<br>Ingrid Fuhrmann<br>Lexconsultant<br>Lexconsultant<br>Lexconsultant<br>Müller Süßwaren<br>Müller Süßwaren<br>PV-Tech Kunde<br>PV-Tech Kunde<br>Rosa Hümmler<br>Karl Thurnhofer<br>Karl Thumhofer | <b>PLZ</b><br>86899<br>86899<br>79111<br>79111<br>79111<br>71234<br>71234<br>75175<br>75175<br>0815<br>0815<br>86899<br>86929<br>86929<br>0815 | ○ Auftr.begl.karte<br>Ort <sub>.</sub><br>Landsberg am Lech<br>Landsberg am Lech<br>Freiburg<br>Freiburg<br>Freiburg<br>Musterhausen<br>Musterhausen<br>Pforzheim<br>Pforzheim<br>Irgendwo<br>Irgendwo<br>Landsberg am Lech<br>Penzina<br>Penzing<br>Irgendwo | Kundennr.<br>110698<br>102953<br>10005<br>10005<br>10005<br>K1234567<br>K1234567<br>10010<br>10010<br>10001<br>10001<br>100195<br>323551<br>323551<br>10001 | Nettobetrag<br>335,70<br>17.79<br>2.85<br>0.00<br>0.00<br>71.40<br>71,40<br>72.23<br>1.06<br>32,10<br>32,10<br>4.747,12<br>146.73<br>275.72<br>476,00 |
|                                     |                                                                                                    |                                                                                                    |                                                                                                    | v                                                                                                    |                                                                                                    |                                                                                                    |                                                                                                    | ×                                                                                                    |                                                                                                    | 監                                                                                                    |
|                                     |                                                                                                    |                                                                                                    |                                                                                                    |                                                                                                    |                                                                                                    |                                                                                                    |                                                                                                    |                                                                                                    | Num                                                                                                    | $\overline{=}$<br>国                                                                                                    |

*Abbildung 3: Auftragsauswahl*

Es kann immer nur ein Auftrag ausgewählt werden; es ist keine Multi-Select-Liste. Der ausgewählte Auftrag beinhaltet bestimmte Positionen, diese werden nun angezeigt.

Die Idee dahinter ist folgende: Es werden zwar im folgenden Beispiel 72 Stck. des Artikels MGB verkauft, diese werden aber nicht einzeln verpackt, sondern in Beuteln zu einem Dutzend Stück. Also benötigt man nur 72 ÷ 12 = 6 Etiketten für die Beutel. Diese Logik lässt sich über Lexware nicht darstellen.

|        | Datei |                                      |   | $\bigcirc$ $\mathbf{9}$ $\cdot$ $\circ$ $\cdot$ $\cdot$<br>Add-Ins |            | 日后日日计社会画                         |                                     |           |                          |                                    | LogiSCORE                                                |                        |         |
|--------|-------|--------------------------------------|---|--------------------------------------------------------------------|------------|----------------------------------|-------------------------------------|-----------|--------------------------|------------------------------------|----------------------------------------------------------|------------------------|---------|
|        |       |                                      |   |                                                                    |            | Benutzerdefinierte Symbolleisten |                                     |           |                          |                                    |                                                          |                        |         |
|        |       |                                      |   |                                                                    |            |                                  | warenwirtschaft pro Auftragsetikett |           |                          |                                    |                                                          |                        |         |
|        |       | $\Box \oplus$<br>Anzahl<br>Etiketten |   | $\mathbf{u}$                                                       | <b>Typ</b> | Pos.                             | Menge                               | Einheit   | Artikel<br>Matchcode     | Artikel-Nr.<br>Serien-/Chargen-Nr. | Beschreibung                                             | E-Preis<br>Preisfaktor | Gesamt  |
|        |       |                                      | 6 | <b>ST</b>                                                          |            | $\vert$ 1                        |                                     | 72 Stck.  | <b>MGB</b><br><b>MGB</b> | 400001<br>$\Omega$                 | 94534-94538<br>Maße: x x mm<br>Arbeitsgänge: Beschichten | 1,05C<br>72            | 75,60 € |
|        |       |                                      | 9 | <b>ST</b>                                                          |            | $\overline{2}$                   |                                     | 104 Stck. | <b>MGB</b><br><b>MGB</b> | 400001<br>n                        | 94491-94498<br>Maße: x x mm<br>Arbeitsgänge: Beschichten | 1,05€<br>104           | 109,20€ |
| $\ast$ |       |                                      |   |                                                                    |            |                                  |                                     |           |                          |                                    |                                                          |                        |         |
|        |       |                                      |   |                                                                    |            |                                  |                                     |           |                          |                                    |                                                          |                        |         |

*Abbildung 4: Etikettenanzahl pro Position*

So kann man für jede Auftragsposition bestimmen, wie viele Etiketten ausgedruckt werden.

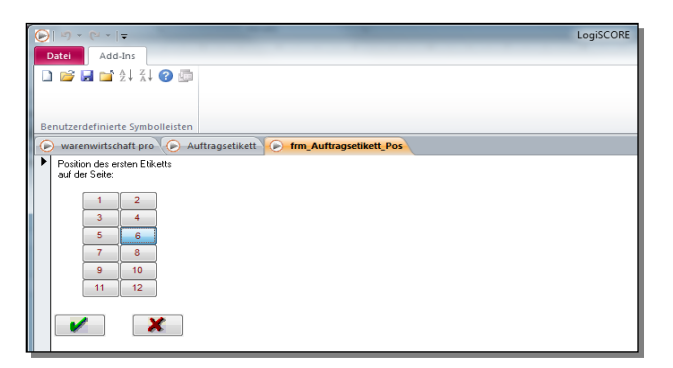

*Abbildung 5: Position des ersten Etiketts festlegen*

Oftmals werden dann natürlich nicht alle Etiketten eines Bogens bedruckt, sondern es bleiben einige unbedruckte Etiketten übrig. Dafür kann man die Startposition festlegen. Die Druckvorschau zeigt an, wie die Etiketten aus dem Drucker kommen werden.

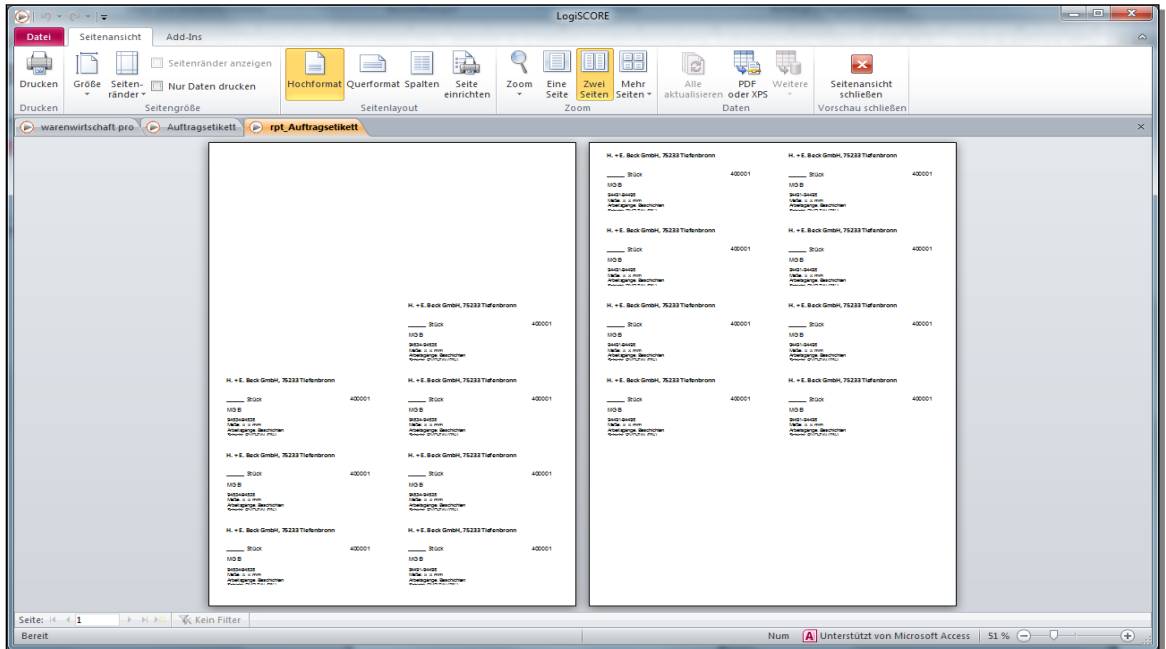

*Abbildung 6: Druckvorschau*

#### <span id="page-17-0"></span>**4.1.2 Erläuterung der Einstellungen**

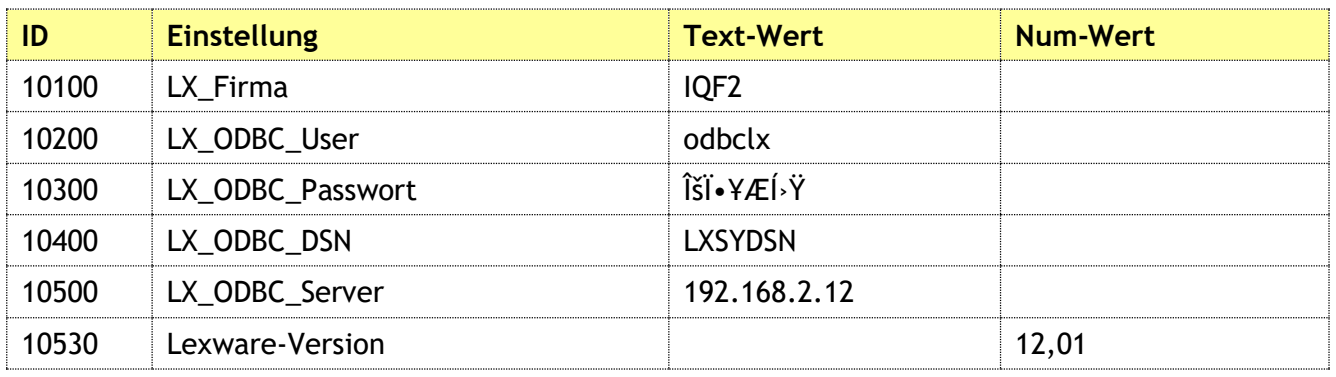

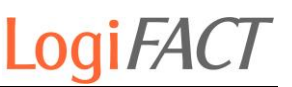

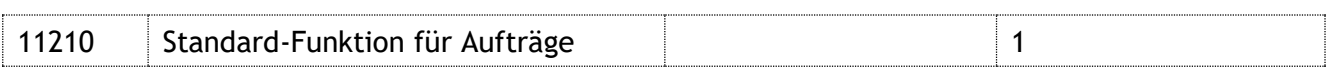

*Tabelle 2: Einstellungen für LogiSCORE*

## <span id="page-18-0"></span>**4.2 Projekthistorie**

- <span id="page-18-1"></span>**4.2.1 Erläuterung der Funktionen**
- <span id="page-18-2"></span>**4.2.2 Erläuterung der Einstellungen**

## <span id="page-18-3"></span>**4.3 Preisberechnung**

- <span id="page-18-4"></span>**4.3.1 Erläuterung der Funktionen**
- <span id="page-18-5"></span>**4.3.2 Erläuterung der Einstellungen**

## <span id="page-18-6"></span>**4.4 Erfassung von Maßprotokollen**

- <span id="page-18-7"></span>**4.4.1 Erläuterung der Funktionen**
- <span id="page-18-8"></span>**4.4.2 Erläuterung der Einstellungen**

## <span id="page-18-9"></span>**4.5 Import von Online-Bestellungen**

- <span id="page-18-10"></span>**4.5.1 Erläuterung der Funktionen**
- <span id="page-18-11"></span>**4.5.2 Erläuterung der Einstellungen**

# <span id="page-18-12"></span>**4.6** Druck von Auswertung "Liste UK"

#### <span id="page-18-13"></span>**4.6.1 Erläuterung der Funktionen**

Bei der Firma Silvertronic GmbH wird eine Umsatzliste benötigt, die neben den Umsätzen auch die Einkaufskosten und den Deckungsbeitrag von verkauften Artikeln anzeigt. Zunächst wird der Zeitraum eingestellt, in dem die Aufträge der zu ermittelnden Umsätze liegen.

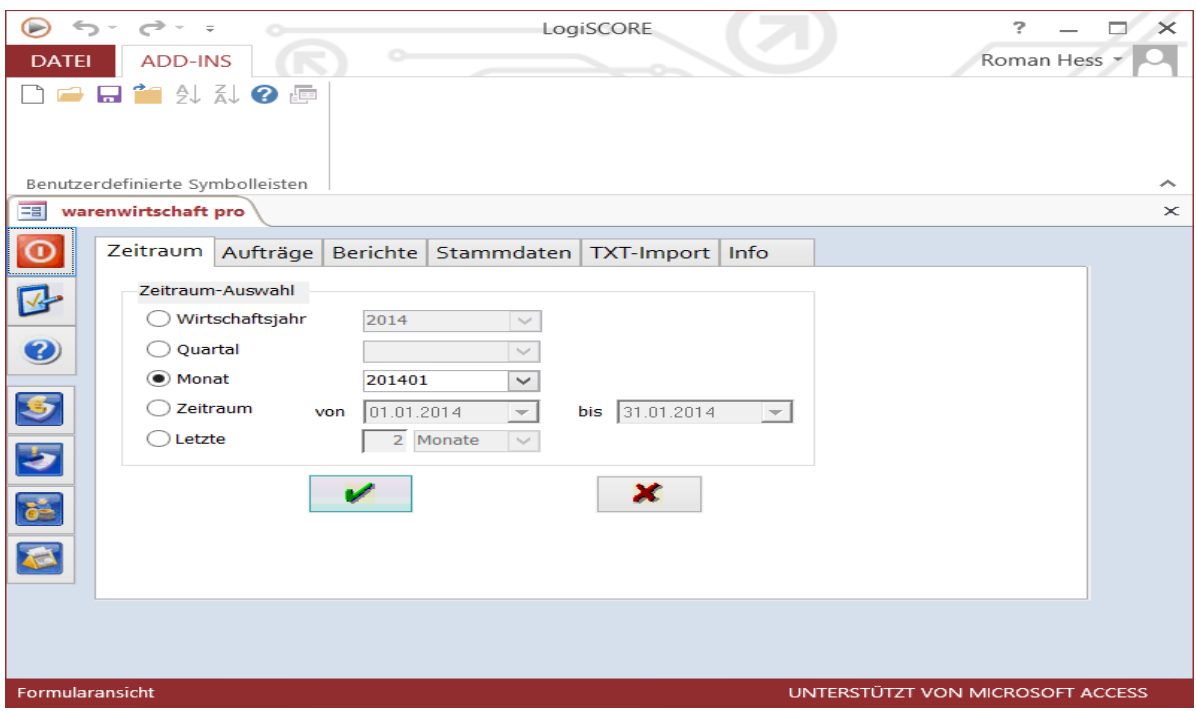

*Abbildung 7: Zeitraum einstellen*

Nach dem Bestätigen des Zeitraums wird auf der Seite "Berichte" der Eintrag "Liste UK" ausgewählt.

Mit der Schaltfläche "Ausführen" wird die Ausgabe des Berichts gestartet. Der Bericht wird in Microsoft Excel ausgegeben, in einem konfigurierbaren Verzeichnis gespeichert und für den Benutzer formatiert.

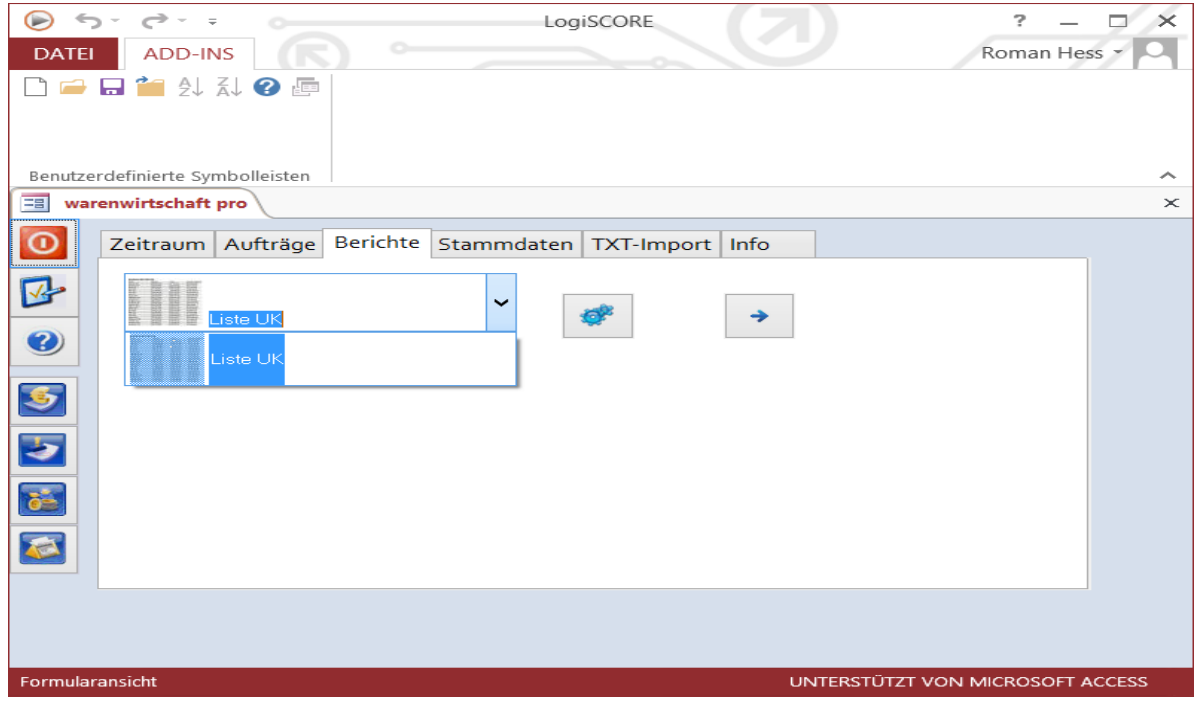

*Abbildung 8: Bericht auswählen*

#### <span id="page-20-0"></span>**4.6.2 Erläuterung der Einstellungen**

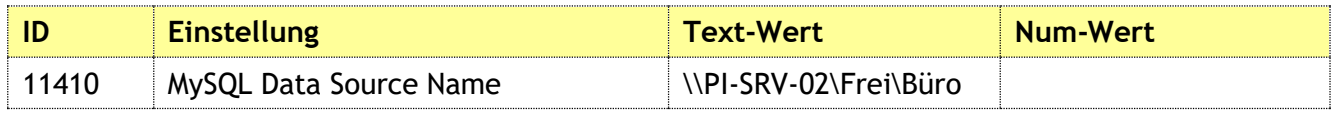

*Tabelle 3: Einstellungen für LogiSCORE*

## <span id="page-20-1"></span>**4.7 Druck von Auftragsbegleitkarten**

#### <span id="page-20-2"></span>**4.7.1 Erläuterung der Funktionen**

Die Bestellungen der Kunden müssen bereits bei Eingang der Bestellung in Lexware eingegeben werden. Direkt nach Erfassung des Auftrags als Auftragsbestätigung (AB) wird die AB und pro Position eine Auftragsbegleitkarte (ABK) gedruckt.

Daher wird nach der Auftragsauswahl die Positionsliste des Auftrags angezeigt. In der Positionsliste befinden sich die Artikel mit Menge und Preis. Zusätzlich wird die gefundene Auftragsbegleitkarte angezeigt. Diese werden über die Artikelnummer gefunden. Jede zu einem Artikel hinterlegte Auftragsbegleitkarte (ABK) enthält die Artikelnummer im Namen. Die Artikelnummer ist in diesem Fall die Bestellnummer des Kunden. Da bei reinen Dienstleistern ohne eigene Artikel keine selbst erstellten Artikelnummern vorhanden sind, reicht es aus, die Bestellnummern der Kunden als Artikelnummer zu verwenden.

| <b>DATE</b>          | $\rightarrow$ - =<br><b>ADD-INS</b>                     |                      |                    |                |                                                                    | LogiSCORE   |                                                                                 |                        | ?<br>Roman Hess * | o<br>$\times$ |
|----------------------|---------------------------------------------------------|----------------------|--------------------|----------------|--------------------------------------------------------------------|-------------|---------------------------------------------------------------------------------|------------------------|-------------------|---------------|
|                      | 有乳乱の画                                                   |                      |                    |                |                                                                    |             |                                                                                 |                        |                   |               |
|                      | Benutzerdefinierte Symbolleisten<br>warenwirtschaft pro |                      | == Auftragsauswahl |                | <b>EB</b> Auftragsbegleitkarte                                     |             |                                                                                 |                        |                   | $\times$      |
| EB<br>$\Delta$       | $\oplus$<br>n.                                          |                      |                    |                |                                                                    |             |                                                                                 |                        |                   |               |
| Anzahl<br><b>ABK</b> | <b>Typ</b>                                              | Pos.                 | Menge              | Einheit        | <b>Artikel</b>                                                     | Artikel-Nr. | <b>Beschreibung</b>                                                             | E-Preis<br>Preisfaktor | Gesamt            |               |
|                      | TL.                                                     | $\vert$ <sub>2</sub> |                    | 1              |                                                                    |             | <b>UK-Liste</b>                                                                 | $0,00 \in$             | 534,50€           |               |
|                      |                                                         |                      |                    |                |                                                                    | Durchsuchen |                                                                                 |                        |                   |               |
|                      | <b>TX</b>                                               |                      |                    | $\overline{O}$ |                                                                    |             | We should replace 3rd party program                                             | $0,00 \in$             | $0,00 \in$        |               |
|                      |                                                         |                      |                    |                |                                                                    | Durchsuchen | which is complicated in use, and can be<br>replaced easily with our own toolset | 1                      |                   |               |
|                      | <b>ST</b>                                               | 2.1                  |                    | $1$ Liz.       | Explorer/LX Vollvers 2337                                          |             | incl.ODBC/LX und Report/LX                                                      | 149,00€                | 149,00€           |               |
|                      |                                                         |                      |                    |                | st Auftragsbegleitkarten\7.5.1-1 Auftragsbegleitkarte Vorlage.docx | Durchsuchen | für Lexware professional ab 2013                                                |                        |                   |               |
|                      | <b>ST</b>                                               | 2.2                  |                    | $1$ Stck.      | LogiSCORE warenwir 1217                                            |             | Zusatzprogramm für Lexware professional                                         | 249,00€                | 249,00€           |               |
|                      |                                                         |                      |                    |                | st Auftragsbegleitkarten\7.5.1-1 Auftragsbegleitkarte Vorlage.docx | Durchsuchen | zur Auswertung und Bearbeitung von<br>Aufträgen und Lagerbeständen.             |                        |                   |               |
| Ł                    | <b>ST</b>                                               | 2.3                  |                    | $1$ Std.       | BusinessConsulting 2172                                            |             | - Allgemeine Anwendungsunterstützung                                            | 91.10€                 | 91.10 $\epsilon$  |               |
|                      |                                                         |                      |                    |                | len\Tiefenbronn\Tikon\Korrespondenz\Stellungnahme 1und1.docx       | Durchsuchen | Lexware<br>Einrichtung von LogiSCORE für UK-Liste                               | 1                      |                   |               |
|                      | <b>ST</b>                                               | 2.4                  |                    | 1x             | Fahrtkosten                                                        | 1494        | Tiefenbronn -                                                                   | 45.40€                 | 45,40€            |               |
|                      |                                                         |                      |                    |                | ner mit 1494 im Namen\7.5.1-1 Auftragsbegleitkarte Vorlage.docx    | Durchsuchen |                                                                                 |                        |                   |               |
|                      | <b>TS</b>                                               | $\vert$ <sub>2</sub> |                    | $\mathbf{1}$   |                                                                    |             | Summe: UK-Liste                                                                 | $0.00 \text{ } \in$    | 534,50€           |               |
|                      |                                                         |                      |                    |                |                                                                    | Durchsuchen |                                                                                 | $\mathbf{1}$           |                   |               |
|                      | <b>TL</b>                                               | 3                    |                    | 1              |                                                                    |             | <b>PC</b> for Alexandra                                                         | $0,00 \in$             | 1.053,80€         |               |
|                      |                                                         |                      |                    |                |                                                                    | Durchsuchen |                                                                                 |                        |                   |               |
|                      | <b>MP</b>                                               | 3.1                  |                    | 1 Stck.        |                                                                    |             | TERRA PC-BUSINESS 7100 SILENT+                                                  | 934,80€                | 934,80€           |               |
|                      |                                                         |                      |                    |                |                                                                    | Durchsuchen | <b>GREENLINE</b><br>Art.-Nr. 1009403                                            |                        |                   |               |
|                      | Datensatz: I4 4 16 von 28                               |                      | $ b  =  b  -  b $  | Y<br>Gefiltert | Suchen                                                             |             |                                                                                 |                        |                   |               |

*Abbildung 9: Auftragsbegleitkarten auswählen und drucken*

Kann keine zum Artikel passende ABK gefunden werden, wird dies mit gelber Farbe angezeigt. Dann wird die Standard-Auftragsbegleitkarte ohne spezifische Artikelmerkmale ausgedruckt.

- Die ABK wird gleich an den Staplerfahrer ausgehändigt. So kann er direkt beim Wareneingang prüfen, ob der avisierte Auftrag dem tatsächlich gelieferten Material entspricht.
- Ziel: falsch ausgestellte Kundenpapiere minimieren.
- Wareneingangskontrolle ermöglichen.
- Die Reklamation beim Kunden ist also sofort (vor der Bearbeitung) möglich, und eventuelle Fehler können im Vorfeld korrigiert werden.
- Eine nachträgliche Reklamation ist viel aufwändiger, weil keiner mehr den Vorgang im Kopf hat; der Kunde ist sauer und B+S hat erstmal den Schwarzen Peter.
- Die ABK sind als Laufkarte konzipiert, wandern also mit dem Material durch den Betrieb.
- Vorteil: Beim Beladen des Lkws mit dem fertig bearbeiteten Material nimmt der Staplerfahrer die ABK von den Gitterboxen weg, bringt sie ins Büro und der Lieferschein kann ohne Verzögerung aus dem erfassten Auftrag erzeugt werden.
- Bisher müssen die Lkw-Fahrer teilweise sogar warten, bis der Lieferschein erstellt wird. In Zukunft entfallen diese Wartezeiten und der Lieferschein hat eine höhere Qualität, weil bereits alle Fragen im Vorfeld abgeklärt wurden, und die richtige Zuordnung zur Bestellnummer des Kunden gegeben ist.

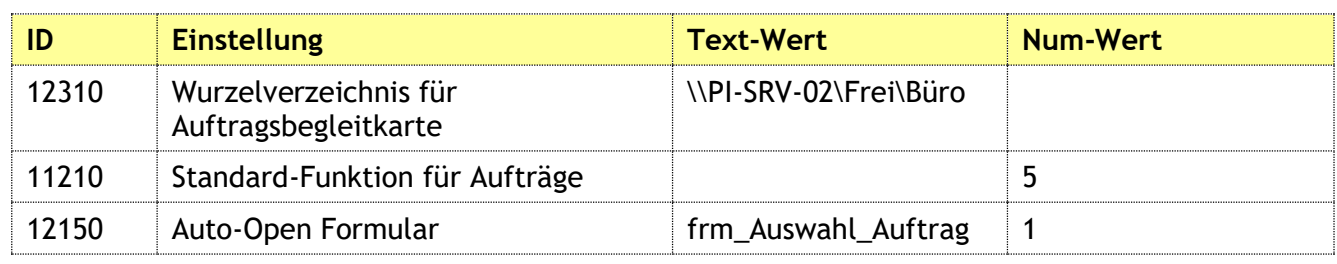

#### <span id="page-21-0"></span>**4.7.2 Erläuterung der Einstellungen**

*Tabelle 4: Einstellungen für Auftragsbegleitkarten*

# <span id="page-21-1"></span>**4.8 Fertigungsprogramm**

## <span id="page-21-2"></span>**4.8.1 Erläuterung der Funktionen**

Ein Kunde hat verschiedene Dreh- und Fräsmaschinen im Einsatz, deren Programme im Quellcode auf dem PC gespeichert sind. Der Ausdruck dieser Programme soll über einen Nadeldrucker erfolgen. Dabei soll ein Berichtskopf enthalten sein, der die Version des Programms und das Datum etc. anzeigt. Hierfür wurde eine Funktion in LogiSCORE geschaffen.

#### <span id="page-21-3"></span>**4.8.2 Erläuterung der Einstellungen**

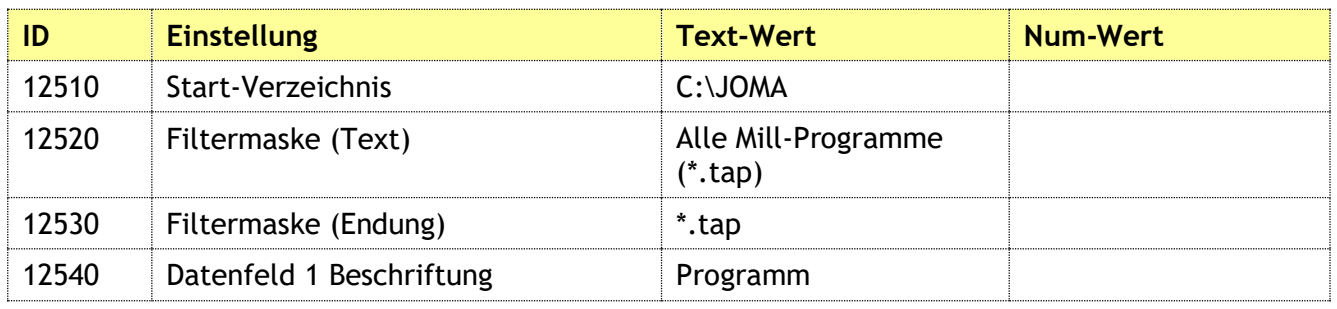

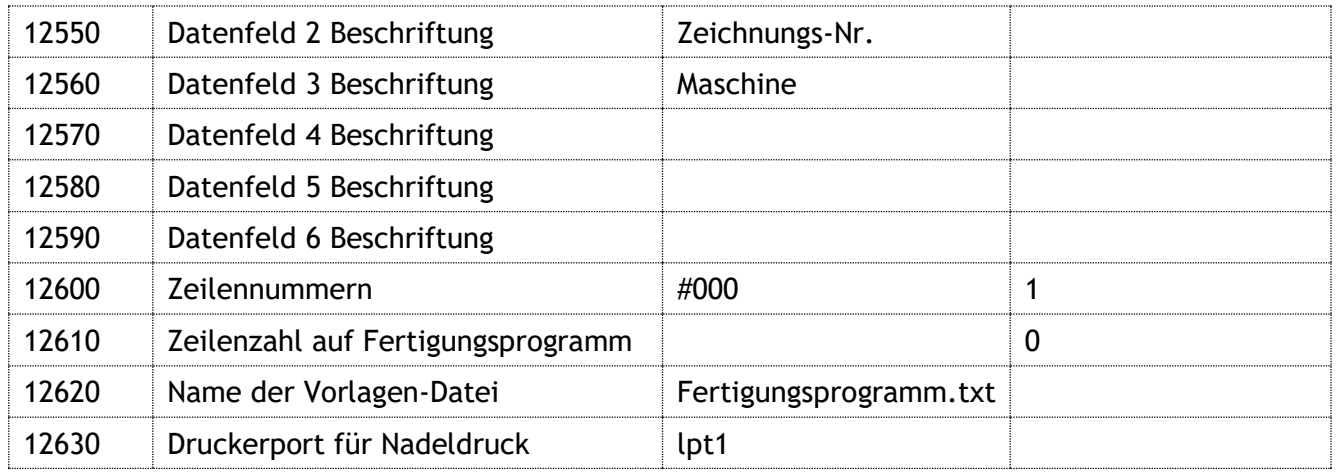

*Tabelle 5: Einstellungen für Fertigungsprogramm*

## <span id="page-22-0"></span>**4.9 PDF-/XLS-Mover**

#### <span id="page-22-1"></span>**4.9.1 Erläuterung der Funktionen**

#### **PDF-Mover**

Lexware erzeugt für jedes gedruckte oder per Mail versendete Dokument intern ein PDF-Dokument. Dieses kann über die Spalte "PDF" in der Auftragsansicht abgerufen werden. Wird ein Auftrag geändert, nachdem bereits ein PDF erzeugt wurde, so werden u.U. mehrere Versionen eines PDF-Dokuments zum Auftrag hinterlegt.

Lexware führt Buch über die angelegten Dateien und speichert sie in einem internen Verzeichnis auf dem Server. Dort und mit Hilfe der Tabelleneinträge kann man die Dokumente abrufen und unter einem neuen Namen (z.B. der Auftragsnummer) speichern.

Es sind folgende Namensbestandteile als Formatmaske vorhanden, mit denen man den endgültigen Namen zusammenstellen kann:

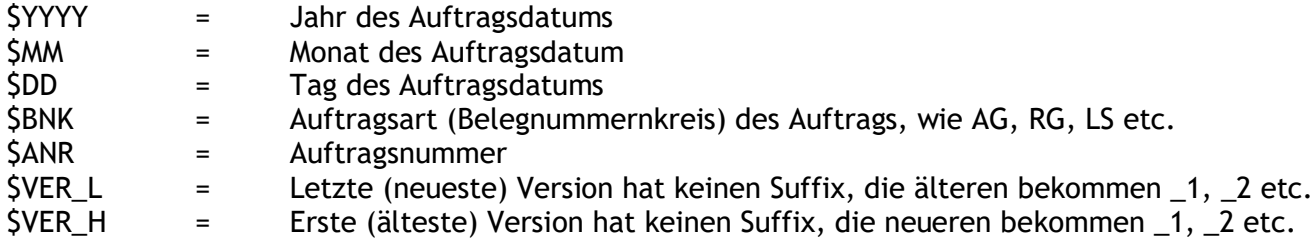

#### **XLS-Mover**

Steht die Einstellung im ID-Wert 12830 allerdings auf XLS, so wird nachfolgend erläuterte Funktion aufgerufen: Umbenennung und Umformatierung der Excel-Dateien der AZH

Ablauf:

Das AZH sendet eine Mail mit einer oder mehreren passwortgeschützten Excel-Dateien an die GZSZ GmbH.

Der Anhang dieser E-Mail wird in einem Server-Verzeichnis gespeichert und entpackt. Durch den Passwortschutz muss dies manuell geschehen, so ist sichergestellt, dass LogiSCORE keine passwortgeschützten Dateien manipulieren kann.

Danach stehen die entpackten Excel-Dateien in einem Verzeichnis.

Nun müssen die Mitarbeiter bisher mühevoll die Dateien einzeln umbenennen und umformatieren, damit erkennbar ist, zu welcher Einrichtung / Stadt diese Datei gehört.

#### Ursprünglicher Name Umbenannt

#### azh\_0G41816\_20161120.xls Nehren\_azh\_0G41816\_20161120.xls

Immer in Spalte B8 steht der Name der Stadt, die als Bestandteil der Umbenennung benötigt wird:

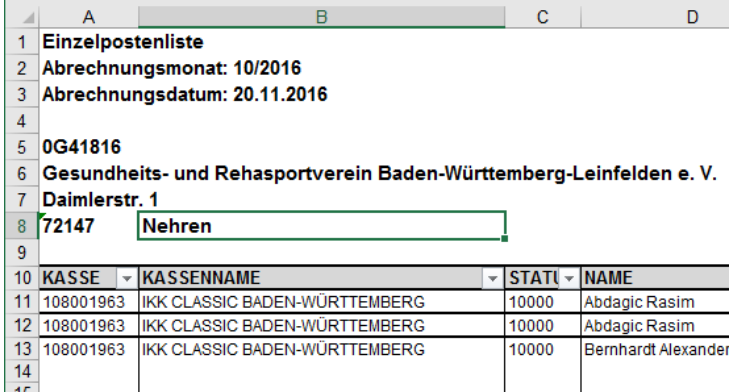

LogiSCORE wird einen Button "PDF-/XLS-Mover" zur Verfügung stellen. Damit geht ein Standard-Dialogfenster auf, in dem man ein Verzeichnis auswählen kann. In diesem Verzeichnis werden alle Excel-Dateien, die mit "azh 0G" beginnen, entsprechend ihrem Eintrag in B8 umbenannt.

- 1. Unterverzeichnis "Original" wird erstellt
- 2. Alle \*.xls-Dateien werden dorthin verschoben
- 3. Unterverzeichnis "Aktuell" wird erstellt
- 4. Die Dateien werden von "Original" in "Aktuell" kopiert und umbenannt/umformatiert

Gleichzeitig werden diese Dateien umformatiert, nach folgender Regel:

- 1. Zelle A1: Anlage zur Gutschrift vom
- 2. Zeile 2 5 leeren
- 3. Zelle A3: Inhalt von Zelle A6 übertragen & ", " & "Abt. " & Inhalt von Zelle B8
- 4. Zeile 6 9 löschen
- 5. Spalte D "Name" ausschneiden und als erste Spalte einfügen
- 6. Spalte B "Kasse" löschen
- 7. Spalte C D "Status" "Geb.Dat." löschen
- 8. Spalte E F "Positions-Nr." "Positions-Beschreibung" löschen
- 9. Spalte E "Einzelpreis" in "KK" umbenennen
- 10. Spalte F G "Brutto" "Brutto-Summe" löschen
- 11. Alles markieren und mit Tahoma 11 formatieren
- 12. Spalte F "EP" ermitteln (KK Abzugsbetrag), Format Euro
- 13. Spalte G "Summe" ermitteln (Anz \* EP), Format Euro
- 14. Summenzeile erstellen (Summe Anz und Summe Gesamt)
- 15. Summenzeile fett und doppelt unterstrichen
- 16. Logo azh löschen

Relativ häufig kommt es vor, dass in der Datei Patientendaten nicht korrekt sind. Diese wurden vom Scanner falsch erfasst und daher vom azh entsprechend falsch eingetragen.

Beispiele sind "Mirza Mirza" oder "Silke Silke". Diese Fehler müssen manuell beim Durchsehen der Datei erkannt werden. Die fehlerhaften Zeilen werden gelb markiert und dem azh zurückgemeldet. Diese Datei kommt dann einige Tage später nochmals in korrigierter Form unter demselben Dateinamen. Die Umbenennung und Umformatierung kann dann nochmals durchlaufen.

Die Dateien sollen dann aber die Endung \_korr.xls erhalten.

In LogiSCORE wird die Schaltfläche PDF/XLS-Mover verwendet.

Per Stammdatenoption 12830 wird entschieden, ob PDFs oder XLSs bearbeitet werden.

#### **Bilden einer Historie aller Patientenzu- und -absetzungen**

Die ganzen Positionen in dem jeweils ersten Excel-Arbeitsblatt sind die Patienten-Verordnungen, die in Lexware als Gutschrift importiert werden. Diese müssen nicht historisiert werden.

# Logi*t*-Ad

Wichtig für die Bildung einer Historie zur Nachverfolgung sind aber die möglicher Weise vorhandenen Arbeitsblätter zwei und drei (Absetzungen 1 und Zusetzungen 1). Es muss zunächst geprüft werden, ob ein solches Arbeitsblatt vorhanden ist. Wenn ja, dann hat es eine feste Struktur:

Spalten

- Nr. Spaltenname Import
- 
- 
- 
- 5 Absetzungen (s.u.)
- 6 Betrag Betrag Betrag Betrag Betrag Betrag Betrag Betrag Betrag Betrag Betrag Betrag Betrag Betrag

Die Spalte "Absetzungen" besteht immer aus fünf bis sechs Zeilen und hat ebenfalls eine feste Struktur:

Spalte Absetzungen<br>Nr. Zeile

- Nr. Zeile **Import**
- 1 Rezept zurück Nicht benötigt
- 2 Name des Patienten, Geburtsdatum Teilnehmer, Geburtsdatum
- 3 Grund Grund Grund Grund Grund Grund Grund Grund Grund Grund Grund Grund Grund Grund Grund Grund G
- 4 Bemerkung and Bemerkung Bemerkung
- 5 VO-Ausstellungsdatum Belegdatum
- 6 Versorgungszeitraum **Nicht benötigt** Nicht benötigt

Diese Informationen müssen entsprechend verarbeitet werden. Ab Zeile 11 muss jede Zeile, in der in Spalte A etwas steht, so verarbeitet werden, dass die nächsten sechs Zeilen in Spalte E gelesen werden.

# <span id="page-24-0"></span>**4.9.2 Erläuterung der Einstellungen**

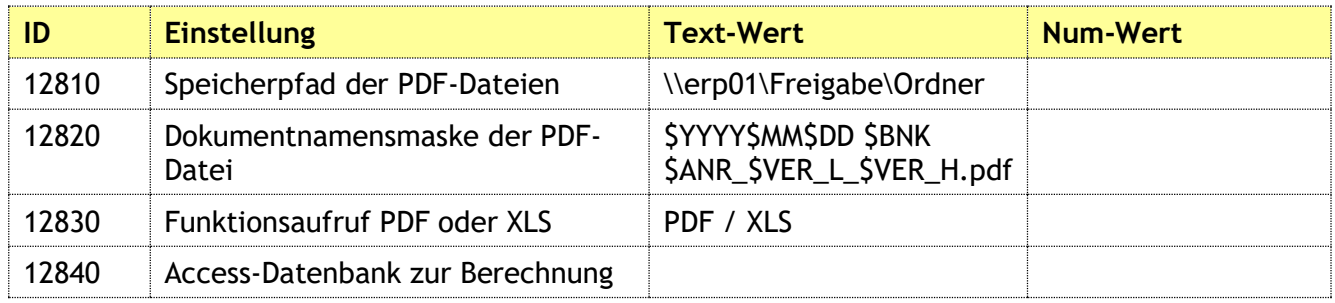

*Tabelle 6: Einstellungen für PDF-Mover*

# <span id="page-24-1"></span>**4.10 Reihenfolge-Funktion**

# <span id="page-24-2"></span>**4.10.1 Übersicht**

Der Vertrieb von Gebr. Mayer arbeitet mit vielen Personen im Außendienst und auf Messen. Im Zuge dessen entstehen sehr viele kleine und größere Aufträge; diese werden handschriftlich erfasst. Sie werden auf mit Bestellnummern durchnummerierten (paginierten) Vorlagen mit mehreren

1 Kasse KrankenkasseNr 2 Kassenname Kassenname KrankenkasseName 3 Belegnummer Nicht benötigt 4 Abr-Monat Nicht benötigt

Durchschlägen erfasst. Die Aufträge werden in Lexware in Form von Auftragsbestätigungen (welche intern Testrechnungen genannt werden) gespeichert.

Bei den Firmen von Gebr. Mayer ist es erforderlich, dass die Rechnungen in einer bestimmten Reihenfolge erzeugt werden. Grund ist folgender: Die Aufträge einer bestimmten Region werden zusammengepackt, damit die Spedition effizienter arbeiten kann und weniger Transport-Kilometer anfallen. Es liegt in der Natur der Sache, dass die Aufträge keine fortlaufenden Nummern haben, da sie ja regional und nicht numerisch sortiert wurden; also muss man sie "virtuell klammern". Werden jetzt Terminaufträge weitergeführt, so nimmt man den zusammengeklammerten Packen, und würde diesen gerne – ebenfalls zusammenhängend – in Lieferscheine und Rechnungen weiterführen. Diese virtuelle Büroklammer um die Aufträge heißt "Reihenfolge-Funktion".

#### <span id="page-25-0"></span>**4.10.2 Erläuterung der Funktionen**

Um die Aufträge innerhalb einer Firma virtuell zu klammern, werden die Auftragsbestätigungsnummern, die man zusammenhalten möchte, nacheinander eingegeben und erhalten eine fortlaufende Sequenz-Nummer, die Reihenfolge.

| $e^{2x} - 1$                                               |       |                                      |     |             |             |                 | Microsoft A |
|------------------------------------------------------------|-------|--------------------------------------|-----|-------------|-------------|-----------------|-------------|
| ADD-INS<br>DATE                                            |       |                                      |     |             |             |                 |             |
| 口罩豆罩外头の角                                                   |       |                                      |     |             |             |                 |             |
| Benutzerdefinierte Symbolleisten                           |       |                                      |     |             |             |                 |             |
| 帽<br>warenwirtschaft pro                                   | l ==  | frm_Auftrag_Reihenfolge              |     |             |             |                 |             |
| 中口田区                                                       | 画     | Auftrags-Nr.                         |     |             |             |                 |             |
| Auftrags-Reihenfolge                                       |       |                                      |     |             |             |                 |             |
| Kunde                                                      | Datum | Autragsart                           | Mr. | Bestell-Nr. | Reihenfolge | Ariz, Etiketten |             |
| Albrecht VS-Schwer 19.06.2017 Auftragsbestätigung 71117    |       |                                      |     |             | 0018014     |                 |             |
| Nitzsche Karlsruhe   06.07.2017 Auftragsbestätigung 71230  |       |                                      |     |             | 0018015     |                 |             |
| Klaus, Müll, Sch Lich 04.07.2017 Auftragsbestätigung 71211 |       |                                      |     |             | 0018016     |                 |             |
| Schmieder                                                  |       | 19.06.2017 Autragsbestätigung 71145  |     |             | 0018017     |                 |             |
| Stingel                                                    |       | 04.07.2017 Autragsbestätigung 71212  |     |             | 0018018     |                 |             |
| Gerster Wilingen-Sc   13.06.2017 Auftragsbestätigung 71065 |       |                                      |     |             | 0018019     |                 |             |
| Hihn Loßburg                                               |       | 19.06.2017 Autragsbestatigung 71095  |     |             | 0018020     |                 |             |
| Ruf Wellendingen                                           |       | 13.06.2017 Autragsbestätigung 71073  |     |             | 0018021     |                 |             |
| Kuhn Wilingen                                              |       | 19.06.2017 Autragsbestätigung 71102  |     |             | 0018022     |                 |             |
| Meurer Villingen-Sc                                        |       | 19.06.2017 Auftragsbestätigung 71116 |     |             | 0018023     |                 |             |
| Stockle Großbetting                                        |       | 26.06.2017 Autragsbestatigung 71193  |     |             | 0018024     |                 |             |
| Marx Spaichingen                                           |       | 19.06.2017 Autragsbestätigung 71123  |     |             | 0018025     |                 |             |
| ٠<br>Klaber Albstadt                                       |       | 20.06.2017 Autracsbestätigung 71161  |     |             | 0018026     |                 |             |

*Abbildung 10: Vergabe der Reihenfolge*

Die Erfassung der Aufträge geschieht in einer Schnellerfassung, in der man nur die Auftragsnummern der Auftragsbestätigungen eintippt und mit <EINGABETASTE> abschließt. Die Einfügemarke ist sofort zur nächsten Erfassung bereit und die nächste Reihenfolgenummer wird vergeben.

Die gefundenen Aufträge werden sofort angezeigt und man kann noch eine Anzahl Etiketten ergänzen. Denn es sind unterschiedlich viele Packstücke ("Collis") bzw. Kisten/Kartons pro Kunde. Damit jedes dieser Packstücke mit der Lieferanschrift versehen werden kann, werden hier gleich die entsprechenden Etiketten gedruckt. Dies geschieht mittels den Schaltflächen VORSCHAU bzw. DRUCKEN.

| n drucken | Hochformat Querformat Spalten<br>Seite<br>Eine<br><b>Zwei</b><br>Excel<br>Mehr<br>Alle<br>Zoom<br>einrichten<br>Seite Seiten Seiten v<br>aktualisieren |
|-----------|----------------------------------------------------------------------------------------------------|
|           | Seitenlavout<br>700 <sub>m</sub>                                                                                                    |
|           | frm_Auftrag_Reihenfolge<br>warenwirtschaft pro<br>G<br>rpt WW AdressDYMO<br>Eв                                                                         |
|           |                                                                                                    |
|           |                                                                                                    |
|           |                                                                                                    |
|           | Frau                                                                                                    |
|           |                                                                                                    |
|           |                                                                                                    |
|           | Walburga Ott                                                                                                    |
|           |                                                                                                    |
|           |                                                                                                    |
|           |                                                                                                    |
|           |                                                                                                    |
|           |                                                                                                    |
|           |                                                                                                    |
|           |                                                                                                    |

*Abbildung 11: DYMO-Etikett rpt\_WW\_AdressDYMO*

Die Etiketten sind für DYMO-Drucker optimiert und entsprechen der Größe 99012 – Large Address. Die Schaltfläche SPEICHERN schreibt die hochgezählten Reihenfolgenummern in ein definiertes Freifeld im Auftrag.

| 15. Lexware premium - < 04 - von Gaisbergsche Schloßkeilerei GmbH - Hoeltschl> - (Aufträge Verkauf) |              |                                                                                                    |               |                  |            |               |          |                    |            |                                       |                  |               |             |           |
|----------------------------------------------------------------------------------------------------|--------------|----------------------------------------------------------------------------------------------------|---------------|------------------|------------|---------------|----------|--------------------|------------|---------------------------------------|------------------|---------------|-------------|-----------|
| Batel Braderien Bracht Beychte Verwaltung Extras Fereiter ?                                         |              |                                                                                                    |               |                  |            |               |          |                    |            |                                       |                  |               |             |           |
| E Hauptnavigation (F10)                                                                             | ▵            | $\begin{array}{l} \Box \end{array} \text{Hence Aultag - } \begin{array}{l} \Box \end{array} \text{Groton - } \begin{array}{l} \Box \end{array} \text{Cuparton - } \end{array} \begin{array}{l} \Box \end{array} \text{Grot.} \begin{array}{l} \Box \end{array} \text{Lence Aultag - } \begin{array}{l} \Box \end{array} \text{Grotonunger - } \end{array}$ |               |                  |            |               |          |                    |            |                                       |                  |               |             |           |
| 04 - von Gatabergache Schicikal +                                                                   |              |                                                                                                    |               |                  |            |               |          |                    |            |                                       |                  |               |             |           |
| + Zentrale                                                                                          |              | Aufträge Verkauf Jahre - alle Jahre -                                                                                                    |               |                  |            |               |          |                    |            |                                       |                  |               |             |           |
| - Warenwirtschaft<br>Statistic<br>Retherebe<br>Auftrage Verkauf                                     |              | Anzeigen Auftragbestätigungen<br>(3349 Aufträge gebanden)                                                                                                    |               |                  |            |               |          |                    |            |                                       |                  |               |             |           |
| Aufträge Einkauf                                                                                    | <b>Datum</b> | Vertr.                                                                                                    | Prov.-Empl. 2 | Projektor.       | <b>Art</b> | Kd.-Hr.       | Belegnr. | <b>Z</b> Notiz O V |            | <b>Hatchcode</b>                      | <b>Bestellne</b> | <b>Status</b> | Reihenfolge | Gesamt    |
| Kunden                                                                                              | 19.06.2017   | 301 Soohner, Sebastan 1311                                                                                                    |               | m                | AB.        | 468904        | 71123    |                    | <b>B</b>   | Marix Soaichingen                     | 97908            |               | 0013025     | 290.80    |
| Liefergeten                                                                                         | 13.06.2017   | 301 Spoker, Sebastan                                                                                                    |               | 190              |            | 465068        | 71073    |                    | T          | <b>Ruf Wellendingen</b>               | 97534            | n             | 0013021     | 154.90    |
| Artikel                                                                                             |              | 19.06.2017 301 Setteen, Sebuahan (311)                                                                                                    |               | 1991             | AB.        | <b>RITOL2</b> | 71093    |                    | $\epsilon$ | <b>Him Ladisoro</b>                   | 97142            | o.            | 10012022    | 159.6     |
| Kataloga                                                                                            |              | 13.06.3017 311 Spoker, Florian                                                                                                    |               | 130              | Aff.       | eserce        | 71055    |                    | ē          | Gerater Villegen-Sc                   | 97532            | D.            | 0000029     | 334,3     |
| Projekte                                                                                            | 04.07.2017   | 009 Kreider, Werner                                                                                                    |               | m                |            | 466673        | 71212    |                    | e a        | <b>Stripel</b>                        | 89812            | D.            | 0018013     | 200.60    |
| Aba/Wartung                                                                                         | 19.06.2017   | 301 Spoker, Sebestar                                                                                                    |               | 130 <sub>1</sub> | an.        | 470042        | 71145    |                    |            | Schmieder                             | 95427            | D.            | 10019017    | 163,2     |
| Provisionsempfärger                                                                                 |              | 19.06.2017 222 Pasch, Hanno                                                                                                    |               | 120              | an.        | <b>RESING</b> | 71117    |                    | a          | <b>Abrecht ir5-5chwann</b>            | 97150            | n             | 10018014    | $-470.40$ |
| aCommete.                                                                                           |              | 19.06.2017 311 Sodrey, Plotan 301                                                                                                    |               | 130              |            | AB 470024     | 71089    |                    | B          | Multirachon Raufingen002              | 95404            | <b>DUEW</b>   | 0017095     | 136,20    |
| Derichtszentrale                                                                                    |              | 14.02.2017 275 Wedner, Marion                                                                                                    |               | 152              | AB.        | 469567        | 70233    |                    | G          | Foreign                               | 97309            | DIE W         | 0017094     | 279,00    |
| · Bathhaltung                                                                                       | 13.02.2017   | 526 Pasch, Christoph                                                                                                    |               | 332              | AG.        | 469567        | 70220    |                    | Θ          | Malerebetrieb                         | 97239            | <b>DIEW</b>   | 0017339     | 160,90    |
|                                                                                                    |              | 13.02.2017 S26 Pasch, Christoph                                                                                                    |               | $332 -$          | AB.        | 469557        | 70216    |                    | G          | <b>Richardt</b>                       | 97292            | <b>DIEW</b>   | 0017887     | 82.80     |
| + Anlagenverwaltung<br>+ Lohn + Gehalt                                                              | 13.02.2017   | 526 Pasch, Christoph                                                                                                    |               | 332              | AB.        | 460546        | 70218    |                    | G          | Neitrie                               | 97220            | <b>OLEW</b>   | 0017885     | 309,60    |
|                                                                                                    |              | 19.06.2017 222 Pasch, Hanno                                                                                                    |               | 137              | AB.        | 450870        | 71113    |                    | G          | Welcayk Wehnger002                    | 93403            | <b>DIEW</b>   | 0017857     | 216,00    |
| * Rainskoaten                                                                                       |              | 19.06.3017 222 Pasch, Harmo                                                                                                    |               | 130              | All :      | 4700.38       | 71151    |                    | a          | <b>Constantinous</b>                  | 97557            | <b>DIEW</b>   | 0017529     | 124,00    |
| · Fehlzeiten                                                                                        |              | 22.05.2017 310 Fbl. Thomas                                                                                                    | 295           | $300 -$          | AG.        | 46932         | 70935    |                    | G          | Straubinger München                   | 97240            | <b>DUEW</b>   | 0017826     | 202,80    |
| · Business Coplast                                                                                  | 28.03.2017   | 222 Pasch, Hanno                                                                                                    |               | 130              | AB.        | 469606        | 70701    |                    | G          | Funda                                 | 96084            | <b>DIEW</b>   | 0017925     | 81.80     |
|                                                                                                    |              | 10.05.2017 287 Grunnald, Natifiant                                                                                                    |               | 121              | AB.        | 466918        | 70910    |                    | G          | Weser Ludwigshafen                    | 95022            | <b>DIEW</b>   | 0017823     | 172.80    |
|                                                                                                    |              |                                                                                                    |               |                  |            |               | .        |                    | $\sim$     | For all the air control was to be the | -----            |               |             | ______    |

*Abbildung 12: Ansicht in Lexware*

Die Lexware-Funktion "Stapelverarbeitung" kann nun mit der im Freifeld vorgegebenen Sortierung die Lieferscheine und Rechnung in der gewünschten Reihenfolge erzeugen.

#### <span id="page-26-0"></span>**4.10.3 Erläuterung der Einstellungen**

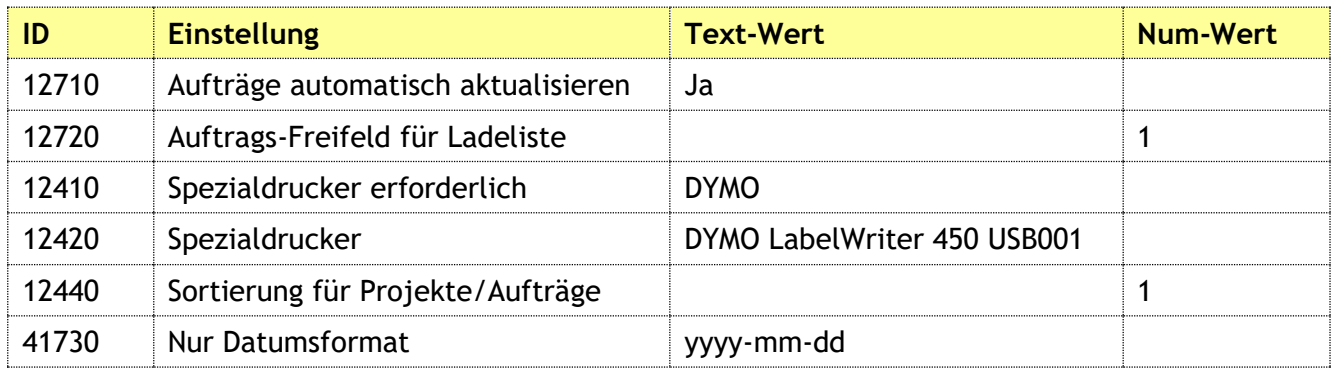

*Tabelle 7: Einstellungen für Reihenfolge-Funktion*

# <span id="page-27-0"></span>**4.11 Erstellung einer Ladeliste mit Excel-Tabelle**

#### <span id="page-27-1"></span>**4.11.1 Erläuterung der Funktionen**

Die Ladeliste ist ein spezieller Bericht, der intern verwendet wird, und der die Aufträge und Auftragspositionen enthält, die für einen Speditionsauftrag kommissioniert und für den Speditionsversand vorbereitet werden.

Zur Auswahl der zu druckenden Daten gibt es ein Einstellfenster, das man aus der Hauptmaske erreicht.

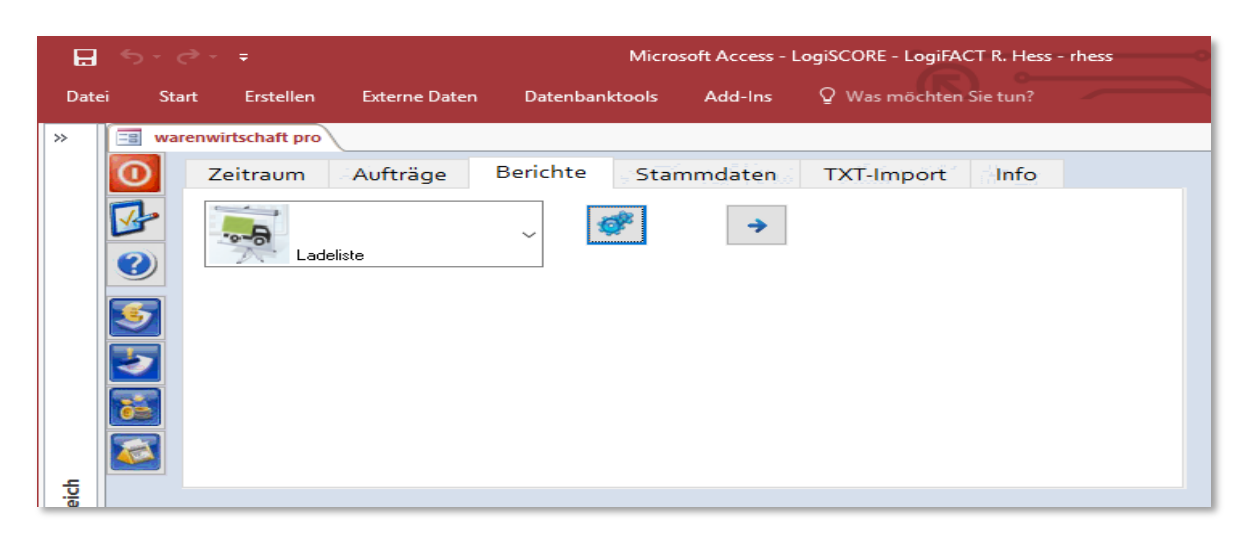

*Abbildung 13: Bericht Ladeliste einstellen*

Die Auftragsnummern werden in zwei Blöcken festgelegt; es werden bis zu drei Nummernbereiche angegeben, die in die Liste aufgenommen werden sollen, sowie ein auszuschließender Bereich.

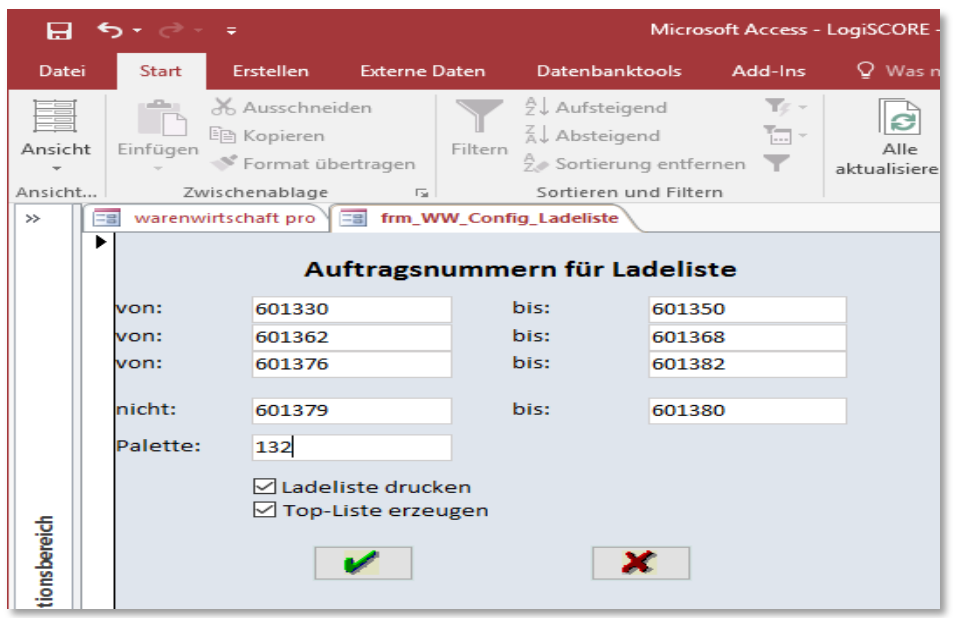

*Abbildung 14: Bericht Ladeliste: Konfiguration*

Die Ladeliste enthält die vereinbarten Daten wie Kundenadresse, Auftragsnummer und Auftragspositionen.

| 日                  |   | カーペー                       |                                                                                                    |                    |                                                                              | <b>Access</b>                                                          |                                   | <b>Roman Hess</b>     |                                                         | $\times$<br>п         |
|--------------------|---|----------------------------|----------------------------------------------------------------------------------------------------|--------------------|------------------------------------------------------------------------------|------------------------------------------------------------------------|-----------------------------------|-----------------------|---------------------------------------------------------|-----------------------|
| Datei              |   | Seitenansicht              | Add-Ins                                                                                                 |                    | Q Was möchten Sie tun?                                                       |                                                                        |                                   |                       |                                                         |                       |
| Drucken            |   | Format Seiten-<br>ränder - | Seitenränder anzeigen<br>Nur Daten drucken                                                              |                    | Ouerformat<br>EE Spalten<br>Hochformat<br>Seite einrichten                   | Eine Seite<br><b>EE</b> Zwei Seiten<br>Zoom<br><b>88</b> Mehr Seiten * | $\sigma$<br>Alle<br>aktualisieren | Excel Textdatei<br>æ. | $\boldsymbol{\mathsf{x}}$<br>Seitenansicht<br>schließen |                       |
| Drucken            |   |                            | Seitengröße                                                                                             |                    | Seitenlayout                                                                 | Zoom                                                                   |                                   | Daten                 | Vorschau schließen                                      | $\boldsymbol{\wedge}$ |
| $\rightarrow$      | Е | rpt_WW_Ladeliste           |                                                                                                    |                    |                                                                              |                                                                        |                                   |                       |                                                         | $\times$              |
|                    |   | Auftrag:                   | 603135                                                                                                  |                    | Hindergartenstr. 100<br>8447 Dachsen<br><b>SCHWEIZ</b>                       |                                                                        |                                   |                       |                                                         | $\blacktriangle$      |
|                    |   | 0381                       |                                                                                                    |                    | 6 0,75-Ltr. Désirée, Sekt & Erdbeere<br>aromatisierter weinhaltiger Cocktail |                                                                        |                                   | $9.00 \text{ kg}$     |                                                         |                       |
|                    |   |                            | 6                                                                                                    |                    |                                                                              |                                                                        |                                   | $9,00~{\rm kg}$       |                                                         |                       |
|                    |   | <b>Kunde:</b>              | 418447                                                                                                  |                    | Frau Sophie Bürgin                                                           |                                                                        |                                   |                       |                                                         |                       |
|                    |   | Auftrag:                   | 603136                                                                                                  |                    | Rietstr, 60<br>8200 Schaffhausen<br><b>SCHWFIZ</b>                           |                                                                        |                                   |                       |                                                         |                       |
|                    |   | 1315                       |                                                                                                    |                    | 2 0.75 Ltr. Riesling QbA 2015                                                |                                                                        |                                   | $2,66$ kg             |                                                         |                       |
|                    |   |                            |                                                                                                    |                    | Großheppacher Wartbühl                                                       |                                                                        |                                   |                       |                                                         |                       |
|                    |   | 0213                       |                                                                                                    | 2 0.75-Ltr.        | Nero d'Avola 2013, süß<br>Kaiser Aurelian, Italien                           |                                                                        |                                   | $2,66$ kg             |                                                         |                       |
| Navigationsbereich |   | 0361                       |                                                                                                    | $2 \, 0.75 - Ltr.$ | <b>Kir Royal</b>                                                             |                                                                        |                                   | 3,00 kg               |                                                         |                       |
|                    |   |                            | 6                                                                                                    |                    | aromatisierter weinhaltiger Cocktail                                         |                                                                        |                                   | 8,32 kg               |                                                         |                       |
|                    |   |                            | 418456                                                                                                  |                    |                                                                              |                                                                        |                                   |                       |                                                         |                       |
|                    |   | <b>Kunde:</b><br>Auftrag:  | 603137                                                                                                  |                    | Frau Carmen Minini<br>Unterstadt 12<br>8200 Schaffhausen<br><b>SCHWFIZ</b>   |                                                                        |                                   |                       |                                                         |                       |
|                    |   | 8111                       |                                                                                                    |                    | 1 0,75-Ltr. Pinot noir Auslese 2011<br>Merdinger Bühl, Baden Prädikatswein   |                                                                        |                                   | $1,33$ kg             |                                                         |                       |
|                    |   | 5414                       |                                                                                                    | $1 \t0,75$ -Ltr.   | Samtrot QbA 2014<br>Nobilatus Remstal Stuttgart                              |                                                                        |                                   | $1,33$ kg             |                                                         |                       |
|                    |   | 0213                       |                                                                                                    |                    | 1 0.75-Ltr. Nero d'Avola 2013, süß<br>Kaiser Aurelian, Italien               |                                                                        |                                   | $1,33$ kg             |                                                         |                       |
|                    |   | 1315                       |                                                                                                    | $1\,0.75$ Ltr.     | Riesling QbA 2015                                                            |                                                                        |                                   | $1,33$ kg             |                                                         |                       |
|                    |   | Seite: 14 4 2              | $\blacktriangleright$ $\blacktriangleright$ $\blacktriangleright$ $\sqtriangleright$ $\sqtriangleright$ | Kein Filter        | $\overline{4}$                                                               |                                                                        |                                   |                       |                                                         | $\rightarrow$         |
| Bereit             |   |                            |                                                                                                    |                    |                                                                              |                                                                        | £Π<br>Num                         | 耳<br>匟                |                                                         | 100%<br>÷.            |

*Abbildung 15: Bericht Ladeliste*

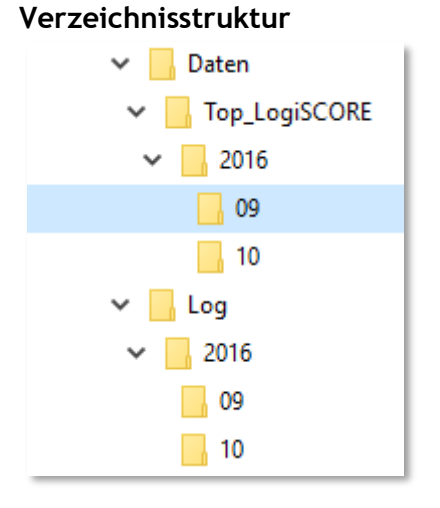

*Abbildung 16: Verzeichnisstruktur*

Es gibt auf dem Server ein gemeinsames Verzeichnis namens TOP-Listen. Das Verzeichnis wird unterhalb des gemeinsamen Daten-Verzeichnisses erstellt.

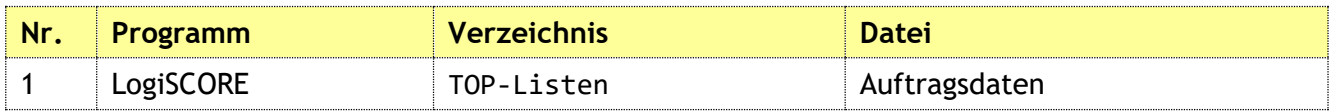

*Tabelle 8: Ausgabeverzeichnisse der Programme*

Zusätzlich gibt es ein Verzeichnis für Log-Dateien, das aber nach Jahr und Monat gegliedert wird. Bei jedem Erstellen einer Log- oder einer Top-Datei wird geprüft, ob es das Verzeichnis für die aktuelle Jahr/Monat-Kombination schon gibt; wenn nicht, wird es automatisch angelegt.

#### **Dateinamen-Konvention**

In den jeweiligen Verzeichnissen werden die Dateien von den Programmen abgelegt. Ist schon eine Datei vorhanden, aber noch nicht bearbeitet oder mit Fehlern abgewiesen, so muss sichergestellt sein, dass trotzdem die nächste Datei in das Verzeichnis geschrieben werden kann. Damit eine Datei aber erkannt wird, muss ihr Name mit einem bestimmten Begriff beginnen, dann tut sich auch der Mensch leichter, die Dateien zuzuordnen.

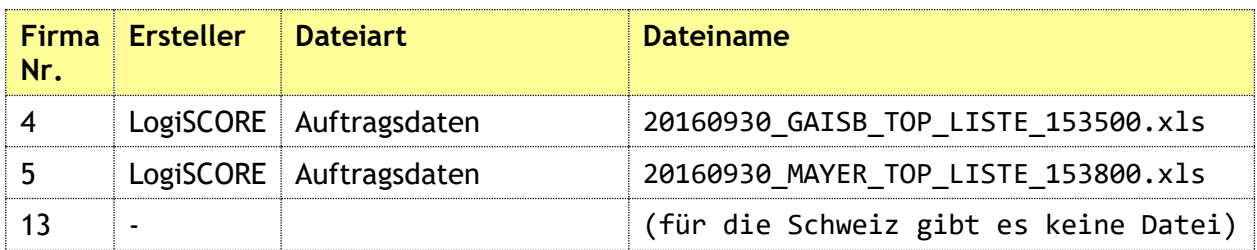

*Tabelle 9: Dateinamenskonventionen*

Der Dateiname setzt sich also zusammen aus:

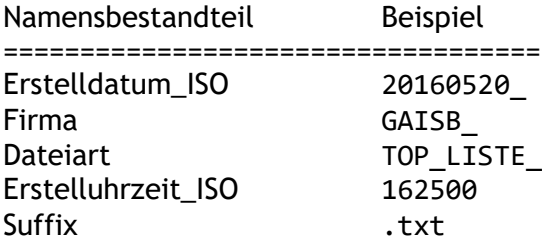

Die Dateien, die von LogiSCORE erstellt werden, haben alle denselben Dateiaufbau und dieselbe Feldanzahl, da sich die übergebenen Daten doch so stark ähneln, dass ein unterschiedlicher Dateiaufbau für jeden einzelnen Fall nicht gerechtfertigt ist.

Das erleichtert sowohl die Erstellung als auch die Pflege dieser Dateioperationen.

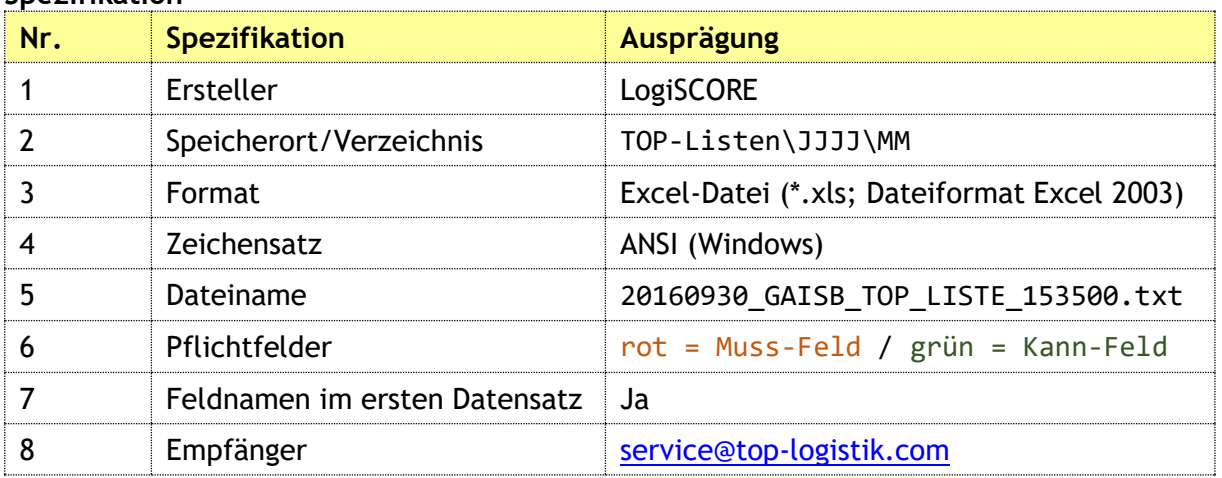

#### **Spezifikation**

*Tabelle 10: Anforderung an Datei-Spezifikationen*

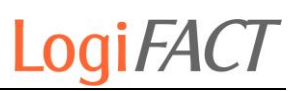

#### <span id="page-30-0"></span>**4.11.2 Feldbeschreibung**

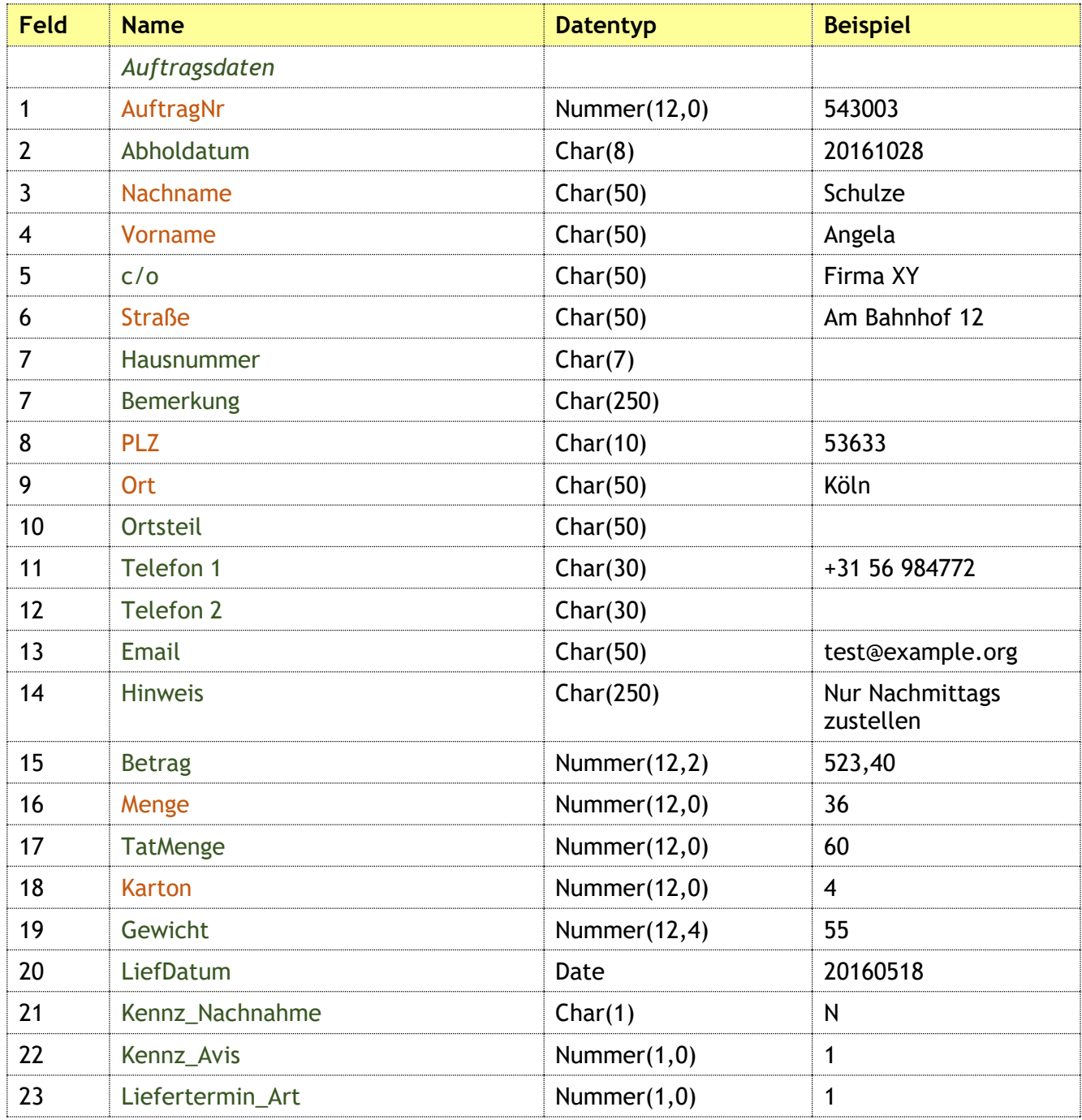

*Tabelle 11: Datei zur Übermittlung von Transportaufträgen*

#### <span id="page-30-1"></span>**4.11.3 Befüllungsrichtlinien**

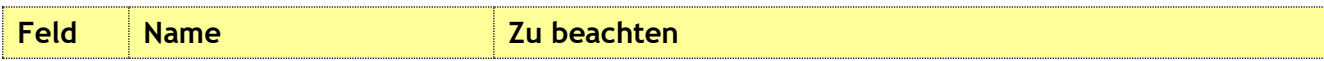

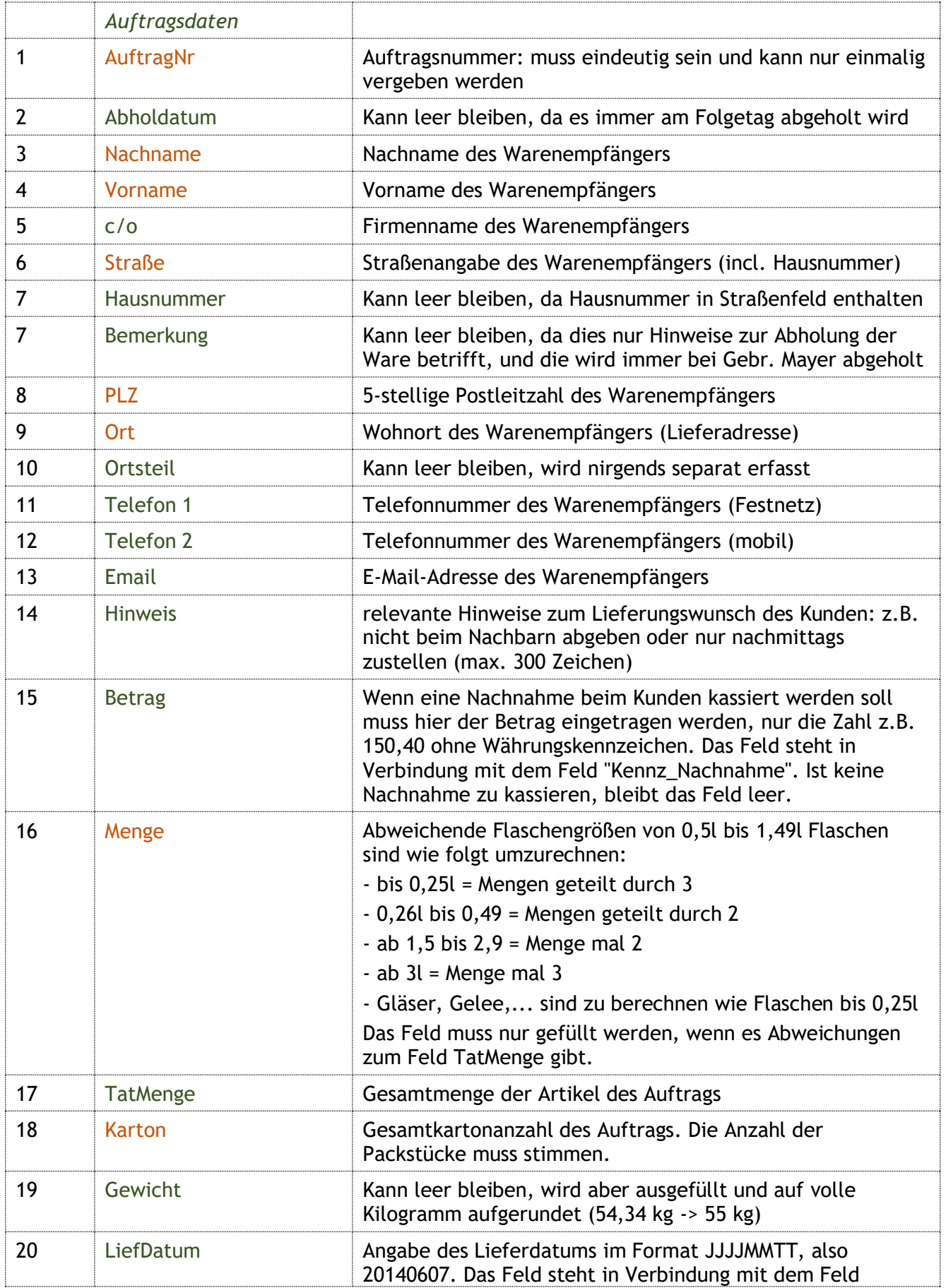

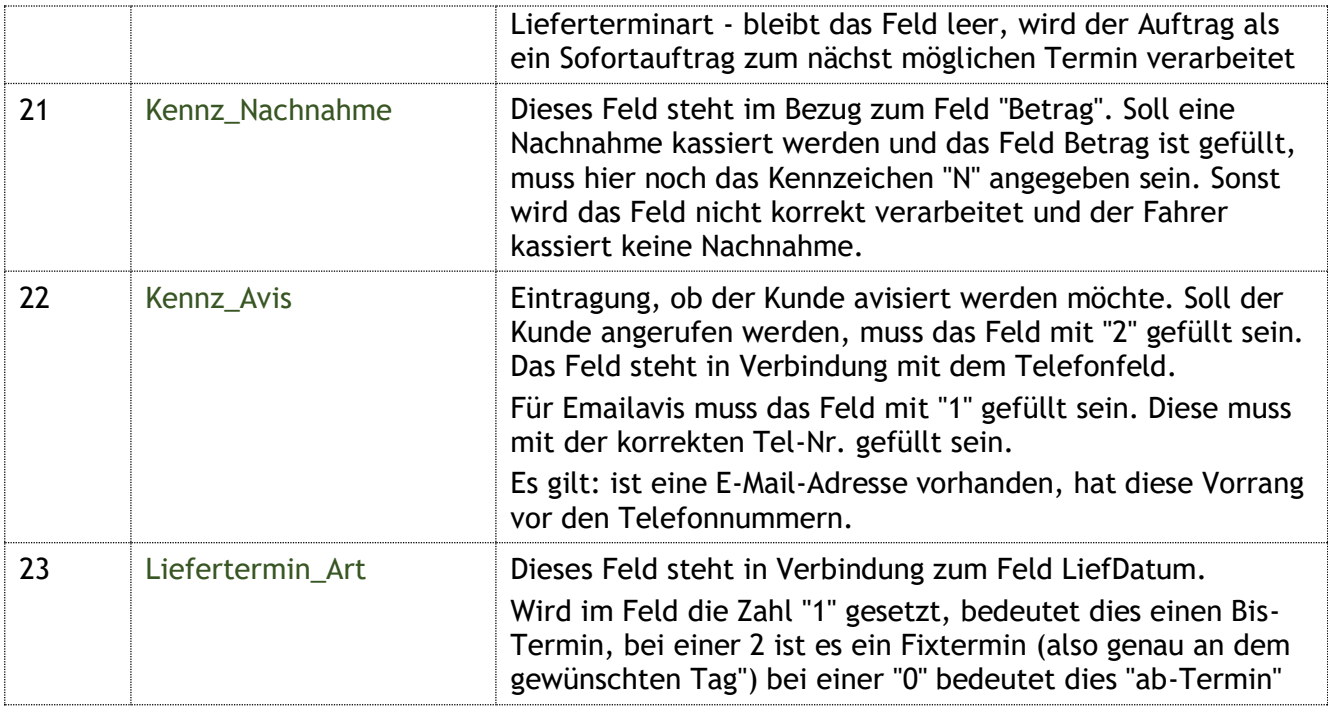

*Tabelle 12: Befüllungsrichtlinien von Transportaufträgen*

## <span id="page-32-0"></span>**4.11.4 Erläuterung der Einstellungen**

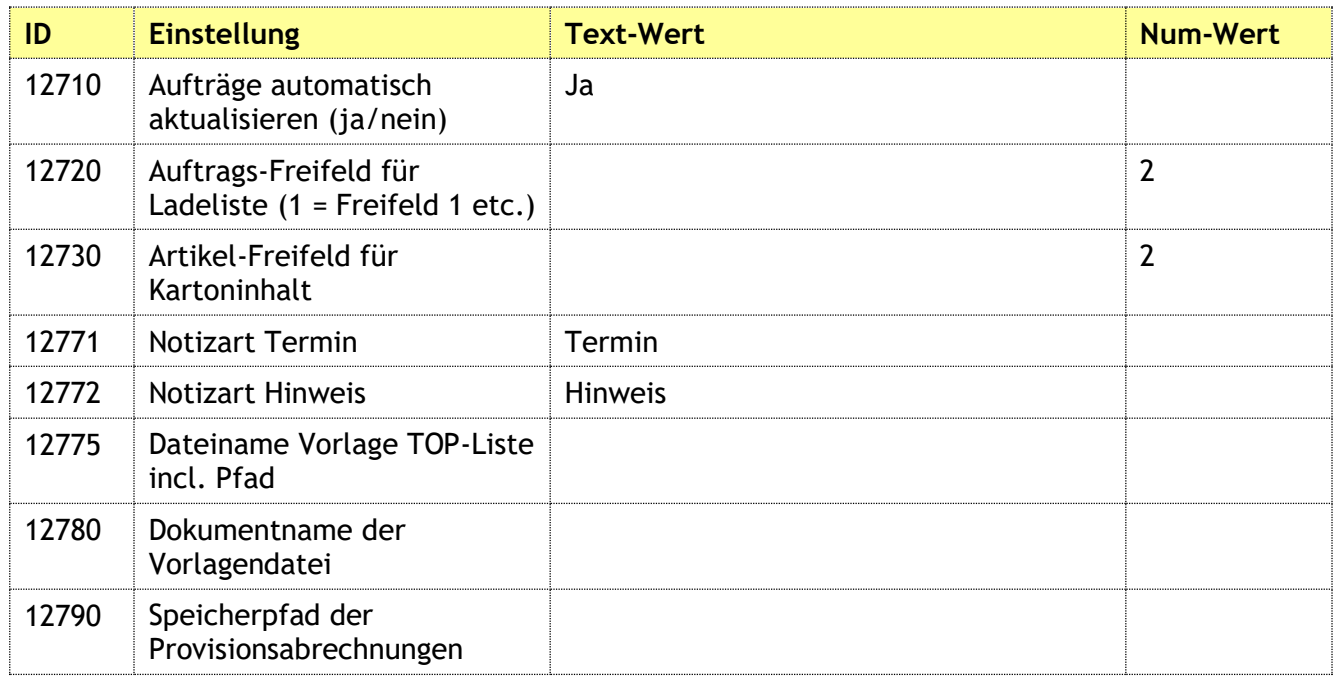

*Tabelle 13: Einstellungen für Spedition Top-Logistik*

# <span id="page-33-0"></span>**4.12 Spezielle Provisionsabrechnung**

#### <span id="page-33-1"></span>**4.12.1 Erläuterung der Funktionen**

#### **Provisionsberechnung**

Folgende Voraussetzungen gelten, damit auf der Auftragsbestätigung ("Testrechnung") bzw. der endgültigen Rechnung eine Provisionsberechnung zustande kommt:

- 1. Im Feld "Vertreter" muss ein Vertreter ausgewählt sein und es muss ein Provisionsempfänger mit identischem Matchcode in der Firma existieren. Der Provisionssatz der Auftragsposition richtet sich nach folgenden Gegebenheiten:
- 2. Ist der Kunde in Preisgruppe 1 (= "Stammkunde"), so richtet sich der Provisionssatz des Artikels nach dem beim Provisionsempfänger eingetragenen Provisionssatz pro Artikel bzw. pro Warengruppe. Diese Liste muss also gepflegt werden, speziell bei neuen Artikeln bzw. neuen Provisionsempfängern.
- 3. Ist der Kunde in Preisgruppe 2 (= "Neukunde"), so richtet sich der Provisionssatz des Artikels nach dem im Artikel eingetragenen Provisionssatz im Freifeld 3. Dieser ist bei Neukunden meist höher als bei Stammkunden.
- 4. Ein hinterlegter Provisionssatz kann aber durch eine Kommentarposition vor der betreffenden Position außer Kraft gesetzt und überschrieben werden. Es wird dann der abweichende Prozentsatz verwendet.
- 5. Im Feld "Prov.-Empf. 2" kann eine Vertreternummer eingetragen werden. Es muss ein Provisionsempfänger mit identischer Nummer in der Firma existieren. In diesem Fall werden alle eingetragenen Provisionssätze, auch die für Neukunden oder die durch Kommentarpositionen manuell überschriebenen, halbiert und auf beide Vertreter im Verhältnis 50:50 aufgeteilt.

#### **Provisionsabrechnung**

Jede Provision zählt für den Monat der Rechnungsstellung. Wird der Auftrag im Februar erfasst und auf den März vordatiert, fällt der Auftrag auf die Provisionsabrechnung im März.

Die Provisionsabrechnung und Listen werden im Programm LogiSCORE vorgenommen, da durch die Sonderregelungen in der Provision bei Gebr. Mayer (50:50-Aufteilung, manuelle Änderung von Prozentsätzen, Neukundenregelung, Zuordnung schon bei Auftragsbestätigung statt Rechnung) eine Verwaltung innerhalb Lexware nicht möglich ist.

Um für die Provisionsabrechnung zu zählen, muss eine Rechnung gedruckt und gebucht sein, und sie darf nicht storniert sein. Rechnungen mit Betrag 0,00 werden nicht berücksichtigt.

#### **Behandlung von Stornos**

Stornos von Rechnungen werden wie folgt behandelt:

Liegt das Storno der Rechnung (also das Belegdatum des Stornobelegs) im selben Monat wie die zugrundeliegende Rechnung, so wird die Rechnung nicht für die Provisionsabrechnung verwendet. Findet die Stornierung der Rechnung in einem späteren Monat statt, so wird am Ende der Abrechnung eines Vertreters der Abzug der Provision vorgenommen, das Storno also negativ verrechnet.

NEU: Rechnungskorrekturen werden negativ verprovisioniert, falls es ein Storno einer Rechnungskorrektur gibt, wird diese wieder aufgehoben.

#### **Umsatzanzeige**

Bei Einzelaufträgen mit einem einzelnen Provisionsempfänger wird Umsatz und Provision korrekt angezeigt. Gibt es aber eine Teilung im Verhältnis 50%/50%, so wird bei jedem Vertreter nur der halbe Provisionssatz auf den kompletten Auftragswert berechnet. Die Einzelberechnungen für sich sind somit alle richtig.

Betrachtet man jetzt aber die Umsatzsumme von Vertreter 1, so sind alle Aufträge mit ihrem vollen Wert aufgeführt. Bei geteilten Aufträgen ist zwar der Provisionssatz halbiert, aber die Auftragssumme berücksichtigt immer die vollen Auftragswerte.

Nun kommt die Umsatzsumme von Vertreter 2 ins Spiel. Hier wird ebenfalls so verfahren, dass man alle Aufträge mit ihrem vollen Wert zur Provisionsberechnung heranzieht. Das ist soweit auch korrekt.

Nur: bildet man jetzt die Summe aller Umsätze über die Vertreter, so werden alle geteilten Aufträge doppelt gezählt.

#### Lösung:

Da die aktuelle Provisionsberechnung rein auf die korrekte Anzeige der Provisionen ausgerichtet ist, gibt es bei der Anzeige der Auftragssumme jetzt einen Korrekturfaktor. Bei jedem geteilten Auftrag stehen nur 50% des Auftragswerts in der Spalte "Umsatzanteil".

Die Anzeige der Summe Umsatz ist in der Folgezeile mit dem Umsatzanteil bewertet und ergibt somit die korrekte Anzeige "Umsatz bewertet".

#### **Bildschirmmasken**

In LogiSCORE gibt es die Schaltfläche "Provisionen", mit denen die Beladung mit den Lexware-Daten und die Berechnung der Provisionen gestartet wird.

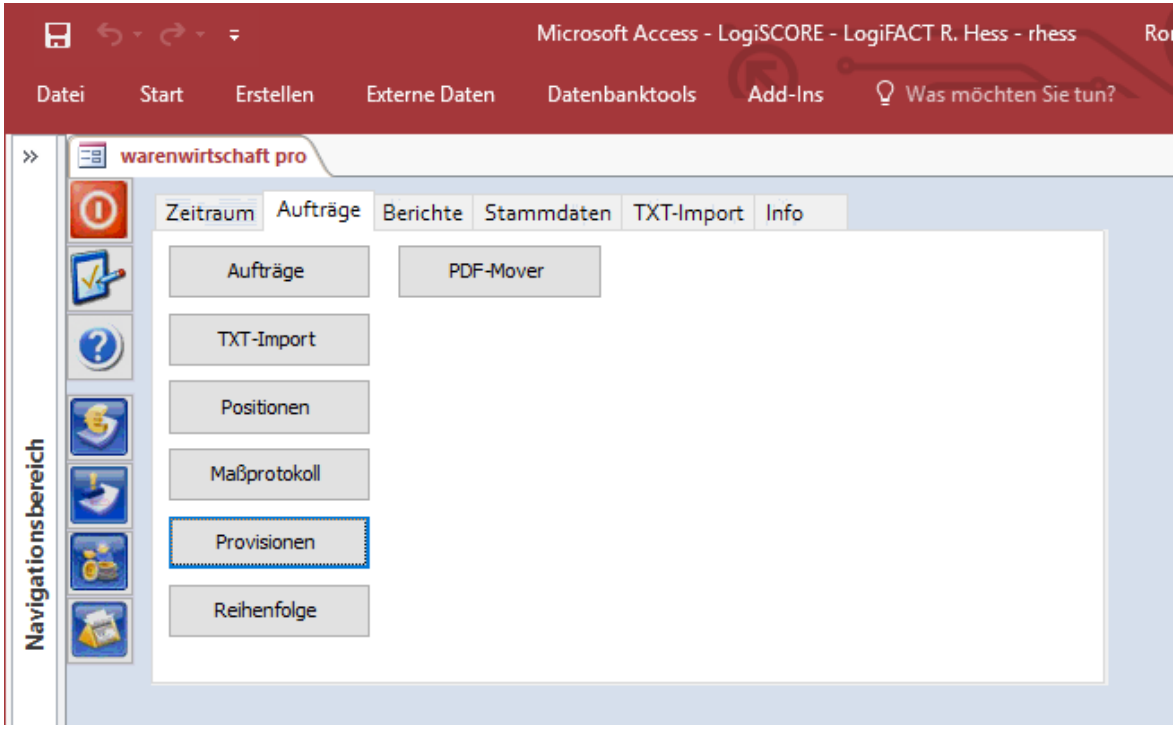

*Abbildung 17: Funktion Provisionen starten*

ogita

| $\rightarrow$ $\rightarrow$ $\rightarrow$<br>$\leftarrow$ $\sim$<br>$\odot$ |                                  |                                   |                           |           | Microsoft Access - LogiSCORE - 13 - Schlosskellerei von Gaisberg GmbH - Admin.LogiFACT |              |            | 2.                               |                 | п                        |
|-----------------------------------------------------------------------------|----------------------------------|-----------------------------------|---------------------------|-----------|----------------------------------------------------------------------------------------|--------------|------------|----------------------------------|-----------------|--------------------------|
| ADD-INS<br><b>DATEI</b>                                                     |                                  |                                   |                           |           |                                                                                        |              |            | Admin LogiFACT *                 |                 |                          |
| □ ■ 日 ■ 红 红 ♀ 画                                                             |                                  |                                   |                           |           |                                                                                        |              |            |                                  |                 |                          |
| Benutzerdefinierte Symbolleisten                                            |                                  |                                   |                           |           |                                                                                        |              |            |                                  |                 | $\hat{\phantom{a}}$      |
| <b>EB</b> Provisionen Statistik<br>ES<br>warenwirtschaft pro                |                                  |                                   |                           |           |                                                                                        |              |            |                                  |                 | $\times$                 |
| $\mathbf{X}$ of<br>$\mathbf{F}$                                             |                                  |                                   |                           |           |                                                                                        |              |            |                                  |                 | $\overline{\phantom{a}}$ |
| Filter<br>Zeitraum                                                          |                                  |                                   |                           |           |                                                                                        |              |            |                                  |                 |                          |
| Firma:<br>回<br>$\checkmark$<br>Monat                                        | 13 - Schlosskellerei von Gaisbev |                                   | Belegart:                 | <b>RG</b> |                                                                                        | $\check{~}$  |            |                                  |                 |                          |
| Kunde:<br>201702<br>$\sim$                                                  |                                  |                                   | Zeitraum:                 | 201702    |                                                                                        | $\checkmark$ |            |                                  |                 |                          |
| Vertreter:                                                                  |                                  |                                   |                           |           |                                                                                        |              |            |                                  |                 |                          |
| Projekt:                                                                    |                                  |                                   |                           |           |                                                                                        |              |            |                                  |                 |                          |
| 13 - Schlosskellere RG 700256<br>Käppeli                                    |                                  | 16.02.2017 422 Pasch, Hanno 8815  |                           | 18.00%    | 125,00                                                                                 | 1,0          | 22.50 188  | Fespo, Zürich                    |                 |                          |
| 13 - Schlosskellere RG 700256<br>Käppeli                                    |                                  | 16.02.2017 422 Pasch, Hanno 3813  |                           | 18.00%    | 91,67                                                                                  | 1,0          | 16,50 188  | Fespo, Zürich                    |                 |                          |
| 13 - SchlosskellereRG 700256<br>Käppeli                                     |                                  | 16.02.2017 422 Pasch, Hanno 4115  |                           | 18.00%    | 91.67                                                                                  | 1,0          | 16.50 188  | Fespo, Zürich                    |                 |                          |
| 13 - SchlosskellereRG 700257<br>Aversano Zürich                             |                                  | 16.02.2017 497 Schneefuß, Pe 6015 |                           | 7.50%     | 210.00                                                                                 | 0.5          | 15.75 188  | Fespo, Zürich                    |                 |                          |
| 13 - Schlosskellere RG 700257<br>Aversano Zürich                            |                                  | 16.02.2017 497 Schneefuß, Pe 3813 |                           | 7.50%     | 183,33                                                                                 | 0.5          | 13,75 188  | Fespo, Zürich                    |                 |                          |
| <b>Neuhaus</b><br>13 - Schlosskeller RG 700258                              |                                  | 16.02.2017 497 Schneefuß, Pe 0381 |                           | 8.81%     | 126,67                                                                                 | 0,5          | 11,16 188  | Fespo, Zürich                    |                 |                          |
| 13 - Schlosskeller RG 700258<br>Neuhaus                                     |                                  | 16.02.2017 498 Schneefuß, Al 0381 |                           | 8.81%     | 126,67                                                                                 | 0,5          | 11.16 188  | Fespo, Zürich                    |                 |                          |
| 13 - SchlosskellereRG 700259<br>Schätti                                     |                                  | 16.02.2017 497 Schneefuß, Pe 0615 |                           | 9.00%     | 35,00                                                                                  | 0.5          | 3,15 188   | Fespo, Zürich                    |                 |                          |
| 13 - Schlosskellere RG 700259<br>Schätti                                    |                                  | 16.02.2017 498 Schneefuß, Al 0615 |                           | 9.00%     | 35,00                                                                                  | 0,5          | 3,15 188   | Fespo, Zürich                    |                 |                          |
| 13 - SchlosskellereRG 700259<br>Schätti                                     |                                  | 16.02.2017 497 Schneefuß, Pe 1515 |                           | 9.00%     | 41,85                                                                                  | 0,5          | 3,77 188   | Fespo, Zürich                    |                 |                          |
| 13 - Schlosskellere RG 700259<br>Schätti                                    |                                  | 16.02.2017 498 Schneefuß, Al 1515 |                           | 9.00%     | 41,85                                                                                  | 0,5          | 3,77 188   | Fespo, Zürich                    |                 |                          |
| 13 - Schlosskellere RG 700259<br>Schätti                                    |                                  | 16.02.2017 497 Schneefuß, Pe 1315 |                           | 9.00%     | 33,15                                                                                  | 0,5          | 2,98 188   | Fespo, Zürich                    |                 |                          |
|                                                                             |                                  |                                   | Summe Umsatz / Provision: |           | 117.405,80                                                                             |              | 15.226,61  |                                  |                 |                          |
|                                                                             |                                  |                                   | Summe Umsatz bewertet:    |           | 91.708,50                                                                              |              |            |                                  |                 |                          |
| Datensatz: I4 4 310 von 590   E E E Gefiltert Suchen                        |                                  |                                   |                           |           |                                                                                        |              |            |                                  |                 |                          |
|                                                                             |                                  |                                   |                           |           |                                                                                        |              | <b>NUM</b> | UNTERSTÜTZT VON MICROSOFT ACCESS | <b>FILTERED</b> |                          |

*Abbildung 18: Provisions-Details einsehen*

| $\leftarrow$<br>$\rightarrow$ - =<br>$\odot$ |                                      |                      |        |           | Microsoft Access - LogiSCORE - 13 - Schlosskellerei von Gaisberg GmbH - Admin.LogiFACT |
|----------------------------------------------|--------------------------------------|----------------------|--------|-----------|----------------------------------------------------------------------------------------|
| <b>DATEI</b><br>ADD-INS                      |                                      |                      |        |           |                                                                                        |
| Ea<br>warenwirtschaft pro                    | <b>EB</b> Provisionen Statistik<br>南 | Provisionsabrechnung |        |           |                                                                                        |
| 團<br>$\infty$<br>ն≁∣                         |                                      |                      |        |           |                                                                                        |
| <b>D4 - von Gaisbergs</b> 069                | Kreidler, Werner                     | Februar 2016         | 160035 | 8.968,58  | 1.603,48                                                                               |
| 04 - von Gaisbergs 100                       | Mayer, Ralf                          | Februar 2016         | 160027 | 3.154,89  | 560,52                                                                                 |
| 04 - von Gaisbergs 101                       | Leuchtmann, Volk Februar 2016        |                      | 160026 | 13.743,65 | 2.459,03                                                                               |
| 04 - von Gaisbergs 197                       | Entenmann, Thom Februar 2016         |                      | 160028 | 241,51    | 43,48                                                                                  |
| 04 - von Gaisbergs 222                       | Pasch, Hanno                         | Februar 2016         | 160029 | $-0,01$   | 0.00                                                                                   |
| 04 - von Gaisbergs 274                       | Wiedner, Roland                      | Februar 2016         | 160030 | 7.052,36  | 1.398,22                                                                               |
| 04 - von Gaisbergs 275                       | Wiedner, Marion                      | Februar 2016         | 160031 | 11.412,03 | 2.273,60                                                                               |
| 04 - von Gaisbergs 286                       | Schnell, Wolfgang Februar 2016       |                      | 160032 | 1.150,26  | 203.77                                                                                 |
| 04 - von Gaisbergs 289                       | Klemm, Martin                        | Februar 2016         | 160036 | 452,77    | 0,00                                                                                   |
| 04 - von Gaisbergs 295                       | Krage, Eva Maria                     | Februar 2016         | 160033 | 613,87    | 109,59                                                                                 |
| 04 - von Gaisbergs 426                       | Pasch 426                            | Februar 2016         | 160034 | 36,14     | 13,63                                                                                  |
|                                              |                                      |                      |        |           |                                                                                        |

*Abbildung 19: Provisions-Abrechnung einsehen*

Hier stehen die Monatssummen pro Vertreter drin, die auch auf den Word-Dokumenten für die Abrechnung erscheinen müssen. Die Umsatzsteuer-Option wird berücksichtigt. Die angezeigten Werte sind Netto-Werte.
# Logi*FAC*

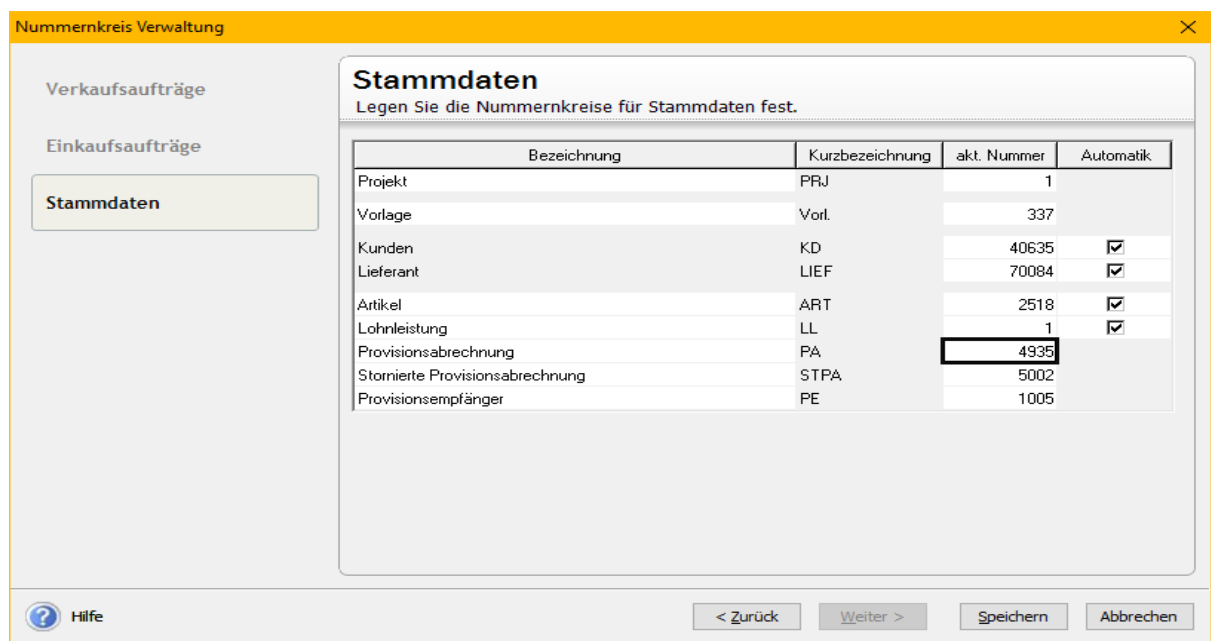

*Abbildung 20: Nummernkreis für Provisionsabrechnungen*

In Lexware stellt man im Fenster Verwaltung → Einstellungen → Nummernkreise den Nummernkreis für die Provisionsabrechnungen ein; dieser Nummernkreis wird (für jede Firma getrennt) fortgeführt. So kann man theoretisch Lexware-Abrechnungen und LogiSCORE-Abrechnungen mischen, ohne dass die Rechnungsnummern sich überschneiden.

#### **4.12.2 Erläuterung der Einstellungen**

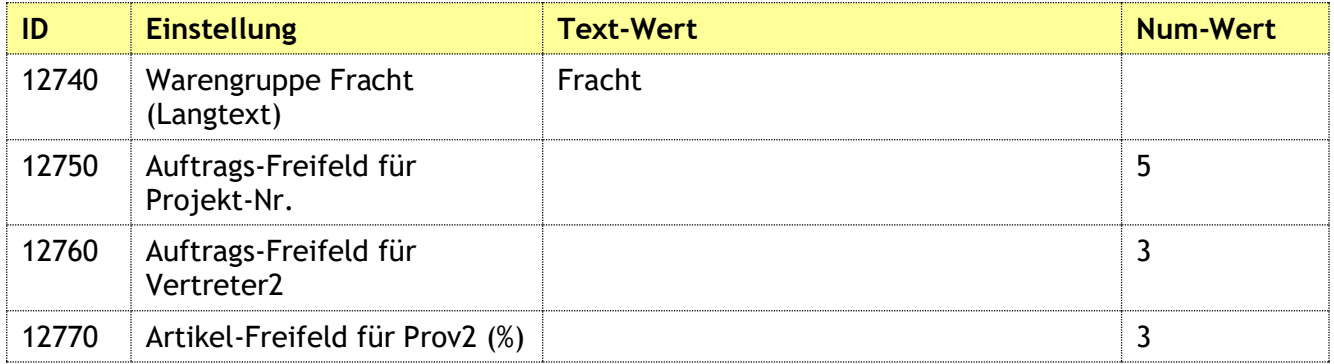

*Tabelle 14: Einstellungen für Provisionen*

## **4.13 Lagerbewertung**

#### **4.13.1 Erläuterung der Funktionen**

Eine erweiterte Lagerbewertung zu erstellen beruht auf dem Bedarf an zusätzlichen Informationen und Berechnungsvarianten.

Zunächst fehlt in der Lagerliste von Lexware das letzte Zugangsdatum des Lagerartikels, man weiß also nicht, wie lange der Artikel schon im Lager liegt.

Zum zweiten sind manche Warengruppen sog. Konsignationslager, werden also im Namen und auf Rechnung eines Lieferanten geführt, dürfen demzufolge gar nicht in die Berechnung des Lagerwerts einfließen.

Für ein Konsignationslager gibt man in der Einstellung einen Teil der Warengruppen-Bezeichnung an. Z.B. sperrt der Eintrag "Konsi" alle Warengruppen mit "Konsignationslager XY" im Namen für die Ausgabe der Lagerbewertung.

Weiter gibt es – bedingt durch die Lagerdauer – bestimmte Abwertungskriterien, die in eine solche Lagerbewertung einfließen müssen.

LogiSCORE beherrscht folgende Methodik zur Abwertung: In der Einstellung 12960 gibt man an, ob man eine Abwertung der Artikel vornehmen muss - "0" bedeutet nein, und jeder Wert größer 0 bedeutet ja. Im Textfeld der Einstellung 12960 gibt man dann paarweise das Alter und die dazu passende Abwertung an. Im unteren Beispiel wären dies: 1,25,2,50,5,70,10,90 (immer abwechselnd "minimales Alter in Jahren" und "Abwertung in Prozent"). Die Verkaufspreise von Preis 1 bis 3 und die Preiseinheit runden die Ausgabe ab.

#### **4.13.2 Bildung von Gängigkeitsklassen zur Abwertung von Vorratsvermögen**

Sind mehrere Artikel im Vorratsvermögen vorhanden, bei denen ein Gängigkeitsabschlag vorgenommen werden sollte, dann können sogenannte Gängigkeitsklassen für das Vorratsvermögen definiert werden. Für jede dieser Gängigkeitsklassen ist ein bestimmter Abschlag zu bestimmen.

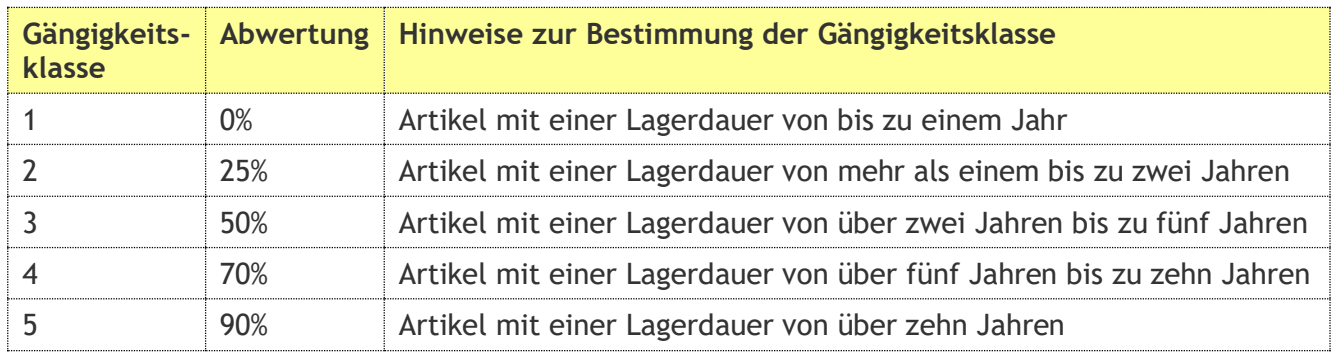

#### **4.13.3 Beispiel für die Bildung von Gängigkeitsklassen**

Durch eine solche Bildung von Gängigkeitsklassen schafft man Transparenz und zeigt nach außen – insbesondere in Richtung des Betriebsprüfers – dass man sich Gedanken über die Abwertung des Vorratsvermögens gemacht hat.

#### **4.13.4 Bestimmung des Prozentwertes zur Abwertung des Vorratsvermögens**

Eine Abwertung beim Vorratsvermögen unterliegt – unabhängig davon, nach welchem Verfahren man hier vorgeht – immer auch einer subjektiven Einschätzung. Wichtig ist daher, dass man die Gründe für die Anwendung bestimmter Verfahren oder Prozentsätze so dokumentiert, dass Sie leicht nachvollziehbar sind.

#### **4.13.5 Erläuterung der Einstellungen**

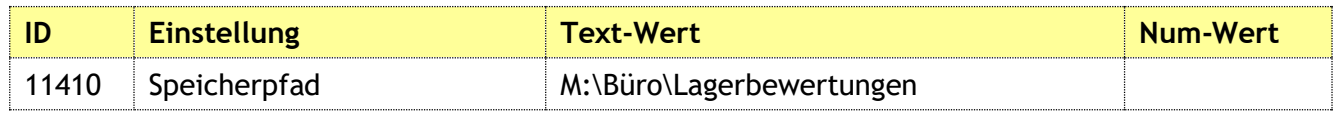

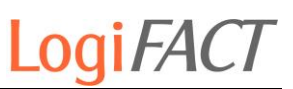

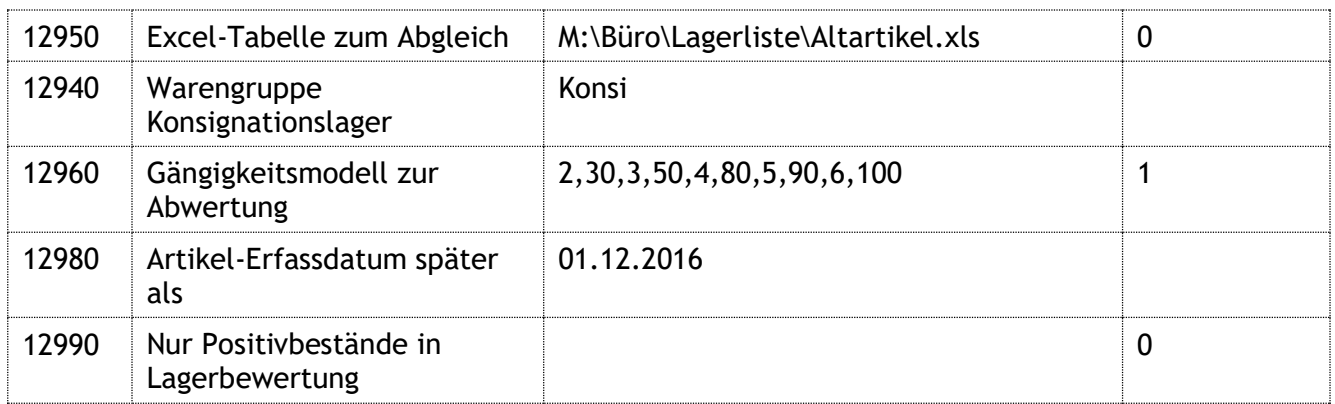

*Tabelle 15: Einstellungen für Lagerbewertung*

Es gibt eine Einstellung, die die Lagerliste verkürzt, ohne fiskalische Informationen zu verlieren: Nur Positivbestände in Lagerbewertung aufnehmen, so werden nur Artikel mit einem Bestand gelistet.

Die Einstellungen 12950 und 12980 gelten nur für einen speziellen Fall, in dem eine weitere Excel-Tabelle mit Artikelnummern zum Abgleich herangezogen wird.

## **4.14 Zu- und Absetzungen bearbeiten**

#### **4.14.1 Erläuterung der Funktionen**

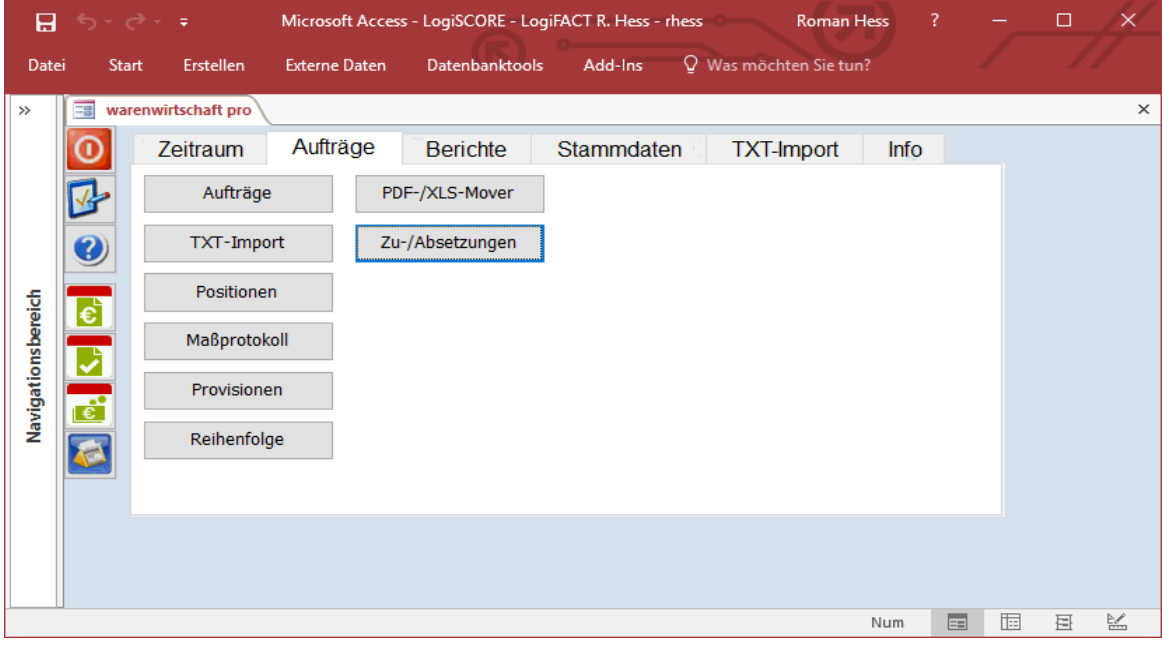

*Abbildung 21: Zu-/Absetzungen*

#### Bearbeitung

## LogiFACT

| Я                  |                                                                |                     |   |                                 |                                                                                      |                                                                                                    |                                            |         |                                                                                                    |                        | Microsoft Access - LogiSCORE - LogiFACT R. Hess - rhess        |                        |                                               |            | <b>Roman Hess</b> |                           | п           |          |
|--------------------|----------------------------------------------------------------|---------------------|---|---------------------------------|--------------------------------------------------------------------------------------|----------------------------------------------------------------------------------------------------|--------------------------------------------|---------|----------------------------------------------------------------------------------------------------|------------------------|----------------------------------------------------------------|------------------------|-----------------------------------------------|------------|-------------------|---------------------------|-------------|----------|
| Datei              | Start                                                          | Erstellen           |   | <b>Externe Daten</b>            |                                                                                      |                                                                                                    | Datenbanktools                             | Add-Ins |                                                                                                    | Q Was möchten Sie tun? |                                                                |                        |                                               |            |                   |                           |             |          |
| $\rightarrow$      | EBI                                                            | warenwirtschaft pro |   | <b>Earl Zu- und Absetzungen</b> |                                                                                      |                                                                                                    |                                            |         |                                                                                                    |                        |                                                                |                        |                                               |            |                   |                           |             | $\times$ |
|                    | <b>DI</b><br>H                                                 | <b>Line</b>         | × | 廮                               | <b>AA</b>                                                                            |                                                                                                    | <b>Filter</b> an                           |         |                                                                                                    |                        |                                                                |                        |                                               |            |                   |                           |             |          |
|                    | Zu- und Absetzungen                                            |                     |   |                                 |                                                                                      |                                                                                                    |                                            |         |                                                                                                    |                        |                                                                |                        |                                               |            |                   |                           |             |          |
|                    | Einrichtung                                                    |                     |   | Kst.                            |                                                                                      |                                                                                                    | <b>Teilnehmer</b>                          |         | Geb.-Dat.                                                                                                    | Beleg-Dat.             | Krankenkasse                                                   | <b>Betrag</b>          | Anz. Einh. KK-Betr. Freigabe / Kürzel / Datum |            |                   |                           |             |          |
|                    |                                                                |                     |   |                                 |                                                                                      |                                                                                                    |                                            |         |                                                                                                    |                        |                                                                |                        |                                               |            | offene            |                           |             |          |
|                    | Grund                                                          |                     |   |                                 |                                                                                      |                                                                                                    |                                            |         | <b>Bemerkung</b>                                                                                                    |                        |                                                                |                        |                                               | Ausz.-Dat. |                   | Lexware-Beleg             |             |          |
|                    |                                                                |                     |   |                                 |                                                                                      |                                                                                                    |                                            |         |                                                                                                    |                        |                                                                |                        |                                               |            |                   |                           |             |          |
|                    | Einrichtung<br>Pohlheim                                        |                     |   | Kst.<br>0G41860                 |                                                                                      |                                                                                                    | <b>Teilnehmer</b><br><b>Rossner Margit</b> |         | Geb.-Dat.<br>10.08.1934                                                                                                |                        | Beleg-Dat. Krankenkasse<br>10.11.2014 AOK HESSEN (6) (Wiesba   | $Betraq =$<br>-5.00 €  | Anz. Einh. * KK-Betr.<br>$\overline{0}$       |            |                   | Freigabe / Kürzel / Datum |             |          |
|                    | Grund                                                          |                     |   |                                 |                                                                                      |                                                                                                    |                                            |         | <b>Bemerkung</b>                                                                                                    |                        |                                                                |                        |                                               | Ausz.-Dat. |                   | Lexware-Beleg             |             |          |
|                    | Rezept zurück: IK-Nummer falsch                                |                     |   |                                 | Laut Kostenträger ist die Abrechnung der Leistung über ein externes Abrechnungszentr |                                                                                                    |                                            |         |                                                                                                    |                        |                                                                |                        |                                               |            |                   |                           |             |          |
|                    | Einrichtung                                                    |                     |   | Kst.                            |                                                                                      |                                                                                                    | <b>Teilnehmer</b>                          |         | Geb.-Dat.                                                                                                    |                        | Beleg-Dat. Krankenkasse                                        | $Betraq =$             | Anz. Einh. * KK-Betr.                         |            |                   | Freigabe / Kürzel / Datum |             |          |
|                    | Pohlheim                                                       |                     |   | 0G41860                         |                                                                                      |                                                                                                    | Jasiuk Andrei                              |         | 30.09.1972                                                                                                    |                        | 22.12.2015 AOK HESSEN (6) (Wiesball                            | -15.00 €               | $\Omega$                                      |            |                   |                           |             |          |
| Navigationsbereich | Grund                                                          |                     |   |                                 |                                                                                      | <b>Bemerkung</b><br>Ausz.-Dat.<br>Laut Kostenträger ist die Abrechnung der Leistung über ein externes Abrechnungszentr |                                            |         |                                                                                                    | Lexware-Beleg          |                                                                |                        |                                               |            |                   |                           |             |          |
|                    | Rezept zurück: IK-Nummer falsch                                |                     |   |                                 |                                                                                      |                                                                                                    |                                            |         |                                                                                                    |                        |                                                                |                        |                                               |            |                   |                           |             |          |
|                    | Einrichtung<br>Pohlheim                                        |                     |   | Kst.<br>0G41860                 |                                                                                      |                                                                                                    | <b>Teilnehmer</b><br>Döll Karl-Heinz       |         | Geb.-Dat.<br>19.08.1950                                                                                                |                        | Beleg-Dat. Krankenkasse<br>15.04.2016 AOK HESSEN (6) (Wiesball | $Betraq =$<br>-10.00 € | Anz. Einh. * KK-Betr.<br>$\overline{0}$       |            |                   | Freigabe / Kürzel / Datum |             |          |
|                    | Grund                                                          |                     |   |                                 |                                                                                      |                                                                                                    |                                            |         | <b>Bemerkung</b>                                                                                                    |                        |                                                                |                        |                                               | Ausz.-Dat. |                   | Lexware-Beleg             |             |          |
|                    | Rezept zurück: IK-Nummer falsch                                |                     |   |                                 |                                                                                      |                                                                                                    |                                            |         | Laut Kostenträger ist die Abrechnung der Leistung über ein externes Abrechnungszentr                                   |                        |                                                                |                        |                                               |            | $\cdots$          |                           |             |          |
|                    | Einrichtung                                                    |                     |   | Kst.                            |                                                                                      |                                                                                                    | <b>Teilnehmer</b>                          |         | Geb.-Dat.                                                                                                    |                        | Beleg-Dat. Krankenkasse                                        | $Betrag =$             | Anz. Einh. * KK-Betr.                         |            |                   | Freigabe / Kürzel / Datum |             |          |
|                    | Pohlheim                                                       |                     |   | 0G41860                         |                                                                                      |                                                                                                    | Sieglinde Paul-Hutten-Rin                  |         |                                                                                                    |                        | 26.03.1951 11.04.2016 AOK HESSEN (6) (Wiesball                 | -25.00 €               | $\overline{0}$                                |            |                   |                           |             |          |
|                    | Grund<br>Rezept zurück: IK-Nummer falsch                       |                     |   |                                 |                                                                                      |                                                                                                    |                                            |         | <b>Bemerkung</b><br>Ausz.-Dat.<br>Laut Kostenträger ist die Abrechnung der Leistung über ein externes Abrechnungszentr |                        |                                                                |                        | Lexware-Beleg                                 |            |                   |                           |             |          |
|                    |                                                                |                     |   |                                 |                                                                                      |                                                                                                    |                                            |         |                                                                                                    |                        |                                                                |                        |                                               |            |                   |                           |             |          |
|                    | Einrichtung<br>Pohlheim                                        |                     |   | Kst.<br><b>0G41860</b>          |                                                                                      | <b>Watz Hans</b>                                                                                                    | <b>Teilnehmer</b>                          |         | Geb.-Dat.<br>09.12.1947                                                                                                |                        | Beleg-Dat. Krankenkasse<br>15.12.2015 AOK HESSEN (6) (Wiesball | $Betraq =$<br>-15,00 € | Anz. Einh. * KK-Betr.<br>$\Omega$             |            |                   | Freigabe / Kürzel / Datum |             |          |
|                    | Grund                                                          |                     |   |                                 |                                                                                      |                                                                                                    |                                            |         | <b>Bemerkung</b>                                                                                                    |                        |                                                                |                        |                                               | Ausz.-Dat. |                   | Lexware-Beleg             |             |          |
|                    | Dozont zurück: IK Mummor falock<br>Datensatz: 14 4 267 von 380 |                     |   | <b>EXTREMELTS</b>               | ▼                                                                                    |                                                                                                    | Gefiltert Suchen                           |         |                                                                                                    |                        |                                                                |                        |                                               |            |                   |                           |             |          |
|                    |                                                                |                     |   |                                 |                                                                                      |                                                                                                    |                                            |         |                                                                                                    |                        |                                                                |                        |                                               |            |                   | Filtered<br><b>Num</b>    | $\boxed{=}$ | 锰        |

*Abbildung 22: Zu- und Absetzungen bearbeiten*

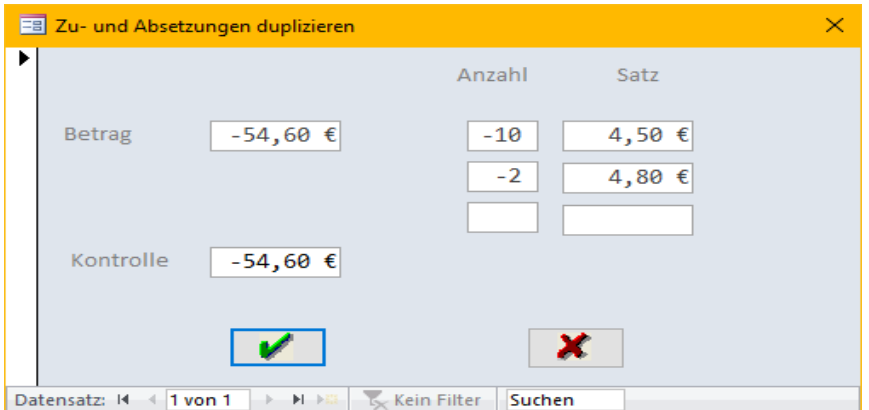

*Abbildung 23: Betragsangleichung bei Duplikation*

## LogiFACT

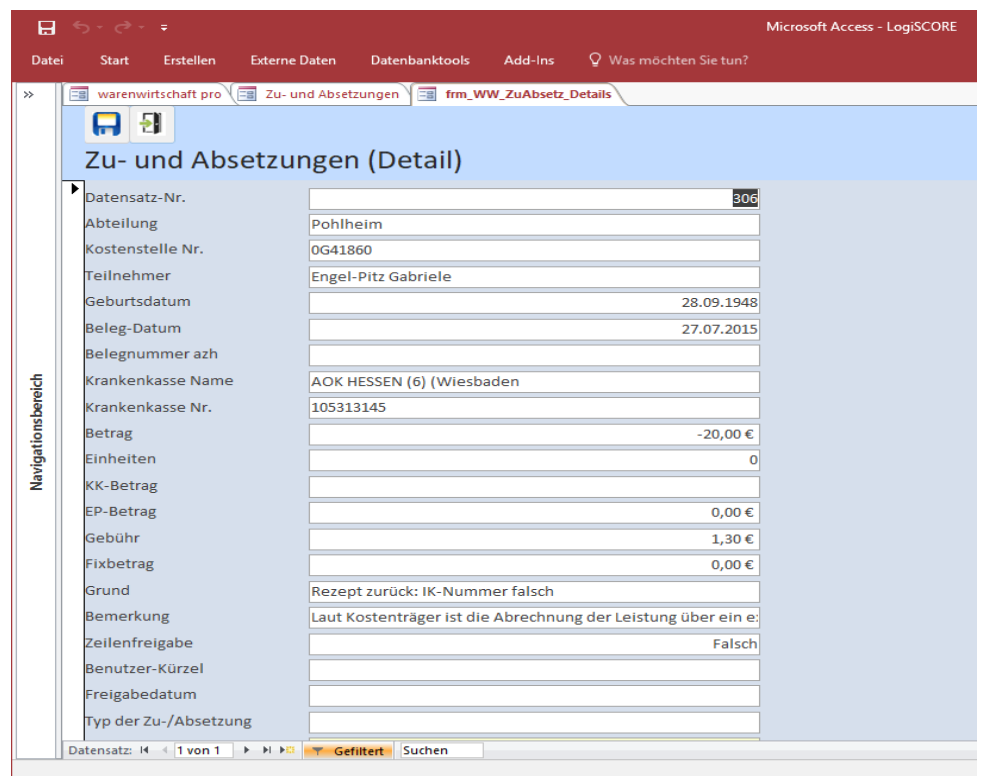

*Abbildung 24: Detailansicht einer Zu- oder Absetzung*

## **4.15 Gutschriften importieren**

#### **4.15.1 Erläuterung der Funktionen**

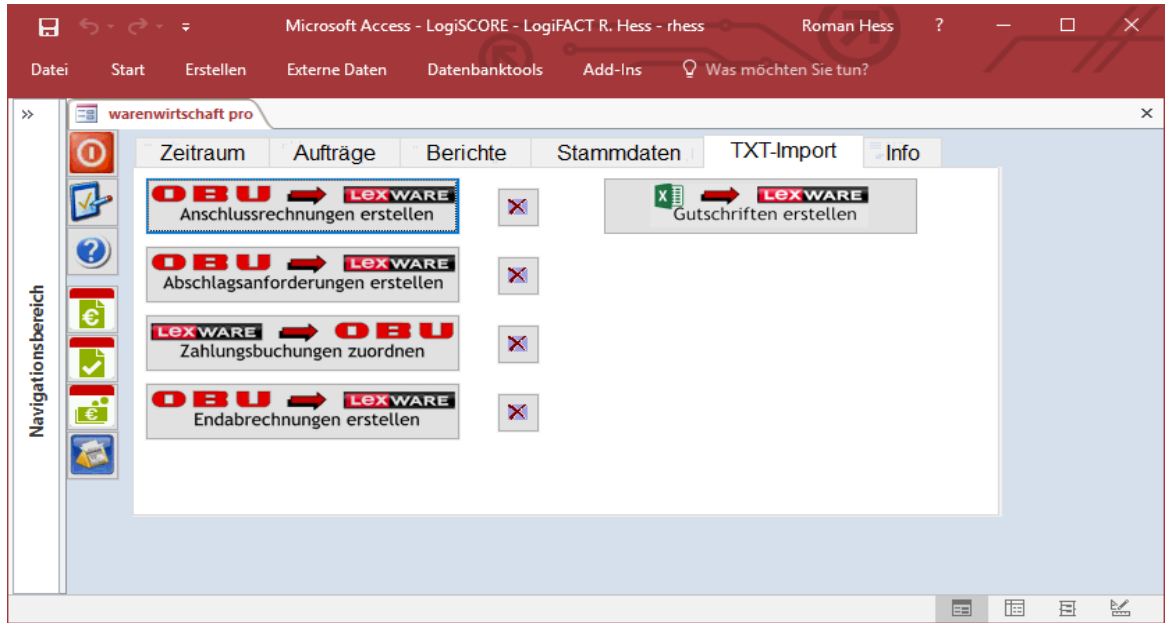

*Abbildung 25: TXT-Import*

Diese Funktion dient dazu, mittels der Belegart Lieferantengutschrift die Erstellung von Lexware-Belegen zu automatisieren. Die Abrechnungen von Rehabilitationssporteinrichtungen (Erstattung von Kosten durch die Krankenkassen) werden dadurch stark vereinfacht.

Durch die Funktion werden viele Belege mit teilweise mehreren hundert Positionen als Einkaufsbeleg angelegt. Damit ist es unter anderem möglich, in Lexware nach einzelnen Namen der Patienten zu recherchieren. Denn bisher wurde manuell eine Gutschrift erstellt, die nur aus einer Position bestand, die die Gesamtsumme darstellte. Alle Patientendaten wurden als Excel-Anhang mitgegeben.

Ablauf:

- 1. Um den Prozess zu starten, erfolgt ein Klick auf "Gutschriften erstellen".
- 2. Es wird ein Verzeichnis ausgewählt, in dem sich bereits vorformatierte Excel-Dateien befinden. Dieses Verzeichnis wird von LogiSCORE automatisch "Aktuell" benannt und ist ein Unterverzeichnis von Index-Dateien.
- 3. Alle Dateien werden daraufhin untersucht, ob die im Namen der Datei enthaltene Kostenstellen-Nummer einer Lieferantennummer in einem der regionalen Vereine entspricht.
- 4. Wird die Nummer gefunden, so werden alle Erstattungen in eine Tabelle in LogiSCORE importiert und die Datei in das "Import"-Unterverzeichnis verschoben.
- 5. Weiterhin werden alle freigegebenen Zu- und Absetzungen geprüft, ob sie einer der zu importierenden Lieferanten zugehören und somit ebenfalls als Gutschriftenposition importiert werden.
- 6. Sind alle Dateien verarbeitet und auf Importierbarkeit untersucht, so erfolgt das Anlegen der Lexware-Belege.
- 7. Dieser Vorgang dauert meist einige Zeit (in der Praxis zwischen 5 und 30 Minuten).

Das Format einer Lieferantengutschrift sieht so aus:

Auftragsbeschreibung:

Laut Nutzungs-/Mietvertrag wird Ihnen die nutzungsabhängige Miete gutgeschrieben

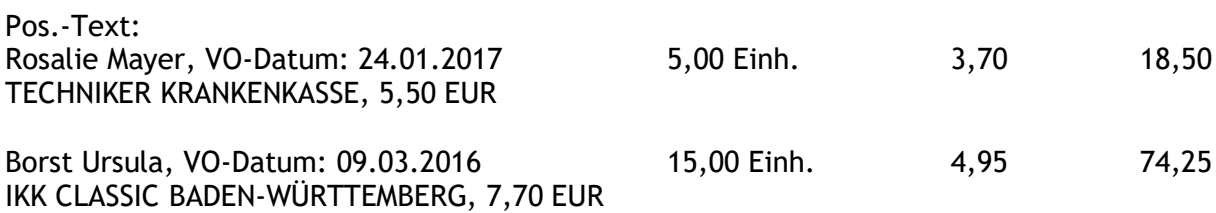

#### **4.15.2 Erläuterung der Einstellungen**

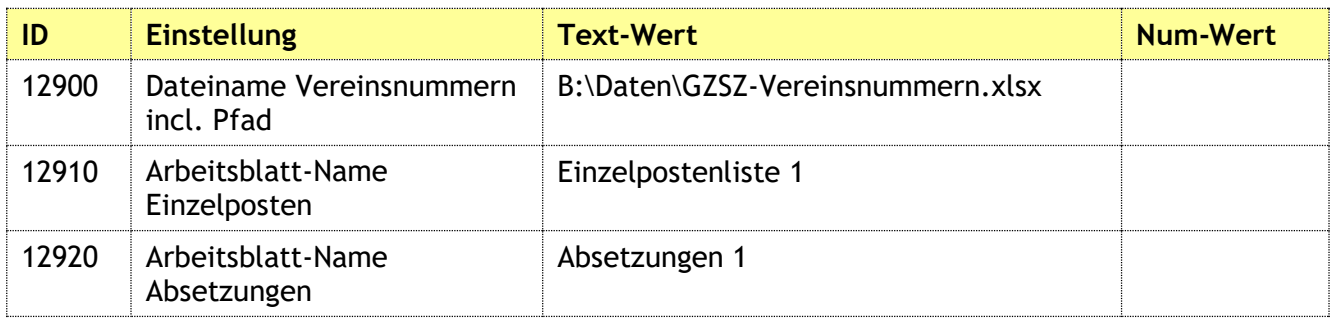

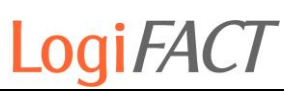

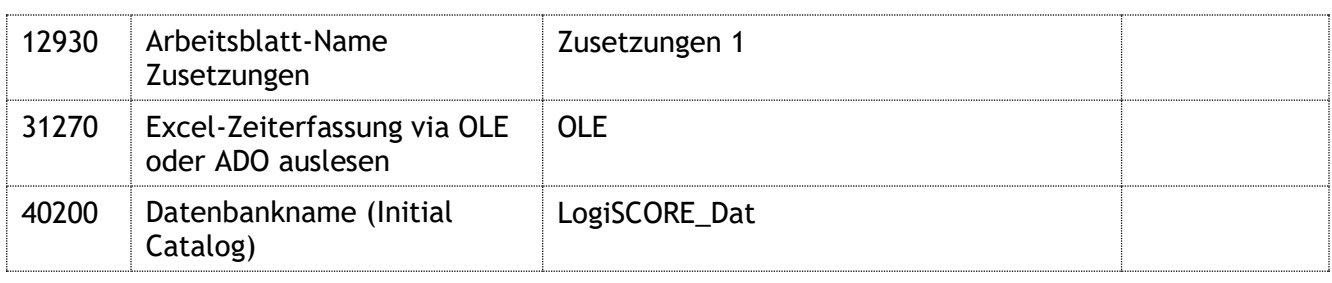

*Tabelle 16: Einstellungen für Gutschrifts-Import*

## **4.16 Variable Stücklisten**

#### **4.16.1 Erläuterung der Problemstellung**

Bei Direct-Mail+Marketing Murr (DMM) werden Angebote für Kunden erstellt, die aus vielen einzelnen Dienstleistungen bestehen, die oft mengenabhängig sind. Beispiel: ein Kunde möchte Werbebriefe versenden.

Dann gibt es zunächst die EDV-Grundkosten. Diese sind aber nicht immer fix, sondern bestehen aus einer Anzahl von möglichen Einzelposten. Die Mitarbeiter möchten also unter dem Punkt "Datenaufbereitung" die Möglichkeit haben, aus der Auswahl "Adressimport", "Adressvalidierung", "Dublettencheck", "Text & Layout" und "Textsatz" einzelne oder alle Punkte auszuwählen. Da es in Lexware aber nicht möglich ist, variable Stücklisten zu hinterlegen, und es ebenfalls nicht sinnvoll ist, feste Stücklisten mit der vollständigen Enumeration aller Kombinationen anzulegen, wird eine Möglichkeit geschaffen, variable Stücklisten anzulegen.

Dies wird so funktionieren, dass man den Auftrag in Lexware grundlegend erfasst, und die Position "Datenaufbereitung" danach im LogiSCORE verfeinert. Man markiert in LogiSCORE die gewünschte Position und klickt dann alle gewünschten Einzelposten aus der Liste der möglichen Positionen zusammen.

LogiSCORE fügt dann im Langtext der Position – analog zu einer Stückliste – mit Spiegelstrichen die aktiven Einzelposten ein und errechnet aus der Summe der Einzelposten einen Preis für die Position. Denn ein gewünschter Effekt ist auch, dass die Preise der Einzelposten nicht sichtbar sind.

Im LogiSCORE wird hinterlegt, welcher Artikel in Lexware eine variable Stückliste haben kann, und welche Artikel dazu als Einzelposten möglich sind.

Dann kann man die Eingabe sehr komfortabel gestalten; dadurch, dass LogiSCORE weiß, welche Einzelposten möglich sind, kann man eine Listbox mit Kontrollkästchen anzeigen, aus der der Benutzer nur noch die gewünschten Einzelposten anklicken muss.

Die Menge der Einzelartikel wird immer von der Menge des Hauptartikels übernommen. Auch die Preise der Einzelposten hängen von der Menge des Stücklistenartikels ab. Es wird immer der (Tausender-)Preis der entsprechenden Staffelmenge verwendet.

Nach der Speicherung werden die Texte in Lexware abgespeichert und der Preis des Artikels festgelegt und gespeichert.

Sollte der Preis bei z.B. 401,54 landen, so kann man den Einzelpreis in LogiSCORE editieren, so dass man daraus 399,00 oder 390,00 EUR machen kann. Der rechnerische Preis wird angezeigt, und der Benutzer kann diesen im Einzelpreis-Feld überschreiben.

Diese Vorgehensweise funktioniert für die Belegarten von Angebot bis Rechnung, wobei man gedruckte Rechnungen nicht mehr via LogiSCORE ändern kann.

#### **4.16.2 Erläuterung der Funktionen**

Auf der oberen Seite des Bildschirms zeigt man die Positionen des gewählten Auftrags an. Positionen, die Stücklistenartikel sind, werden fett dargestellt.

In der Mitte des Bildschirms sind die zur jeweils markierten Position möglichen Einzelposten aufgelistet (Listenfeld mit Kontrollkästchen), und rechts dann der sich daraus ergebende Preis, zusätzlich das E-Preis-Feld und das Textfeld mit dem sich daraus ergebenden Langtext.

Der Langtext und der Einzelpreis des Artikels werden immer überschrieben, egal ob es ein neuer oder ein bestehender Auftrag ist.

Vorgehensweise:

- 1. Auftrag in Lexware erfassen
- 2. Stücklisten-Artikel mit Menge und Preis 0 einfügen
- 3. Auftrag in LogiSCORE auswählen
- 4. Stücklisten-Artikel in der linken Liste markieren
- 5. Gewünschte Einzelposten in Listenfeld auswählen
- 6. Evtl. Text und/oder Preis anpassen
- 7. Speichern
- 8. Auftrag in Lexware drucken oder versenden

LogiSCORE erkennt Artikel, die eine Stückliste haben können, an einem Eintrag im Freifeld x mit Eintrag "A1", "A2" etc.

Die Einzelposten zu diesen Artikeln haben in Freifeld x den korrespondierenden Eintrag "B1" etc.

Die Bildschirmmaske in LogiSCORE enthält eine übersichtliche Liste alle Positionen, der dazu jeweils möglichen Einzelposten und dem aus der Auswahl resultierenden Preis, verbunden mit einer Eingabemöglichkeit.

| 日                  | 6.64.94.7                        |                                                     |                                                                            |                                   |                        |               |                             |                                                       | Microsoft Access - LogiSCORE |          |                       |  |
|--------------------|----------------------------------|-----------------------------------------------------|----------------------------------------------------------------------------|-----------------------------------|------------------------|---------------|-----------------------------|-------------------------------------------------------|------------------------------|----------|-----------------------|--|
| Datei              | <b>Start</b><br>Erstellen        | <b>Externe Daten</b>                                | <b>Datenbanktools</b>                                                      | Add-Ins                           | Q Was möchten Sie tun? |               |                             |                                                       |                              |          |                       |  |
| $\rightarrow$      |                                  |                                                     | En warenwirtschaft pro En Auftragsauswahl En frm WW_Auftrag_VarStueckliste |                                   |                        |               |                             |                                                       |                              |          |                       |  |
|                    | Ð<br>츜<br>8                      |                                                     |                                                                            |                                   |                        |               |                             |                                                       |                              |          |                       |  |
|                    | ▼<br><b>Auftrags-Positionen</b>  |                                                     |                                                                            |                                   |                        |               |                             |                                                       |                              |          |                       |  |
|                    | P Kurztext<br>P                  |                                                     | Langtext                                                                   |                                   |                        |               | Menge Einh.                 | Preis                                                 | Pos.-Preis                   | USt.     | Preis pro             |  |
|                    | 1                                | <b>ST</b> Datenaufbereitung                         |                                                                            | - Adressimport- Adressvalidierung |                        |               | 1.000 Stck.                 | 90,00                                                 | 50,00                        | 19       | 1.000                 |  |
|                    | $\overline{2}$<br>lз             | ST Motor-Regler<br><b>ST</b> Druck und Verarbeitung |                                                                            | SEN42-25-20-025-S-01-R            |                        |               | $\mathbf{1}$<br>6.000 Stck. | 20,00<br>60,00                                        | 16,81<br>302,52              | 19<br>19 | $\mathbf{1}$<br>1.000 |  |
|                    | $\Delta$<br>ST Stromzähler       |                                                     |                                                                            |                                   |                        |               | 1 Stck.                     | 12,00                                                 | 10,08                        | 19       | $\mathbf{1}$          |  |
|                    |                                  |                                                     |                                                                            |                                   |                        |               |                             |                                                       |                              |          |                       |  |
|                    |                                  |                                                     |                                                                            |                                   |                        |               |                             |                                                       |                              |          |                       |  |
|                    |                                  |                                                     |                                                                            |                                   |                        |               |                             |                                                       |                              |          |                       |  |
|                    |                                  |                                                     |                                                                            |                                   |                        |               |                             |                                                       |                              |          |                       |  |
|                    |                                  |                                                     |                                                                            |                                   |                        |               |                             |                                                       |                              |          |                       |  |
|                    | <b>Einzelposten zur Position</b> |                                                     |                                                                            |                                   |                        |               |                             |                                                       |                              |          |                       |  |
|                    | Art.-Nr.                         | Waren   Match   Bezeichnung                         |                                                                            | <b>Beschreibung</b>               | Menge Einh.            |               | Preis Staffel               | Preis pro                                             |                              |          |                       |  |
|                    | $\boxtimes$ 110                  | Var. St Adress Adressimport                         |                                                                            |                                   | 1.000                  | 50,00         |                             | $\mathbf{1}$<br>1.000                                 |                              |          |                       |  |
|                    | $\square$ 111                    |                                                     | Var. St Adress Adressvalidierung                                           |                                   | 1.000                  | 50,00         |                             | $\mathbf{1}$<br>1.000                                 |                              |          |                       |  |
|                    | $\square$ 112                    | Var. St Dublet Dublettencheck                       | □ 3201 Var. St Steuer Elektr.Baugruppe                                     | Steuerplatine BG                  | 1,000<br>1.000         | 50,00<br>0,00 |                             | $\mathbf{1}$<br>1.000<br>$\mathbf{1}$<br>$\mathbf{1}$ |                              |          |                       |  |
|                    |                                  | □ 4101 Var. St Stecke Steckeranbau                  |                                                                            | Steckeranbau BG40                 | 1.000                  | 0.00          |                             | $\mathbf{1}$<br>$\overline{1}$                        |                              |          |                       |  |
|                    |                                  |                                                     |                                                                            |                                   |                        |               |                             |                                                       |                              |          |                       |  |
| Navigationsbereich |                                  |                                                     |                                                                            |                                   |                        |               |                             |                                                       |                              |          |                       |  |
|                    |                                  |                                                     |                                                                            |                                   |                        |               |                             |                                                       |                              |          |                       |  |
|                    |                                  |                                                     |                                                                            |                                   |                        |               |                             |                                                       |                              |          |                       |  |
|                    |                                  | <b>Eigenschaften der Position</b>                   |                                                                            |                                   |                        |               |                             |                                                       |                              |          |                       |  |
|                    | Pos.-Text:                       | - Adressimport                                      |                                                                            |                                   |                        |               |                             |                                                       |                              |          |                       |  |
|                    |                                  | <b>Adressvalidierung</b>                            |                                                                            |                                   |                        |               |                             |                                                       |                              |          |                       |  |
|                    |                                  |                                                     |                                                                            |                                   |                        |               |                             |                                                       |                              |          |                       |  |
|                    |                                  |                                                     |                                                                            |                                   |                        |               |                             |                                                       |                              |          |                       |  |
|                    |                                  |                                                     |                                                                            |                                   |                        |               |                             |                                                       |                              |          |                       |  |
|                    | Einzelpreis:                     | 100                                                 | 1.000<br>Stck.                                                             |                                   |                        |               |                             |                                                       |                              |          |                       |  |
|                    |                                  |                                                     |                                                                            |                                   |                        |               |                             |                                                       |                              |          |                       |  |
|                    | rechnerisch:                     | 100                                                 | Stck.<br>1.000                                                             |                                   |                        |               |                             |                                                       |                              |          |                       |  |

*Abbildung 26: Variable Stückliste erstellen*

## LogiFACT

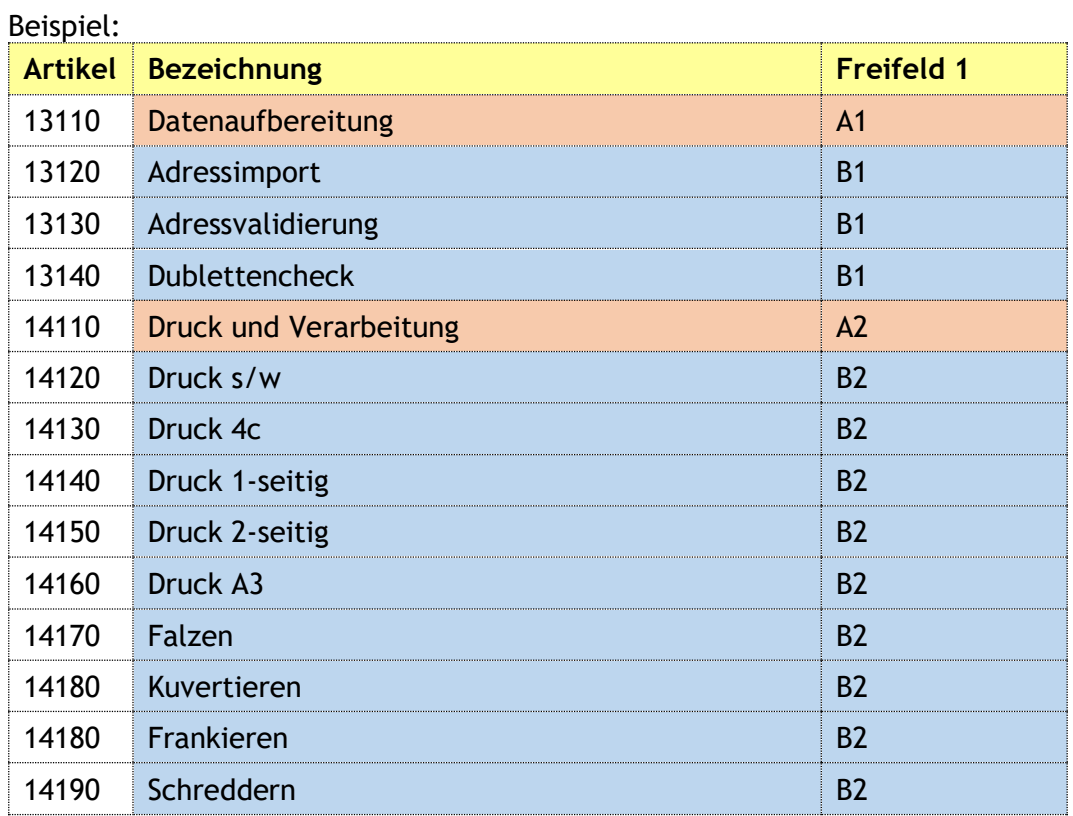

*Tabelle 17: Mögliche Zusammenstellung von Stücklisten und Einzelposten*

#### **4.16.3 Erläuterung der Einstellungen**

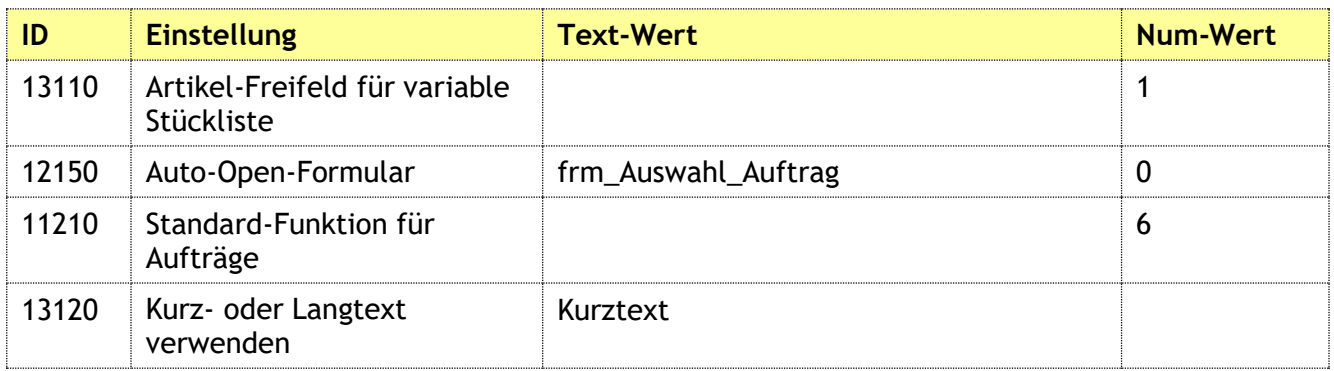

*Tabelle 18: Einstellungen für variable Stückliste*

## **4.17 Artikel-Etiketten mit Seriennummern**

#### **4.17.1 Erläuterung der Funktionen**

#### **4.17.2 Erläuterung der Einstellungen**

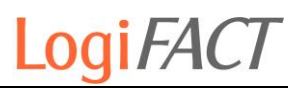

## **4.18 Firmenübergreifende Suche nach Positionen und Kunden**

**4.18.1 Erläuterung der Funktionen**

#### **4.18.2 Erläuterung der Einstellungen**

### **4.19 DHL-Sendungsnummern**

#### **4.19.1 Export der Auftragsdaten**

DHL-Sendungsnummern sind in der eCommerce-Welt mit Internet-Shops zwischen Versendern und Endkunden ein unerlässliches Mittel zur Sendungsverfolgung.

Zunächst sind die Sendungsnummern im DHL-Portal sichtbar und auch auf dem Paketaufkleber vorhanden. Aber der Reihe nach.

Problematisch ist nun, dass die Sendungsnummer jeder Sendung zum Zeitpunkt der Bestellung im Shop natürlich noch nicht vorliegen kann, da der Auftrag ja erst eine Bestellung und noch keine Lieferung ist. Wird der Shop-Auftrag vom Schnittstellen-Programm LexShop vom Webshop zu Lexware transferiert, so ist die Bestellung als Lieferschein importiert.

Die Lexware-Auftragsdaten der von LexShop importierten Shop-Bestellungen befinden sich also nun als Lieferscheine in Lexware. Diese Aufträge sollen nun mit DHL versendet werden. Dazu muss man die Aufträge in das DHL-Geschäftskundenportal einfügen. Dies kann manuell geschehen, oder – wie in diesem Fall natürlich eleganter – automatisiert über eine CSV-Schnittstelle.

Hierzu wird das kostenlose Polling-Tool von DHL verwendet. Dieses schaut in regelmäßigen Abständen nach, ob in einem bestimmten Verzeichnis zu übernehmende CSV-Dateien liegen.

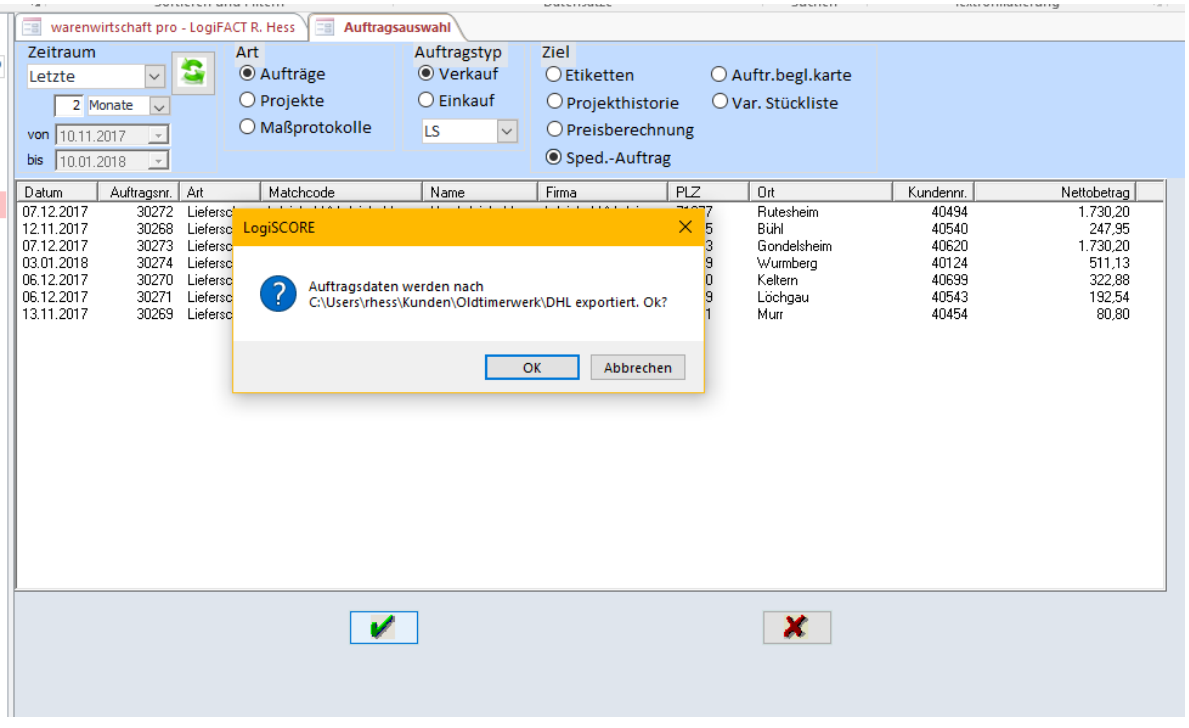

Gibt es welche, so wird die Datei gelesen und geprüft und der Inhalt ins Geschäftskundenportal übernommen. Der Status lautet "unfertige Sendungen", weil das DHL-Label noch nicht gedruckt wurde. Als Referenz-Nummer für DHL verwendet LogiSCORE die Bestellnr. des Auftrags im Shop. Diese wird auch als Bestellnr. in Lexware importiert.

Die unfertigen Sendungen lassen sich elegant mittels eines Barcode-Scanners suchen, denn die Bestellnr. kann als Barcode auf dem Lieferschein ausgegeben werden. Wird das Paket-Label gedruckt, so ist der Status "versendet" und die Sendungsnummer ist generiert und kann der Bestellnr. zugeordnet werden.

#### **4.19.2 Import der Sendungsnummern**

Wird im DHL-Geschäftskundenportal ein Tagesabschluss gefahren, so werden alle versendeten Aufträge in einer Tagesabschluss-Datei vermerkt – mit Referenz- und Sendngsnummer! Diese Datei wird von LogiSCORE gelesen und die Sendungsnummer wird in einem Auftrags-Freifeld zugeordnet. Somit kann in Lexware anhand der Sendungsnummer der Auftrag gefunden werden.

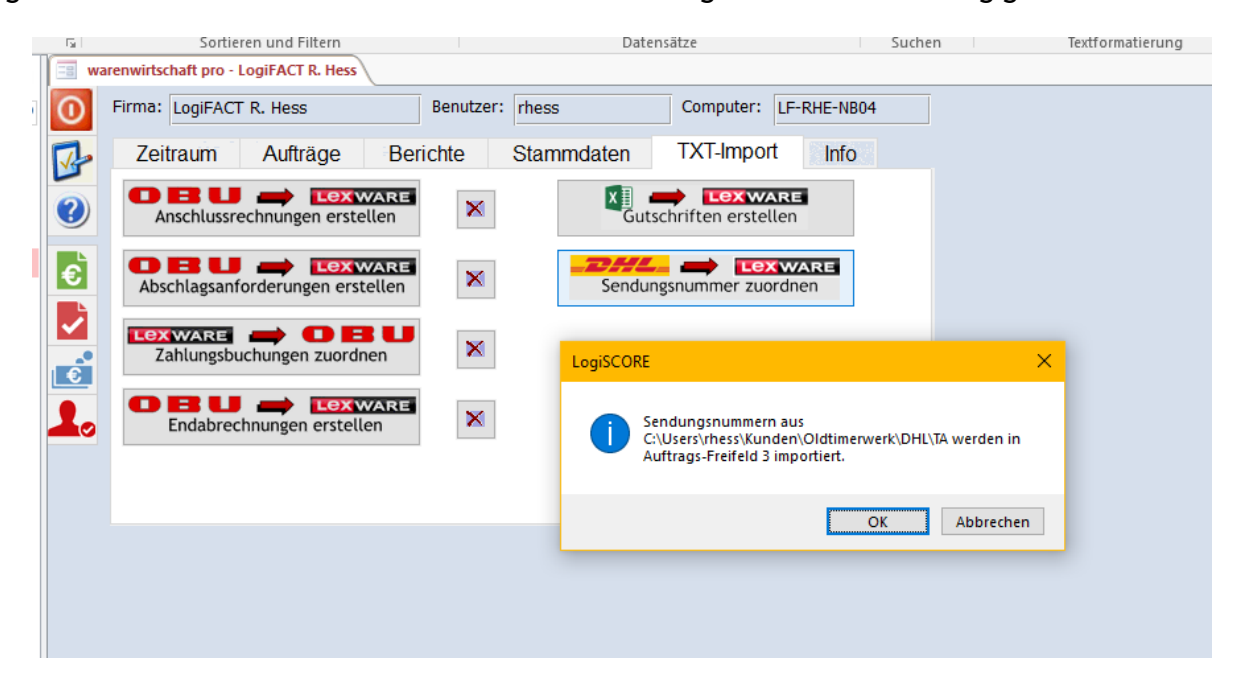

Weiterhin kommt nun auch noch sync4 ins Spiel. Dieses Tool muss den Rücktransport der Sendungsnummer von Lexware zum Shop übernehmen. Damit ist der Kreislauf geschlossen und der Kunde kann seinen Auftrag im Shop mit der Sendungsnummer und der dazugehörenden Paketverfolgung aufrufen.

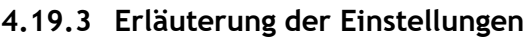

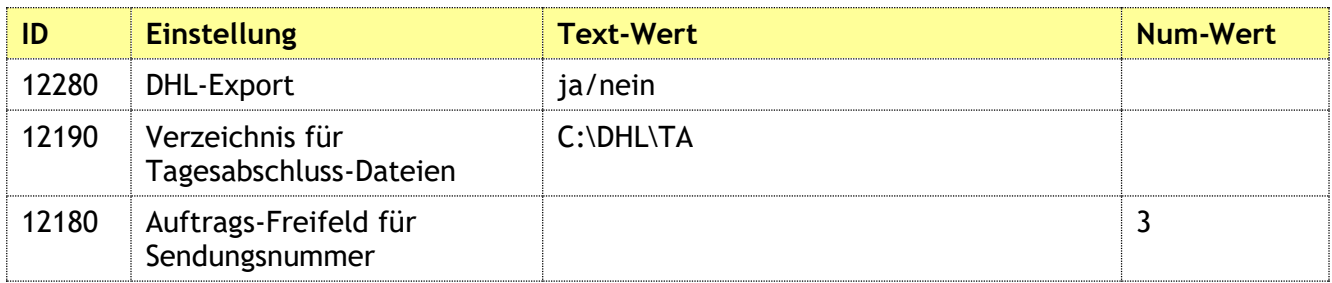

*Tabelle 19: Einstellungen für Sendungsnummern-Ex- und -Import*

## **4.20 Projekt-Summenliste als Pivot**

#### **4.20.1 Erläuterung der Funktionen**

Aus einer möglichen Sicht der Kostenrechnung ist ein Projekt eine Kostenstelle in Lexware. Das Ziel ist es, eine Übersicht aller Erlöse getrennt nach Honoraren und Nebenkosten pro Projekt und Jahr zu haben.

Folglich wurde in LogiSCORE eine Abfrage erstellt, die dieses liefert, das Ergebnis nach Excel exportiert und dort in eine Pivot-Tabelle transformiert.

Es wird der Bericht "Projektliste" verwendet, der den eingestellten Zeitraum und die konfigurierte Kostenstelle verwendet. Die beiden Einstellungen für die Warengruppen sind in den Optionen hinterlegt.

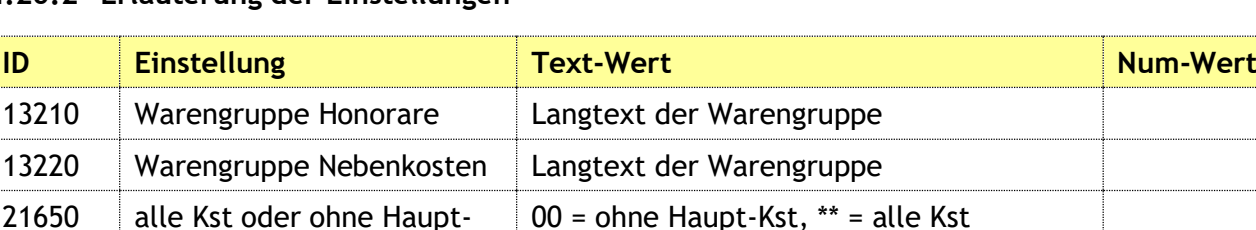

#### **4.20.2 Erläuterung der Einstellungen**

Kst laden

*Tabelle 20: Einstellungen für Projekt-Summenliste als Pivot*

## **4.21 Mengenstatistik mit Gewichten**

In Lexware gibt es in Extras → Statistik die Möglichkeit, Artikelmengen pro Kunde in einem bestimmten Zeitraum auszuwerten. Diese Statistik ist hilfreich, jedoch fehlt die Ausgabe des Gesamtgewichts für diese Artikel. Ist man gezwungen, für das Umweltmanagement bestimmte Statistiken zu erstellen, so erweitert LogiSCORE die Lexware-Statistik um die Gewichtsspalte.

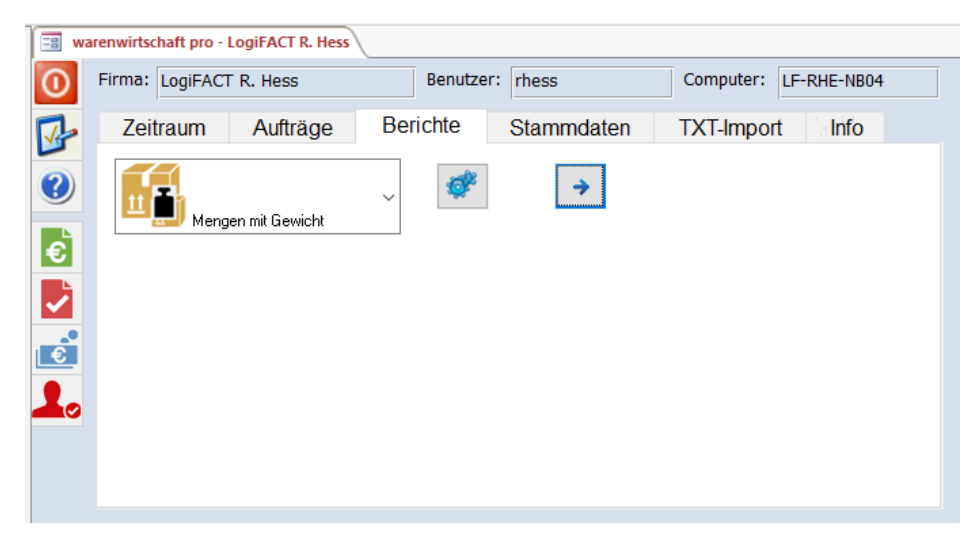

*Abbildung 27: Mengenstatistik mit Gewichten*

Es wird der im Reiter "Zeitraum" eingestellte Zeitraum verwendet, sowie der konfigurierte Kunde (Schaltfläche KONFIGURIEREN ( )).

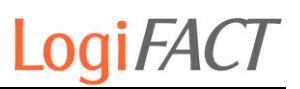

## **5 Funktionen Buchhalter pro**

### **5.1 Betriebsabrechnungsbogen**

- **5.1.1 Erläuterung der Funktionen**
- **5.1.2 Erläuterung der Einstellungen**

### **5.2 Team-BWA ausgeben**

- **5.2.1 Erläuterung der Funktionen**
- **5.2.2 Erläuterung der Einstellungen**

### **5.3 Kostenträger-Auswertung ausgeben**

- **5.3.1 Erläuterung der Funktionen**
- **5.3.2 Erläuterung der Einstellungen**

### **5.4 Bäcker-BWA / erweiterte BWA ausgeben**

- **5.4.1 Erläuterung der Funktionen**
- **5.4.2 Erläuterung der Einstellungen**

### **5.5 Debitoren-Import**

- **5.5.1 Erläuterung der Funktionen**
- **5.5.2 Erläuterung der Einstellungen**

## **5.6 OP-Bearbeitung**

#### **5.6.1 Erläuterung der Funktionen**

Hauptsächlich die Auswertung über OP-Listen verbirgt sich hinter diesem Menüpunkt.

#### **5.6.2 Erläuterung der Einstellungen**

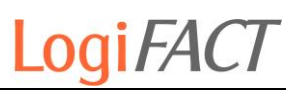

### **5.7 Kontenblatt-Druck**

- **5.7.1 Erläuterung der Funktionen**
- **5.7.2 Erläuterung der Einstellungen**

### **5.8 Berichte**

#### **5.8.1 OP-Liste nach Vertreter**

Die Anforderung ist, eine Liste der Offenen Posten getrennt nach Vertriebsgebiet auszugeben. Man möchte den Vertretern jeweils eine Excel-Tabelle ihrer betreuten Kunden geben, die überfällige Posten haben.

Dazu wählt man auf dem ersten Registerblatt den Zeitraum aus, in dem sich die offenen Posten befinden sollen. Danach wählt man den Bericht "OP-Liste" aus.

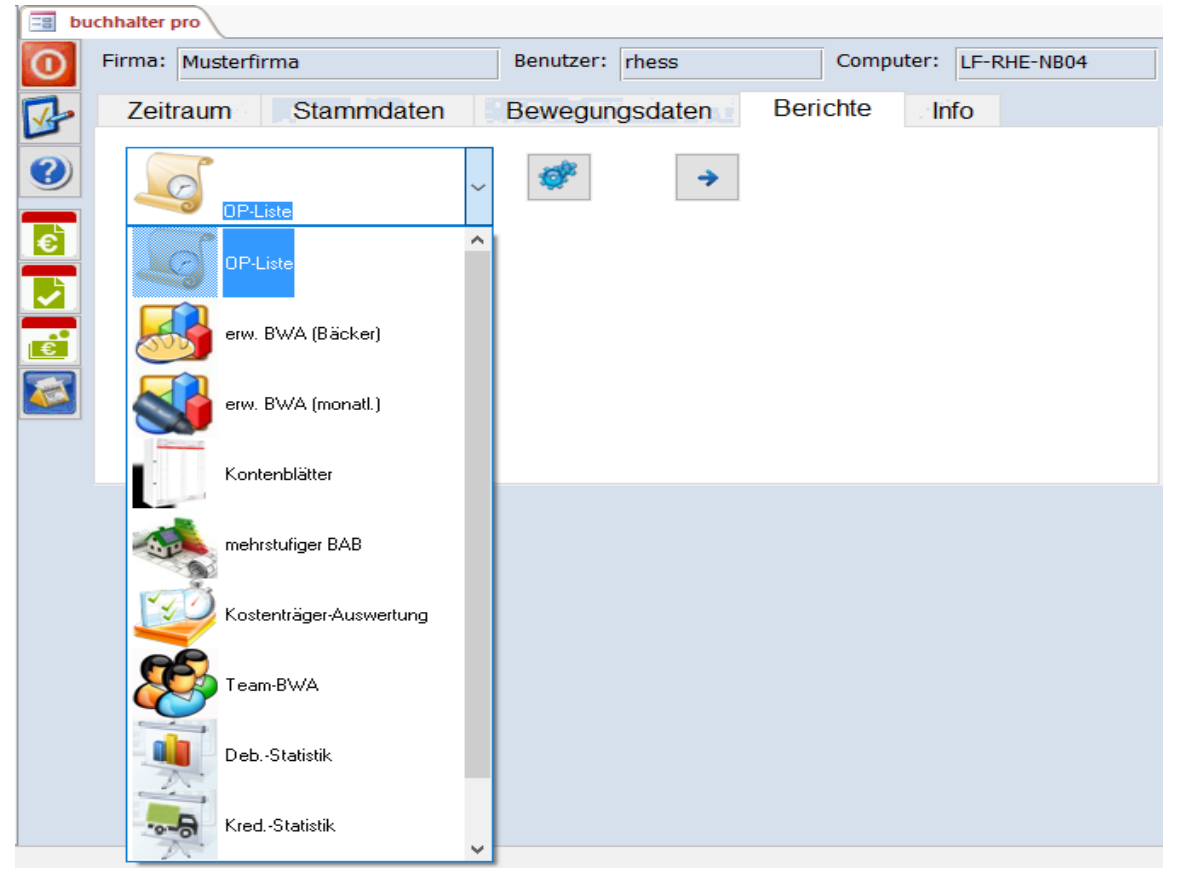

#### *Abbildung 28: Bericht OP-Liste*

Man kann diesen noch konfigurieren mittels der Schaltfläche EINSTELLUNGEN  $(\bullet^{\bullet})$ .

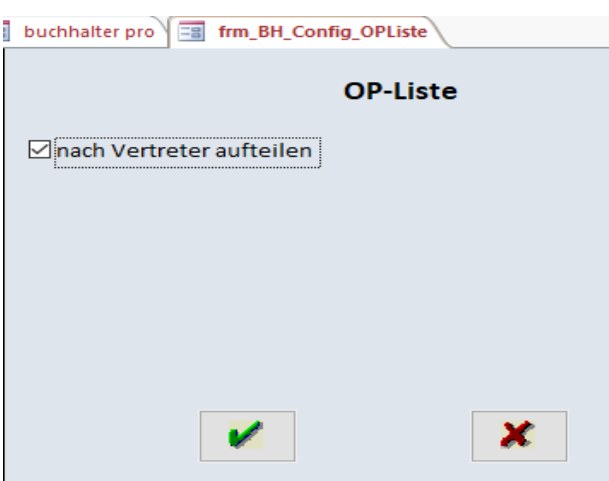

*Abbildung 29: Konfiguration der OP-Liste*

Nach Bestätigung der Konfiguration mit OK und einem Klick auf AUSFÜHREN ( $\rightarrow$ ) beginnt die Ausgabe in Excel-Dateien. Das Verzeichnis der Ausgabe ist natürlich konfigurierbar.

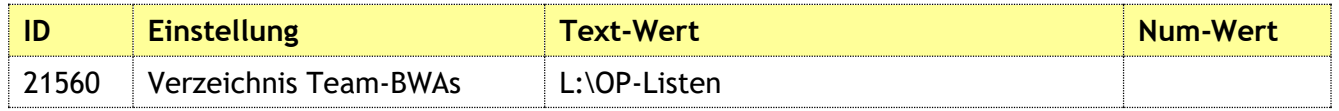

Das Namensmuster der Excel-Dateien ist "OP-Liste\_<Vertreter>\_<DatumBis>.xlsx".

#### **5.8.2 Erlöse mit Geldfluss**

Eine andere Variante ist die Möglichkeit, die gestellten Rechnungen nicht nur mit offenen Posten, sondern auch mit bezahlten Aufträgen anzuzeigen. So kann man sehen, wie viele der Rechnungen bereits bezahlt sind und wieviel noch offen ist, also den Umsatz mit der Liquidität vergleichen. Dieser Bericht erstellt gleich die entsprechende Pivot-Ansicht in Excel.

Als Berichtsgrundlage werden die Debitoren-Umsätze der im Berichtszeitraum eingestellten Periode verwendet.

## LogiFACT

|                | A                         | B      |           | C                                     |  |
|----------------|---------------------------|--------|-----------|---------------------------------------|--|
| 1              | Vertreter                 | (Alle) | v         |                                       |  |
| $\overline{2}$ | Sachkonto                 | (Alle) | ÷         |                                       |  |
| 3              |                           |        |           |                                       |  |
| 4              | Zeilenbeschriftungen<br>v |        |           | Summe von berechnet Summe von bezahlt |  |
| 5              |                           |        | 167,30    | 167,30                                |  |
| 6              |                           |        | 39,90     | 39,90                                 |  |
| 7              |                           |        | 68,68     | 68,68                                 |  |
| 8              |                           |        | 46,18     | 0,00                                  |  |
| 9              |                           |        | 23,90     | 23,90                                 |  |
| 10             |                           |        | 89,80     | 89,80                                 |  |
| 11             |                           |        | 528,82    | 43,18                                 |  |
| 12             |                           |        | 9,90      | 9,90                                  |  |
| 13             |                           |        | 294,80    | 294,80                                |  |
| 14             |                           |        | 525,10    | 525,10                                |  |
| 15             |                           |        | 1.244,40  | 1.244,40                              |  |
| 16             |                           |        | 486,30    | 486,30                                |  |
| 17             |                           |        | 2.792,00  | 2.792,00                              |  |
| 18             |                           |        | 30,00     | 30,00                                 |  |
| 19             |                           |        | 192,20    | 192,20                                |  |
| 20             |                           |        | 164,12    | 164,12                                |  |
| 21             |                           |        | 372,65    | 372,65                                |  |
| 22             |                           |        | 380,00    | 380,00                                |  |
| 23             |                           |        | 23,90     | 23,90                                 |  |
| 24             | ÷                         |        | 119,80    | 117,41                                |  |
| 25             |                           |        | 180,65    | $-180,65$                             |  |
| 26             | <b>OTTERWAY</b>           |        | 1.674,05  | 1.001,69                              |  |
| 27             |                           |        | 82,24     | 82,24                                 |  |
| 28             |                           |        | 59,83     | 59,83                                 |  |
| 29             |                           |        | 1.308,57  | 1.308,57                              |  |
| 30             |                           |        | 63,70     | 63,70                                 |  |
| 31             |                           |        | 23,90     | 23,90                                 |  |
| 32             | $\equiv$                  |        | 47,80     | 47,80                                 |  |
| 33             | Gesamtergebnis            |        | 11.040,49 | 9.472,62                              |  |
| - -            |                           |        |           |                                       |  |

*Abbildung 30: Erlöse mit Geldfluss*

#### **5.8.3 Kostenträger-Stammblatt**

Das Kostenträger-Stammblatt hat zwei Voraussetzungen, damit es erzeugt werden kann:

- Erw. BWA (monatl.)
- Import der Zeiterfassung

Damit die Erlöse und Kosten, die auf einen Kostenträger gebucht wurden, in einer Excel-Vorlage ausgegeben werden können, müssen diese Daten aus verschiedenen Quellen gelesen werden. Die Buchungen werden aus Lexware gelesen und im Rahmen der erweiterten BWA (monatlich) auch nach Kostenträgern gespeichert. Die Bestandteile der Löhne und Gehälter an den Kostenträger-Werten kommen aus der Zeiterfassung, die folglich vorher importiert werden muss.

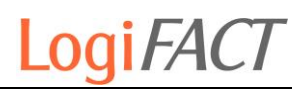

| $= 8$            | buchhalter pro                          |                    |                                |
|------------------|-----------------------------------------|--------------------|--------------------------------|
|                  | Firma: LogiFACT R. Hess                 | Benutzer:<br>rhess | Computer:<br>LF-RHE-NB04       |
|                  | <b>Stammdaten</b><br>Zeitraum           | Bewegungsdaten     | <b>Berichte</b><br><b>Info</b> |
| $\boldsymbol{v}$ | $\checkmark$<br>Kostenträger-Auswertung |                    |                                |
| $\bullet$        |                                         |                    |                                |
| 「ここの             |                                         |                    |                                |
|                  |                                         |                    |                                |

*Abbildung 31: Kostenträger-Stammblatt-Auswertung*

Man kann dieses noch konfigurieren mittels der Schaltfläche EINSTELLUNGEN  $(\blacklozenge)$ .

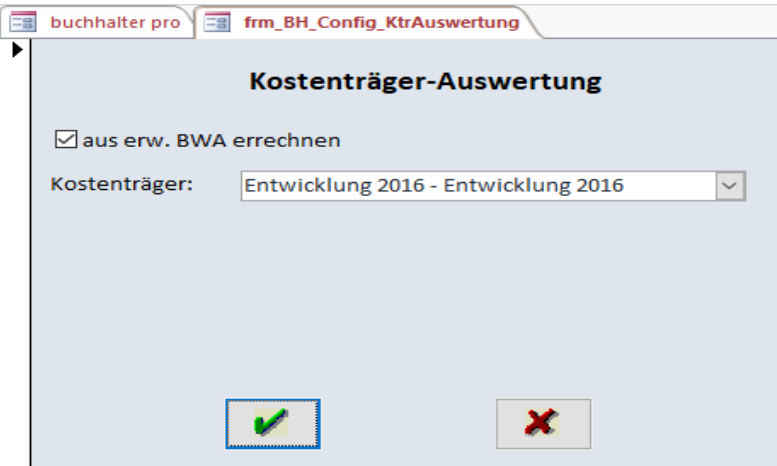

*Abbildung 32: Konfiguration des Kostenträger-Stammblatts*

Nach Bestätigung der Konfiguration mit OK und einem Klick auf AUSFÜHREN  $(\rightarrow)$  beginnt die Ausgabe in Excel-Dateien. Das Verzeichnis der Ausgabe ist natürlich konfigurierbar.

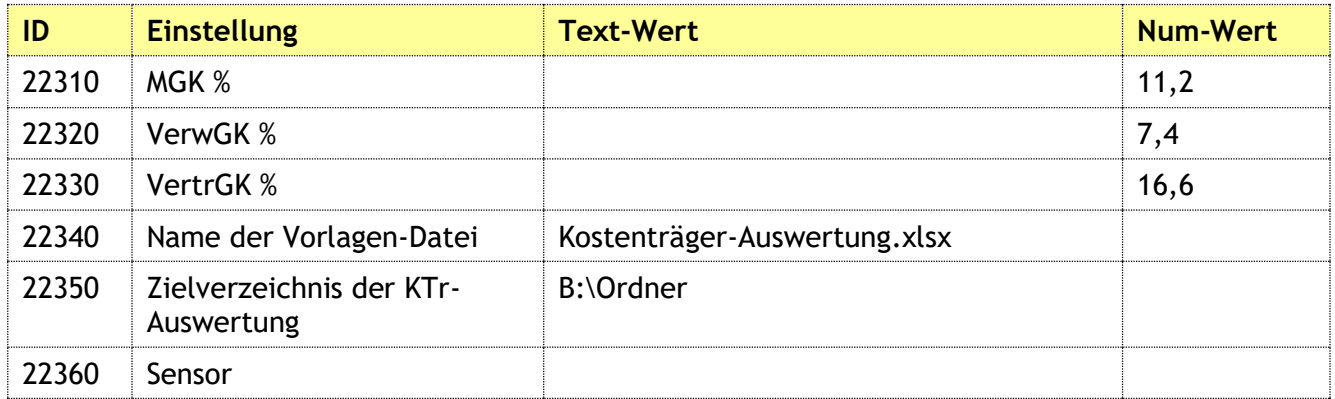

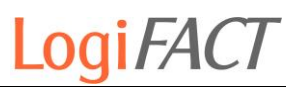

#### **5.8.4 Debitor-Statistik**

#### **5.8.5 Kreditor-Statistik**

## **6 Funktionen Lohn+Gehalt pro**

## **6.1 Zeiterfassungs-Vorlagen erzeugen**

#### **6.1.1 Erläuterung der Funktionen**

Mitarbeiter kennen meist Excel-Vorlagen als Zeiterfassungs-Methode. Deshalb wurde eine Möglichkeit geschaffen, möglichst komfortabel über Excel Zeitaufwände einzutragen. Dabei reichen die Wünsche von der Erfassung eines kompletten Arbeitstages incl. Pausen und Uhrzeiten der geleisteten Arbeit, bis hin zur reinen Projekterfassung, bei der nur die Projekt-Stunden des Tages gefüllt werden müssen.

Zunächst werden die Daten alle Mitarbeiter aus den Lexware-Stammdaten gelesen. Wichtige Angaben sind Personalnummer, Ein- und Austritt und Name. Auch wenn die Lohnabrechnung nicht über Lexware läuft, kann man trotzdem die Stammdaten übernehmen. Es wird dann eben ein eigener Kalender für die Zeiterfassung erzeugt, unabhängig vom Abrechnungsmonat.

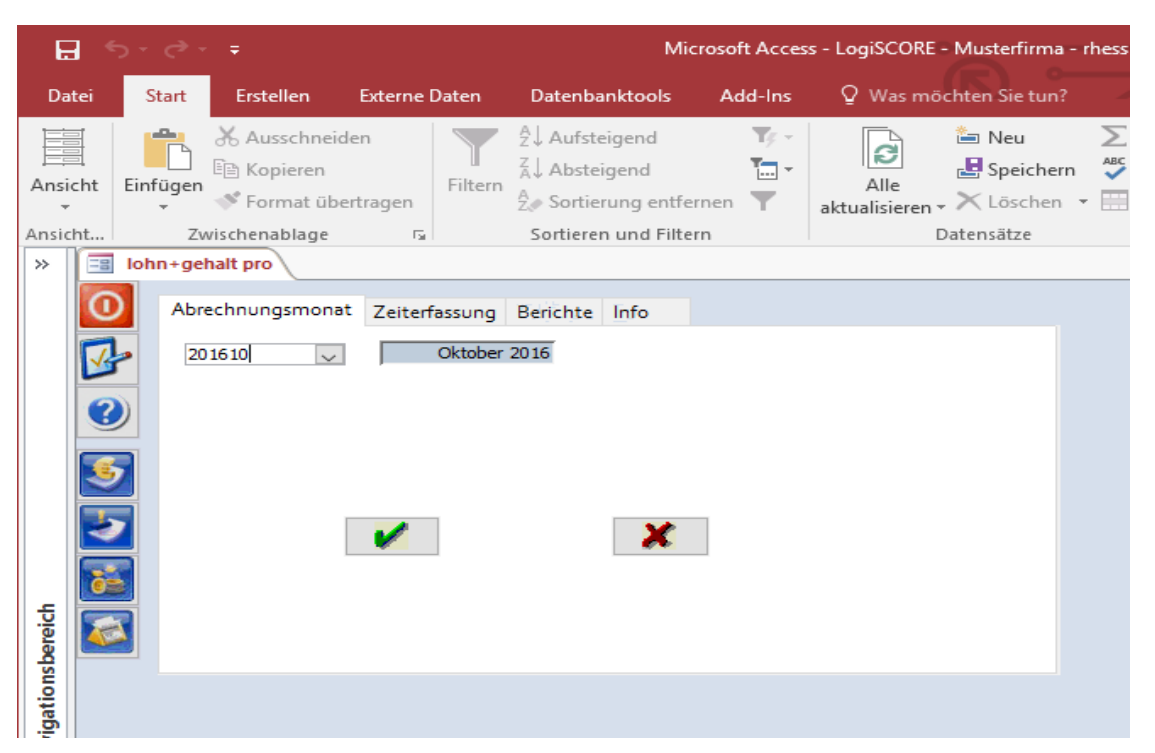

*Abbildung 33: Startmaske der Zeiterfassung*

Für die aktiven Mitarbeiter werden vollautomatisch die Vorlagen erzeugt, in der sie ihre Zeiten erfassen. Es werden gleich die Kostenstellen bzw. Projekte ergänzt, auf die sie ihre Zeiten buchen können. Ebenso wird berücksichtigt, ob man die von – bis-Zeiten oder nur die Anzahl Stunden eintragen möchte.

Es werden die Regel-Arbeitszeiten des Mitarbeiters bzw. des ganzen Betriebs berücksichtigt, und eine Urlaubsaufstellung ist im unteren Bereich enthalten.

Die Abrechnung der Über- bzw. Unterstunden kann ebenfalls damit durchgeführt werden.

## LogiFACT

|                                          | 日.                | $-5.70 - 7.7$  |                                                                                                    |                                                      |                                                                                            |                                                          |                                         | Microsoft Access - LogiSCORE - Musterfirma - rhess         |                                         |                                                                                                   | <b>Roman Hess</b><br>$\overline{\phantom{a}}$                                                                  |                              | $\Box$<br>$\times$                                                                             |
|------------------------------------------|-------------------|----------------|----------------------------------------------------------------------------------------------------|------------------------------------------------------|--------------------------------------------------------------------------------------------|----------------------------------------------------------|-----------------------------------------|------------------------------------------------------------|-----------------------------------------|---------------------------------------------------------------------------------------------------|----------------------------------------------------------------------------------------------------|------------------------------|------------------------------------------------------------------------------------------------|
|                                          | Datei             | Start          | <b>Erstellen</b>                                                                                                    | <b>Externe Daten</b>                                 | <b>Datenbanktools</b>                                                                      | Add-Ins                                                  |                                         | Q Was möchten Sie tun?                                     |                                         |                                                                                                   |                                                                                                    |                              |                                                                                                |
| Ē<br>Ansicht<br>$\;$<br>Ansicht<br>$\gg$ |                   | È<br>Einfügen  | & Ausschneiden<br><b>En Kopieren</b><br>S <sup>e</sup> Format übertragen<br>Zwischenablage<br>$\boxed{\equiv}$ Iohn+gehalt pro $\boxed{\equiv}$ Mitarbeiter | Filtern<br>$\overline{\mathbb{F}_M}$                 | $2\downarrow$ Aufsteigend<br>Absteigend<br>A Sortierung entfernen<br>Sortieren und Filtern | $T_f$ -<br>$\overline{[m]}$ -<br>$\overline{\mathbf{r}}$ | $\mathbf{E}$<br>Alle<br>aktualisieren » | <sup>を</sup> Neu<br>Speichern<br>X Löschen +<br>Datensätze | Σ<br>$\overline{\phantom{a}}$<br>Suchen | $a^{\dagger}_{\alpha c}$<br>$F$ K<br>$\rightarrow$ $\sim$<br>$A - \frac{ab}{2}$ -<br>ド・<br>Suchen | $\Rightarrow \equiv \equiv$<br>$\sqcup$<br>$\mathbb{P} \, \P$<br>27 -<br>$\equiv$ $\equiv$<br>Textformatierung | 里 -<br>$\equiv$              | $\frac{1}{2}$ = $\frac{1}{2}$ =<br>$\mathbb{A}$ -<br>Fig.<br>$\boldsymbol{\wedge}$<br>$\times$ |
|                                          |                   | ☞<br>u l       | $\mathbf{X}$<br>国<br><b>Mitarbeiter</b>                                                                                                    |                                                      | $\Psi$                                                                                     |                                                          |                                         |                                                            |                                         |                                                                                                   |                                                                                                    |                              |                                                                                                |
|                                          |                   | Pers.-Nr.      | Anrede                                                                                                    | Name                                                 |                                                                                            |                                                          | Vorname                                 |                                                            | gelöscht?                               | ausgetr.?                                                                                         | Geb.-Dat.                                                                                                    |                              | weibl.? Stundensa                                                                              |
|                                          | ٠                 | $\overline{1}$ | Frau                                                                                                    | Preiss                                               |                                                                                            |                                                          | Iris                                    |                                                            | ☑                                       | ☑                                                                                                 | 22.06.1969                                                                                                    | ☑                            |                                                                                                |
|                                          |                   | 2              |                                                                                                    | <b>Preiss</b>                                        |                                                                                            |                                                          | Iris                                    |                                                            | $\triangledown$                         | ☑                                                                                                 | 22.06.1969                                                                                                    | ☑                            |                                                                                                |
|                                          |                   | 3              | Frau                                                                                                    | Schwämmle                                            |                                                                                            |                                                          | Gabriele                                |                                                            | ☑                                       | ☑                                                                                                 | 21.03.1963                                                                                                    | ☑                            |                                                                                                |
|                                          |                   | 14             | Herr                                                                                                    | Frenzel                                              |                                                                                            |                                                          | Olaf                                    |                                                            | ☑                                       | ☑                                                                                                 | 17.12.1970                                                                                                    | □                            |                                                                                                |
|                                          |                   | 5              | Frau                                                                                                    | Hess                                                 |                                                                                            |                                                          | Cindy                                   |                                                            | ☑                                       | □                                                                                                 | 09.11.1979                                                                                                    | ☑                            |                                                                                                |
|                                          |                   | 17             | Frau                                                                                                    | Rapp                                                 |                                                                                            |                                                          | Michaela                                |                                                            | □                                       | П                                                                                                 | 19.02.1968                                                                                                    | ☑                            |                                                                                                |
|                                          |                   | l8             | Herr                                                                                                    | <b>Bauer</b>                                         |                                                                                            |                                                          | Enrico                                  |                                                            | □                                       | ☑                                                                                                 | 18.06.1984                                                                                                    | □                            |                                                                                                |
|                                          | $\overline{\ast}$ |                |                                                                                                    |                                                      |                                                                                            |                                                          |                                         |                                                            | $\qquad \qquad \Box$                    | ▣                                                                                                 |                                                                                                    | $\qquad \qquad \blacksquare$ |                                                                                                |
| Navigationsbereich                       |                   |                |                                                                                                    | Datensatz: M < 1 von 7 > M XX   Kein Filter   Suchen |                                                                                            | $\overline{4}$                                           |                                         |                                                            |                                         |                                                                                                   | Num                                                                                                    | $\equiv$                     | $\overline{\phantom{a}}$<br>巨<br>锰                                                             |

*Abbildung 34: Mitarbeiter-Übersicht*

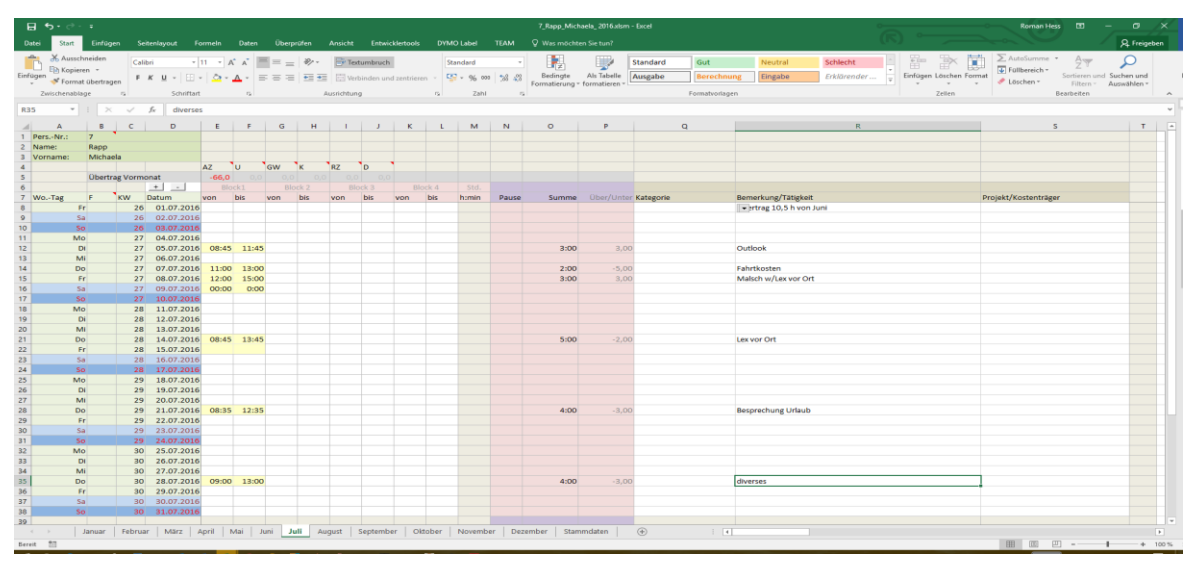

*Abbildung 35: Excel-Erfassung*

#### **6.1.2 Erläuterung der Einstellungen**

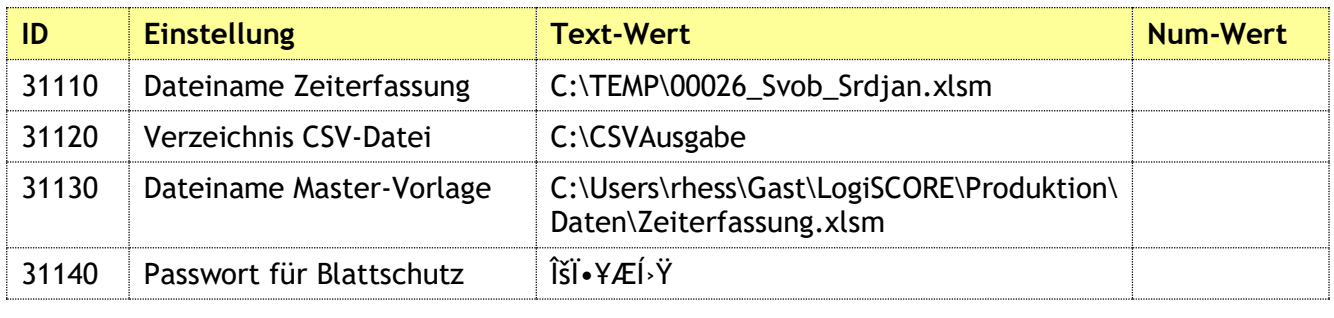

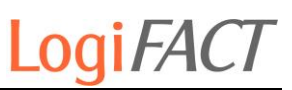

| 31150 | Verzeichnis für Mitarbeiter-<br>Templates | $C:\$ Temp                   |          |
|-------|-------------------------------------------|------------------------------|----------|
| 31160 | Gehe zu aktuellstem<br>Abrechnungsmonat   |                              | 1        |
| 31170 | Erfassungs-Spalten<br>ausblenden?         | <b>Nein</b>                  |          |
| 31180 | Mindest-Pausen berechnen                  |                              | $\Omega$ |
| 31190 | Erfassung                                 |                              | 1        |
| 31210 | Quelle für Projekte                       | LG                           |          |
| 31220 | Speicherort für Projekte                  | M:\Projekte\Projektliste.txt |          |
| 31230 | Sortierung für<br>Projekte/Kostenträger   | asc                          |          |
| 31240 | Spaltenbreite<br>Projekte/Kostenträger    |                              | 60       |
| 31250 | Soll-Arbeitszeit<br>berücksichtigen       |                              | 1        |
| 31260 | Arbeitszeit-Übertrag<br>vornehmen         |                              | 1        |
| 31300 | Lexware-Kalender<br>verwenden             |                              | 1        |

*Tabelle 21: Einstellungen für Zeiterfassungs-Vorlagen*

## **6.2 Zeiterfassungs-Dateien einlesen**

#### **6.2.1 Erläuterung der Funktionen**

| <b>日</b> う‐♂ <u>‐す</u>                           |                       |                                                                     |  |
|--------------------------------------------------|-----------------------|---------------------------------------------------------------------|--|
| <b>Erstellen</b><br><b>Start</b><br><b>Datei</b> | <b>Externe Daten</b>  | $\Omega$ Was möchten Sie tun?<br>Add-Ins<br><b>Datenbanktools</b>   |  |
| Alle Access-Obj ® «                              | 33                    | lohn+gehalt pro                                                     |  |
| Suchen                                           | م                     | Zeiterfassung<br>Abrechnungsmonat<br><b>Berichte</b><br><b>Info</b> |  |
| <b>Tabellen</b>                                  | ×.                    | Vorlagen erzeugen                                                   |  |
| <b>Abfragen</b>                                  | Ŷ,                    |                                                                     |  |
| <b>Formulare</b><br><b>Berichte</b>              | ×.<br>0<br>×.         | Import                                                              |  |
| <b>Makros</b>                                    | 슷                     |                                                                     |  |
| 72<br>AutoExec                                   |                       | Export                                                              |  |
| $\overline{\mathcal{L}}$<br>macro_dbCreate       | ۱€                    | Lohnarten                                                           |  |
| 2<br>macro_dbOpen                                |                       |                                                                     |  |
| Zeitsteuerung                                    | $\mathbf{e}^{\prime}$ |                                                                     |  |
| <b>Module</b>                                    | ×.                    |                                                                     |  |
|                                                  |                       |                                                                     |  |
|                                                  |                       |                                                                     |  |

*Abbildung 36: Import der Zeiterfassungs-Dateien*

Der Import der Zeiterfassungsdateien kann manuell oder zeitgesteuert erfolgen. Beim automatischen Import wird eine vorgegebene Dateistruktur durchsucht, und alle Dateien, die sich seit dem letzten Abgleichdatum geändert haben, werden erneut eingelesen. Es wird immer der Monat eingelesen, der dem Verzeichnisnamen entspricht.

Unterhalb des Stammverzeichnisses gibt es Verzeichnisse mit Jahreszahlen (2017, 2018, …) und unterhalb dieser gibt es eine Struktur mit folgenden Unterverzeichnissen: 1Januar, 2Februar, 3März etc.

Es werden immer alle Jahre und alle Monate durchsucht, ob es irgendwo noch eine geänderte Datei gibt. Diese wird dann geöffnet, der Monat eingelesen und alle in der Datenbank befindliche Zeiteinträge dieses Monats durch die aktuellen Werte ersetzt.

Beim manuellen Import wird eine konkrete Datei ausgewählt und diese importiert. Der automatische Import ist für größere Mengen bzw. für regelmäßigen Lauf konzipiert, der manuelle Import nur für einzelne Dateien.

Der Aufruf von LogiSCORE entscheidet über die Automatik: werden die Kommandozeilenparameter im Autostart oder auf dem Server verwendet, so wird der zeitgesteuerte Import verwendet. Wird LogiSCORE ohne Parameter aufgerufen, so erfolgt der Import manuell.

#### **6.2.2 Erläuterung der Einstellungen**

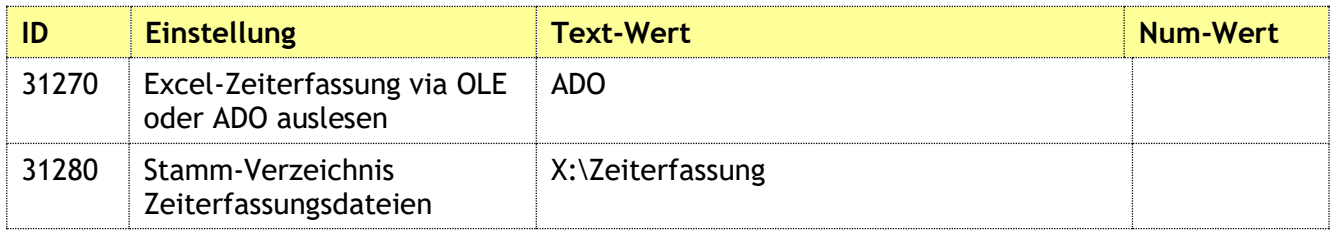

*Tabelle 22: Einstellungen für Zeiterfassungs-Import*

## **6.3 Projektliste ausgeben**

- **6.3.1 Erläuterung der Funktionen**
- **6.3.2 Erläuterung der Einstellungen**

## **7 Funktionen Kundenmanager pro**

## **7.1 Sales & Rental-Schnittstelle**

#### **7.1.1 Erläuterung der Funktionen**

#### **Adressen von cobra nach Sales & Rental**

Die Sales & Rental-Schnittstelle ist eine stille Schnittstelle ohne Masken; sie läuft zeitgesteuert. Alle fünf Minuten wird per Aufgabenplanung das Access-Programm gestartet. Es wird geprüft, ob es in diesem Zeitraum geänderte oder neue Adressen in cobra gab. Diese Adressen werden dann in einem bestimmten Format per Textdatei übertragen.

Die Schnittstelle ist für die Vergabe von Kundennummern zuständig, das ist ein wesentliches Merkmal. Nicht das Zielsystem vergibt die Nummern, sondern Sales & Rental bekommt diese schon geliefert.

Dazu prüft das Programm, ob der Kunde bereits eine Kundennummer aus Lexware hat (4-stellig) und stellt dann eine passende Kundennummer zur Verfügung (6-stellig) durch Addieren eines Offsets (aktuell 900.000) zur Lexware-Kundennummer.

Sales & Rental holt die Adressen ab und schiebt die Schnittstelle nach Verarbeitung ins done-Unterverzeichnis.

#### **Belege von Sales & Rental nach cobra**

Im Gegenzug übermittelt Sales & Rental alle Belege wie Angebote, Rechnungen etc. in Form einer Textdatei an die Schnittstelle. Im Zuge der zeitgesteuerten Prüfung werden im zweiten Schritt die Belege und Belegpositionen eingelesen und in die allgemeine cobra-ERP-Schnittstelle geschrieben.

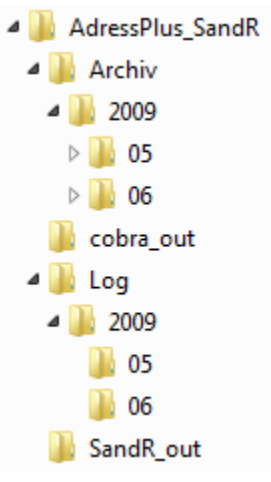

*Abbildung 37: Ordnerstruktur der Sales & Rental-Schnittstelle*

#### **7.1.2 Erläuterung der Einstellungen**

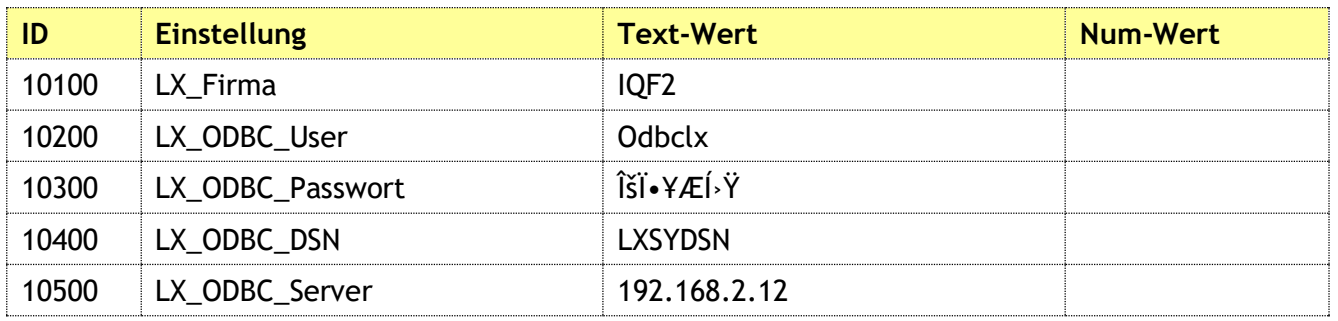

## LogiFACT

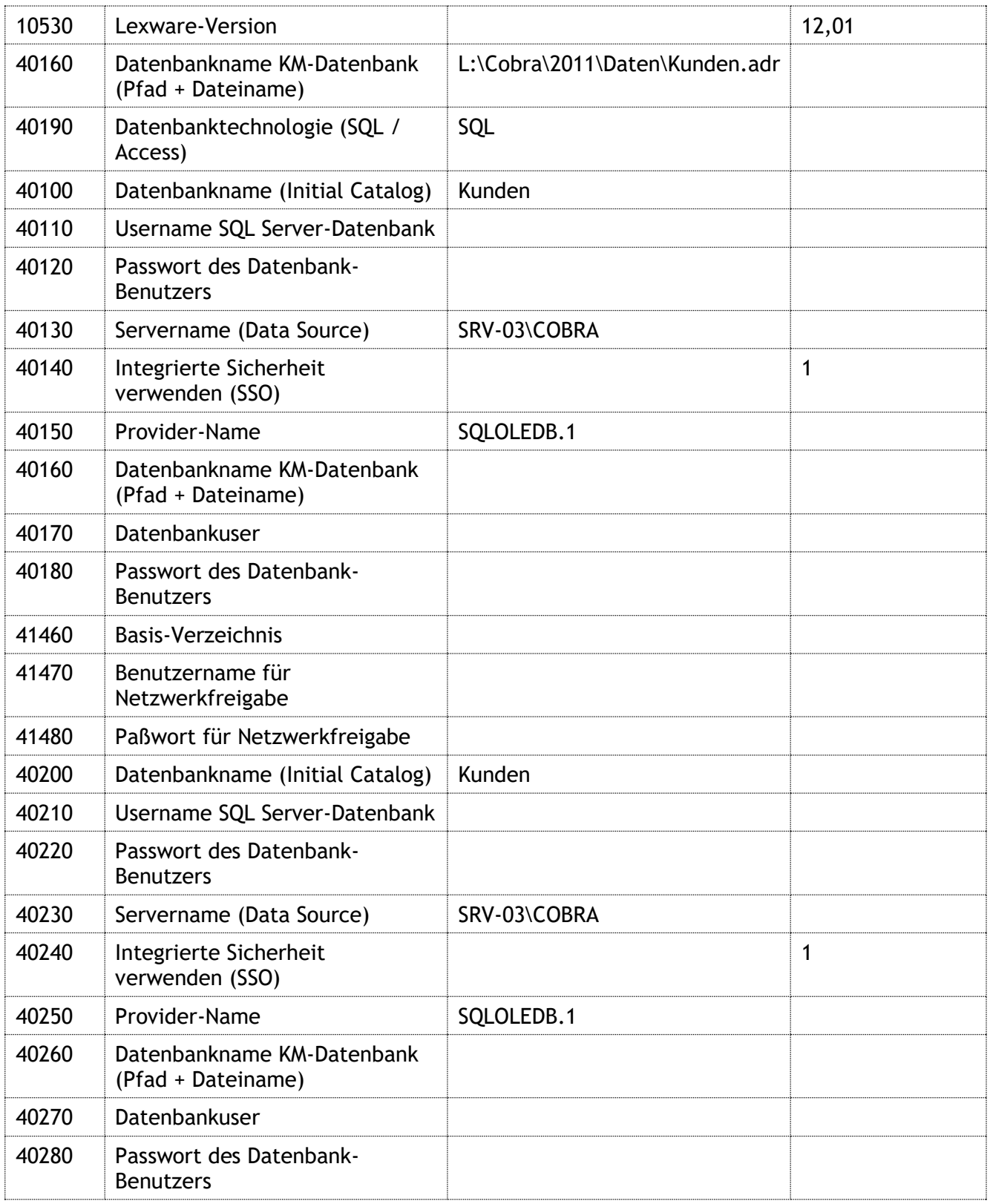

*Tabelle 23: Einstellungen für LogiSCORE*

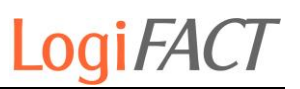

## **7.2 Tagesbericht**

- **7.2.1 Erläuterung der Funktionen**
- **7.2.2 Erläuterung der Einstellungen**

## **7.3 Fahrtkosten**

#### **7.3.1 Erläuterung der Funktionen**

Diese Funktion wurde aus Eigenbedarf entwickelt, da LogiFACT die Fahrtkosten zu den Kunden sehr transparent und kundenindividuell ermittelt.

Voraussetzung ist ein installiertes (und bei der premium-Variante mitgeliefertes) Produkt "klickTel Routenplaner Deutschland und Europa 2011". Damit kann nun die Entfernung und Fahrtdauer zu jedem Kunden bestimmt werden. Mit den hinterlegten Sätzen für Fahrtzeiten und Kilometern kann nun ein Betrag errechnet werden, der in Lexware in der Kundenpreisliste hinterlegt wird. Zu Rate gezogen wird ein spezieller Artikel, der in den Stammdaten festgelegt werden kann.

Zunächst erfolgt die Kundenauswahl, für die die Fahrtkosten berechnet werden sollen (Einzel- oder Mehrfachauswahl).

|                    | $-10 - 61 -$                                                                                                    |                                         |                                                                     | LogiSCORE                                                                             |                                                                                                    |                                                                         |
|--------------------|----------------------------------------------------------------------------------------------------|-----------------------------------------|---------------------------------------------------------------------|---------------------------------------------------------------------------------------|----------------------------------------------------------------------------------------------------|-------------------------------------------------------------------------|
|                    | Start<br><b>Externe Daten</b><br>Erstellen                                                                                  | <b>Datenbanktools</b>                   | Add-Ins                                                             |                                                                                       |                                                                                                    |                                                                         |
|                    | & Ausschneiden<br><b>Ea</b> Kopieren<br>Ansicht<br>Einfügen<br>F<br>Format übertragen<br>Fs.<br>Ansichten<br>Zwischenablage | K<br>U<br>Schriftart                    | 图<br>三<br>畫<br>三<br>目<br><b>B</b>                                   | $\mathbf{e}$<br>疆<br>> 1<br>Alle<br>$ ab\rangle$<br>這<br>aktualisieren *<br>Rich-Text | $\Sigma$ . Summen.<br>= Neu<br>red Speichern <sup>469</sup> Rechtschreibung<br>X Löschen * HVeitere *<br>Datensätze | $\frac{A}{Z}$<br>$\frac{Z}{A}$<br>Filtern<br>$\frac{A}{Z}$<br>Sortierer |
| $\rightarrow$      | <b>Ea Auftragsauswahl</b><br>Eal<br>kundenmanager pro                                                                       |                                         |                                                                     |                                                                                       |                                                                                                    |                                                                         |
|                    | Kundenauswahl                                                                                                    |                                         |                                                                     |                                                                                       |                                                                                                    |                                                                         |
|                    | <b>ABC</b><br><b>DEF</b><br><b>GHI</b><br><b>JKL</b>                                                                        | PQR<br><b>MNO</b>                       | <b>STU</b><br><b>VWX</b><br>YZ                                      | <b>SP</b>                                                                             | Neu                                                                                                    | Eigenschaften                                                           |
|                    |                                                                                                    |                                         |                                                                     |                                                                                       |                                                                                                    |                                                                         |
|                    | Matchcode                                                                                                    | Kundennr.<br>Anrede                     | Firma<br>Name                                                       | Zusatz<br>Anschrift                                                                   | PLZ<br>Ort                                                                                                    | Deb.-Nr.<br>$\blacktriangle$                                            |
|                    | Mahgoub, Salah                                                                                                    | 40214<br>Herr                           | Mahgoub                                                             | Kleinenzt                                                                             | 75323<br>Bad Wild                                                                                                   | 40214                                                                   |
|                    | MAKOB Dienstleistungen                                                                                                    | 40248<br>Herr                           | Kobstädt<br>MAKOB                                                   | Forststraß                                                                            | 75305<br>Neuenbürg                                                                                                  | 40248                                                                   |
|                    | Margit Müller Consulting                                                                                                    | 40373<br>Frau                           | Müller, M<br>Margit M                                               | Karl-Zelle                                                                            | 76275<br>Ettlingen                                                                                                  | 40373                                                                   |
|                    | Marsilli Deutschland GmbH                                                                                                   | Herr<br>40491                           | Marsilli D<br>. Kiefer                                              | Forststr, 5                                                                           | 75328<br>Schömberg                                                                                                  | 40491<br>看                                                              |
|                    | Martin Roob Elektrotechnik                                                                                                  | 40390<br>Herr<br>40008<br>Herr          | Roob, M<br>Martin Ro<br>Mazda-A<br>Pfeffinger                       | Schelling<br>Wimshei                                                                  | 71277<br>Rutesheim<br>75233<br>Tiefenbro                                                                            | 40390<br>40008                                                          |
|                    | Mazda-Autohaus Pfeffinger<br>md - fanlabel GmbH & Co. KG                                                                    | 40269<br>Herr                           | md - fanla.<br>Toutziara                                            | Seehalde.                                                                             | 71364<br>Winnenden                                                                                                  | 40269                                                                   |
|                    | ME-Lasermesstechnik UG                                                                                                    | 40302<br>Herr                           | ME-Laser<br>Estherr                                                 | Am Wall 1                                                                             | 71292<br>Friolzheim                                                                                                 | 40302                                                                   |
|                    | Mediam GmbH                                                                                                    | 40161<br>Herr                           | Mediam<br>Messman                                                   | Nimrodstr                                                                             | 90441<br>Nümberg                                                                                                    | 40161                                                                   |
|                    | Meeh Pulverbeschichtung                                                                                                    | 40342<br>Herr                           | Meeh Pul<br>Meeh. Ult                                               | Robert-B                                                                              | 71299<br>Wimsheim                                                                                                   | 40342                                                                   |
|                    | Meerwarth IT-Services                                                                                                    | 40340<br>Herr                           | Meerwart<br>Meerwart                                                | Reethove                                                                              | 71296<br><b>Heimsheim</b>                                                                                           | 40340                                                                   |
|                    | MegaMed Notfallprogramme                                                                                                    | 40112<br>Herr                           | Groß, Ber<br>MegaMe                                                 | Stadelba                                                                              | 75233<br>Tiefenbro                                                                                                  | 40112                                                                   |
|                    | Mehlhorn Kratzenfabrik GmbH                                                                                                 | 40367<br>Herr                           | Mehlhorn<br>Mehlhorn                                                | Bühlstr. 15                                                                           | 75387<br>Neubulach                                                                                                  | 40367                                                                   |
|                    | Meier, Günter                                                                                                    | 40375<br>Herr                           | Meier, Gü                                                           | Holderlins                                                                            | 71229<br>Leonberg                                                                                                   | 40375                                                                   |
| Navigationsbereich | Mensing u. Partner Praxis f. Physio                                                                                         | 40416                                   | Mensing                                                             | Praxis für .<br>Hauptstr.                                                             | 75223<br>Niefern-Ö.                                                                                                 | 40416                                                                   |
|                    | Mentis Personalberatung GmbH                                                                                                | 40287<br>Frau                           | Mentis P<br>Fellermey                                               | Tristanstr. 5                                                                         | 90461<br>Nürnberg                                                                                                   | $\Omega$                                                                |
|                    | Merz, Werner                                                                                                    | 40393<br>Herr                           | Merz, We<br>Turnverei                                               | Blumenstr…                                                                            | 76337<br>Waldbronn                                                                                                  | 40393                                                                   |
|                    | Messe München GmhH                                                                                                    | 40039<br>Herr                           | Messe M<br>Baumann                                                  | Messegel<br>Abteilung                                                                 | 81823<br><b>München</b>                                                                                             | 40039                                                                   |
|                    | Metzgerei Bechtold                                                                                                    | 40444<br>Frau                           | Bechtold<br>Metzgerei                                               | Metzgerst                                                                             | 75236<br>Kämpfelb                                                                                                   | 40444                                                                   |
|                    | Mever, Inarid                                                                                                    | Frau<br>40475                           | Mever, In                                                           | Lucas-M                                                                               | 75233<br>Tiefenhro                                                                                                  | 40475                                                                   |
|                    | miho Metallwaren Michael Hlavati ju<br>KASTELLIN ALLE CONNECTION                                                            | Frau<br>40253<br><b>AOACA</b><br>Faxes. | Buck, Elke<br>miho Met<br>Contractors.<br><b>Additional Project</b> | Im Mühle<br>والمشفوع والمحال                                                          | 71665<br>Vaihingen<br>75000<br>Address and                                                                          | 40253<br>AOACA                                                          |
|                    | $\blacktriangleleft$                                                                                                    |                                         |                                                                     |                                                                                       |                                                                                                    |                                                                         |
|                    |                                                                                                    |                                         |                                                                     |                                                                                       |                                                                                                    |                                                                         |
|                    |                                                                                                    |                                         |                                                                     |                                                                                       |                                                                                                    |                                                                         |
|                    |                                                                                                    |                                         |                                                                     | x                                                                                     |                                                                                                    |                                                                         |

*Abbildung 38: Kundenauswahl für Fahrtkosten-Ermittlung*

Nach Klick auf Ok wird der Routenplaner gestartet und die Eingabe der Start- und Zieladresse mittels AutoIt simuliert. Die Route wird berechnet und wenn das Ergebnis ermittelt wurde, wird dieses in die Bestandteile Reisedauer und Entfernung zerlegt und mit dem jeweiligen Betrags-Satz multipliziert und am Ende auf zehn Cent kaufmännisch gerundet. Bei Preisaktualisierungen wird nur der bereits gespeicherte Wert für Entfernung und Fahrzeit genommen und mit den Parametern für Kilometer- und Stundensatz multipliziert.

Das Ergebnis wird sowohl in die Lexware-Datenbank übertragen (Kundenpreisliste), als auch in die cobra-Kunden-Datenbank auf dem SQL Server. Der Grund ist, dass der individualisierte Text nicht in die Lexware-Tabellenspalte passt.

Wird nun ein Angebot o.ä. geschrieben, und der Artikel "Fahrtkosten" ausgewählt, so wird der Preis aus der Kundenpreisliste und der Text aus der LogiSCORE-Datenbank geholt.

| Pos | Menge               | <b>Text</b>                                                                                                    | Einzelpreis<br>€ | Gesamtpreis<br>€ |
|-----|---------------------|----------------------------------------------------------------------------------------------------|------------------|------------------|
|     | 5.00 Std.           | NetworkService . PC-Support<br>- Allgemeine Anwendungsunterstützung (z.B.<br>Microsoft Office) und PC-Support<br>- Konfiguration MS-Updates<br>- Installation von MS-Updates<br>- Serverneustart<br>- Download MS-Office Home & Business<br>Patchkabel 10m<br>Patchkabel 15m<br><b>Fahrtkosten</b><br>75233 Tiefenbronn - 75387 Neubulach: 27.8 km.<br>Dauer 00:33 h | 57,90            | 289.50           |
| 2   | 10,00 Stck.         |                                                                                                    | 1,00             | 10,00            |
| 3   | 15.00 Stck.         |                                                                                                    | 1.00             | 15,00            |
| 4   | $1.00 \times$       |                                                                                                    | 51,30            | 51,30            |
|     | <b>Gesamt Netto</b> |                                                                                                    |                  | 365.80           |

*Abbildung 39: kundenindividueller Artikel "Fahrtkosten"*

#### **7.3.2 Erläuterung der Einstellungen**

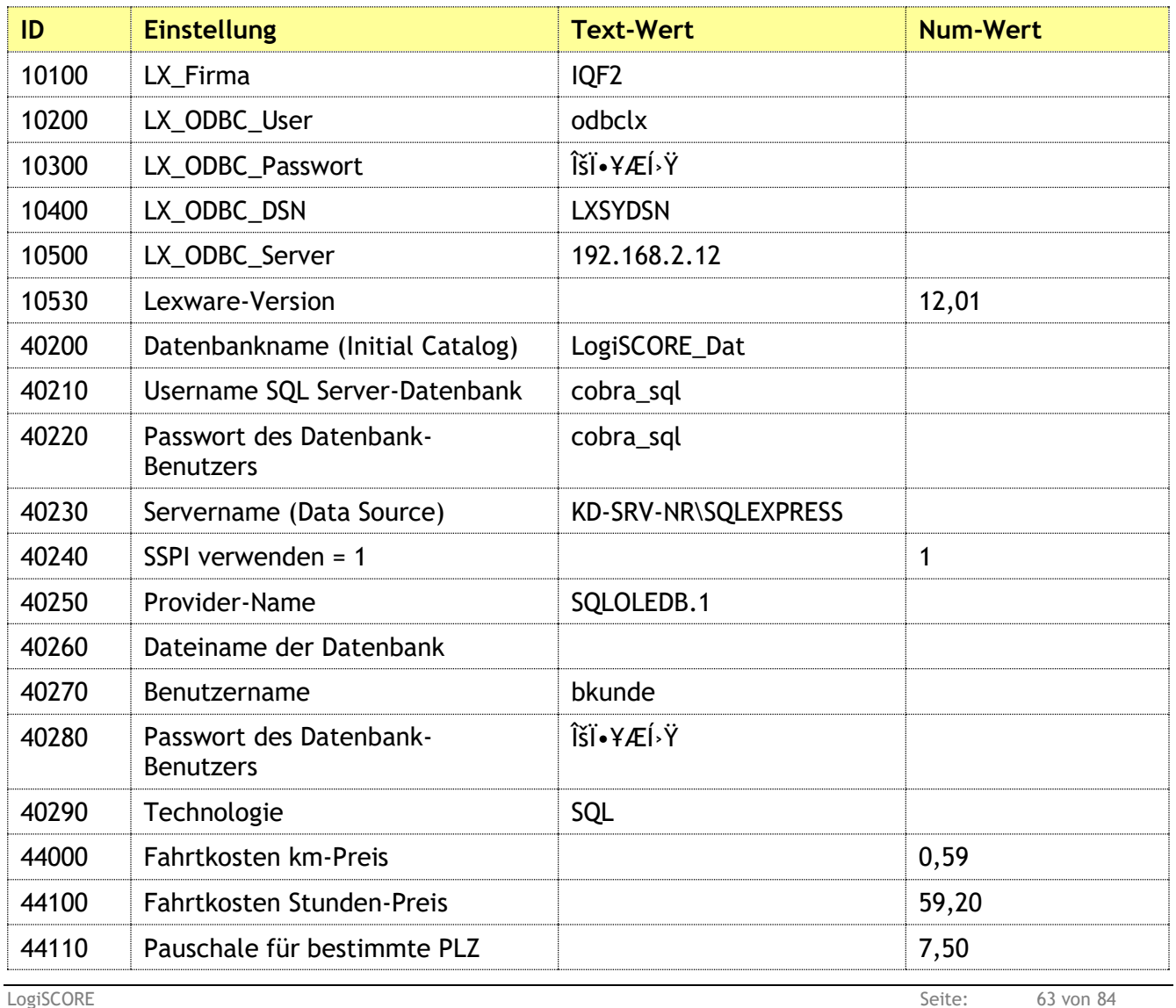

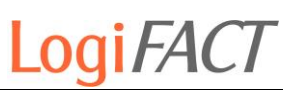

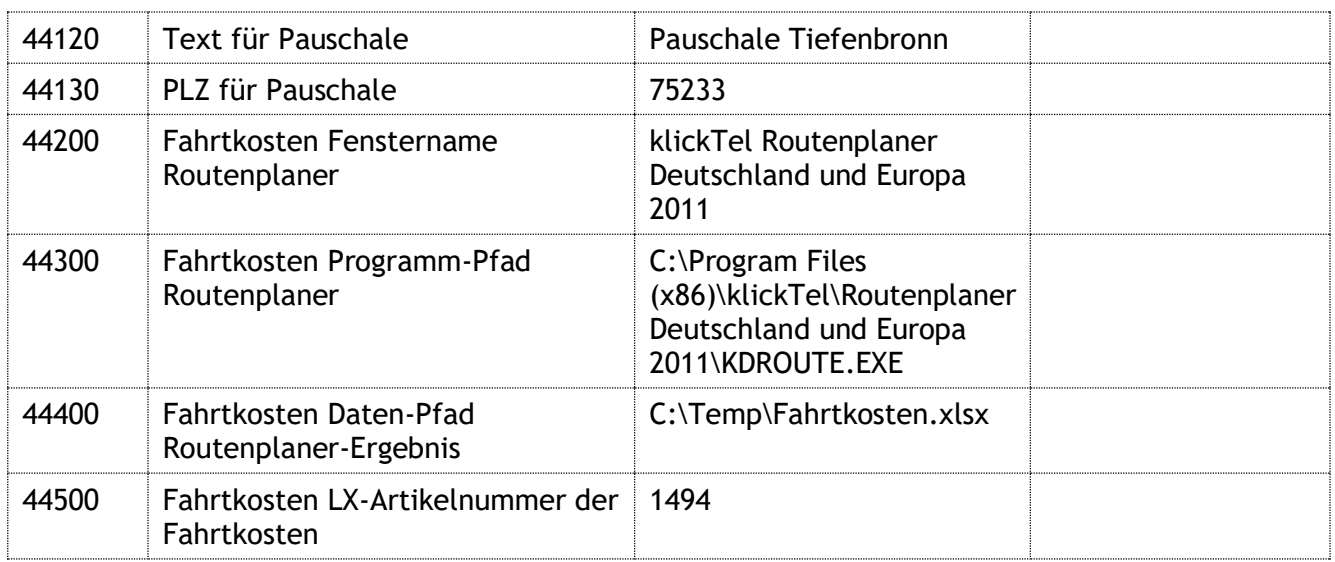

*Tabelle 24: Einstellungen für Fahrtkosten*

## **7.4 Problemmeldungen**

- **7.4.1 Erläuterung der Funktionen**
- **7.4.2 Erläuterung der Einstellungen**

## **7.5 Adress-Synchronisation Cobra mit Lexware**

#### **7.5.1 Erläuterung der Funktionen**

Ein wesentlicher Vorteil von LogiSCORE ist es, dass auf sehr viele unterschiedliche Datenbanken zugegriffen werden kann und somit Schnittstellen möglich werden, die voll- oder halbautomatischen Datentransfer ermöglichen.

Eine dieser Schnittstellen wurde notwendig, weil die Lexware-Schnittstelle in Cobra nicht mehr so arbeitet wie in früheren Versionen. Die Kundenanlage in Lexware aus Cobra heraus soll wieder so zuverlässig funktionieren wie zuvor. Daher gibt es nun eine solche Schnittstelle in LogiSCORE, die den Matchcode vorgibt, die die Vertreterdaten und die Zahlungsbedingung mit vorbelegten Cobra-Daten füllt und die die Kundennummer und den Matchcode in Cobra zurückschreibt.

Diese Schnittstelle funktioniert sowohl mit cobra AdressPLUS als auchmit cobra CRMPLUS/PRO.

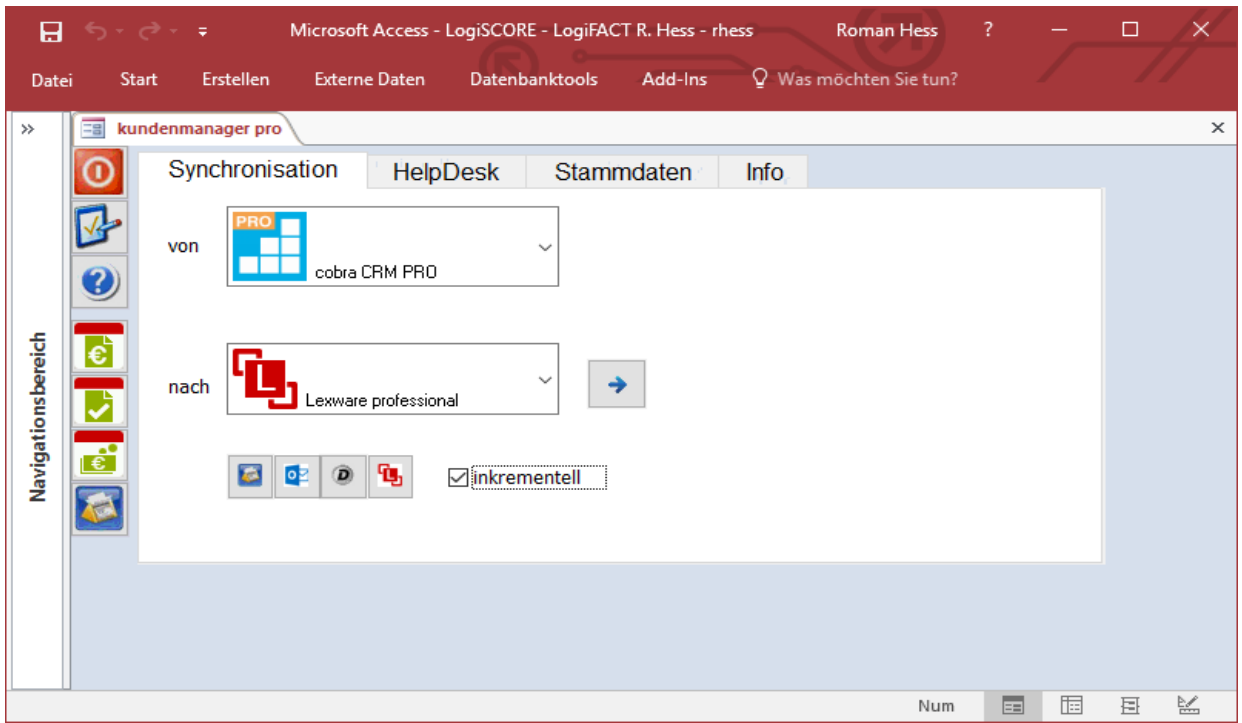

*Abbildung 40: Cobra-Lexware-Schnittstelle*

Zur Auswahl der Cobra-Lexware-Schnittstelle stellt man im oberen Auswahlfeld entweder das blaue ".cobra CRM PRO" oder das grüne ".cobra Adress PLUS" ein, und im unteren Auswahlfeld ".Lexware professional". Das Kontrollkästchen "inkrementell" steuert, ob alle Änderungen initial (Häkchen ausgeschaltet) oder nur seit dem letzten erfolgreichen Abgleich (Standard) übertragen werden sollen.

Im zweiten Schritt wählt man die abzugleichenden Daten aus. Bei mehreren Adressdatenbanken können diese auch zu ihrer jeweiligen zugeordneten Lexware-Firma abgeglichen werden.

Die Auswahl erfolgt mit der Schaltfläche "cobra-Datenbank suchen". Hier wird die passende ADL-Datei ausgewählt und die dazu passende Firma ermittelt.

Die Übertragung wird durch die Schaltfläche | Ausführen" ausgelöst. Hierbei erhält der Benutzer zunächst die Information, wieviele Adressen abgeglichen werden, und kann die Aktion bestätigen oder an dieser Stelle noch abbrechen.

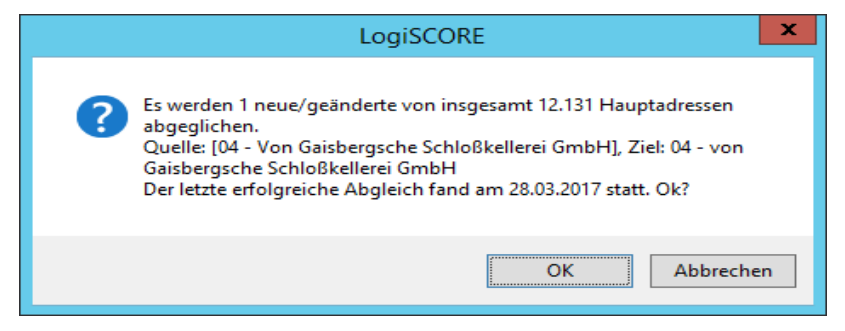

*Abbildung 41: Cobra-Lexware-Schnittstelle vor dem Start*

Im Ergebnis werden die Adressen in Lexware an den Zustand in cobra angeglichen, und dies betrifft die Kundenadressen im Stamm wie auch die in den Abo-Vorgängen.

#### **7.5.2 Erläuterung der Einstellungen**

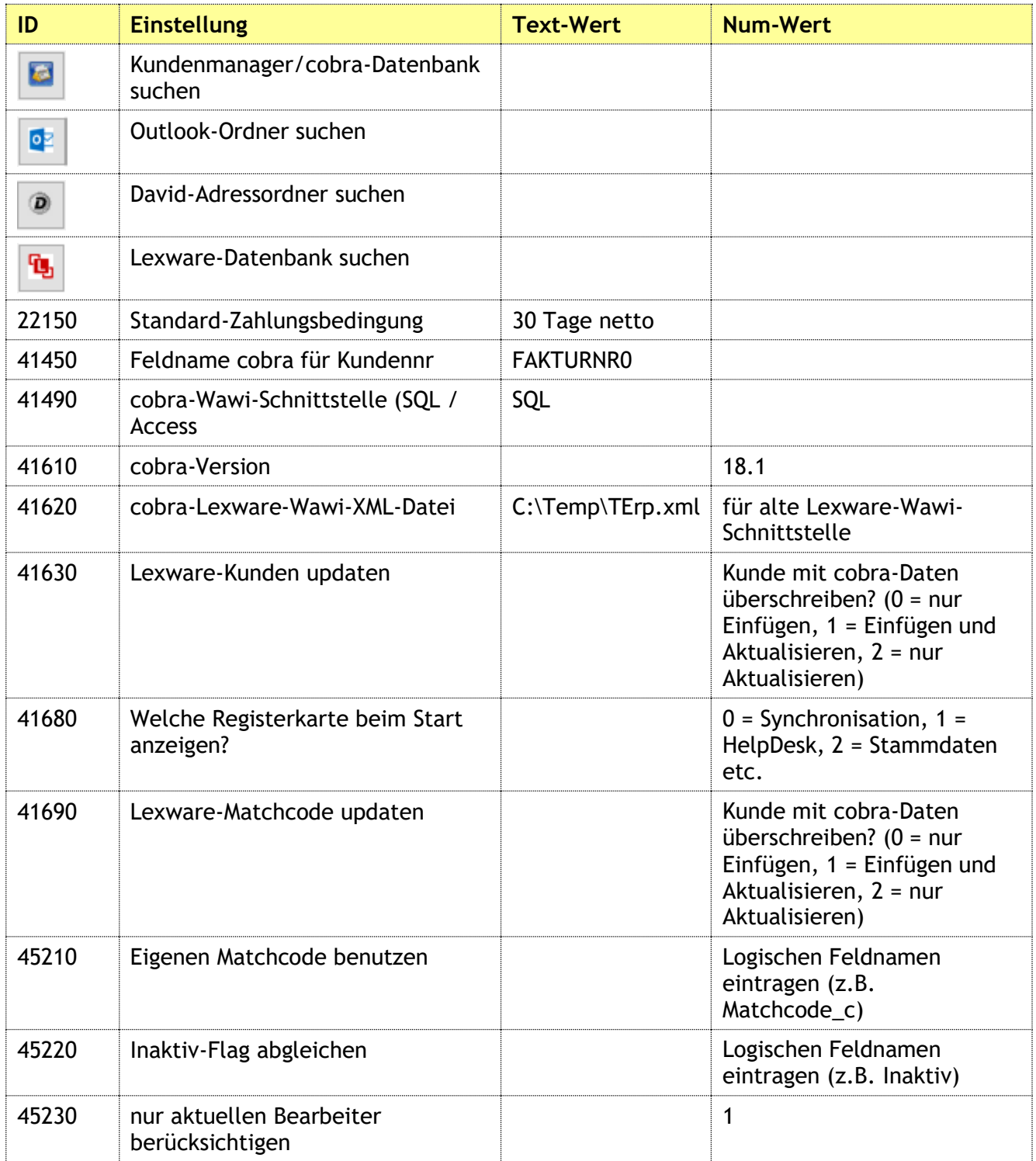

*Tabelle 25: Einstellungen für die cobra-Lexware-Schnittstelle*

## **7.6 Adress-Synchronisation Cobra mit FRITZ!Box**

#### **7.6.1 Erläuterung der Funktionen**

Die FRITZ!Box von AVM erfreut sich großer Beliebtheit als Router und Telefonanlage, da sie eine große Funktionsvielfalt bietet und sehr zuverlässig arbeitet. Zudem gibt es viele clevere Software-Funktionen. Eine davon ist das FRITZ!Box-Telefonbuch.

Hiermit kann man zentral in der FRITZ!Box Adressen und Telefonnummern speichern, die von allen angeschlossenen Telefonen und sogar Telefonanlagen angezeigt und übernommen werden können. Da Cobra als zentrales Adresssystem arbeitet, ist es überflüssig, die FRITZ!Box separat mit eigenen Telefonnummern zu füttern.

Hier nutzt man die Cobra-FRITZ!Box-Schnittstelle, die alle Daten an die FRITZ!Box übertragen kann und man dann ein zentrales Telefonbuch hat.

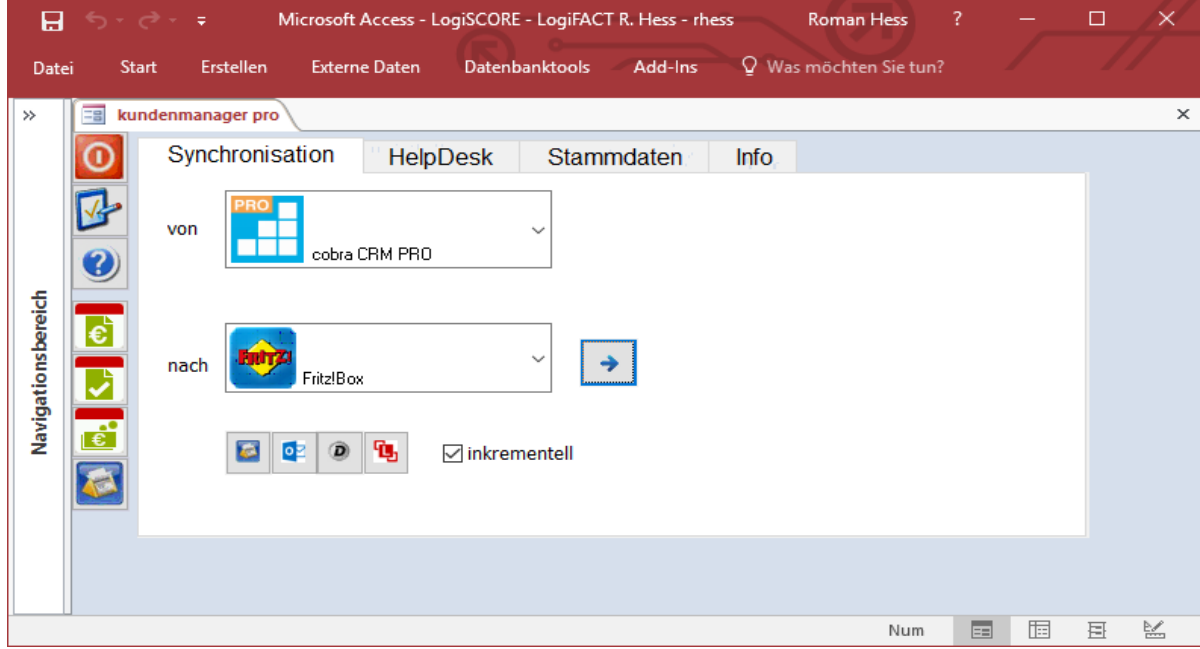

*Abbildung 42: Cobra-FRITZ!Box-Schnittstelle vor dem Start*

Die Auswahl erfolgt mit der Schaltfläche "cobra-Datenbank suchen". Hier wird die passende ADL-Datei ausgewählt.

Die Übertragung wird durch die Schaltfläche "Ausführen" ausgelöst. Hierbei erhält der Benutzer zunächst die Information, wieviele Adressen abgeglichen werden, und kann die Aktion bestätigen oder an dieser Stelle noch abbrechen.

Dann wird eine XML-Datei mit allen Telefonbucheinträgen im FRITZ!Box-konformen Standard erstellt. Der Benutzer speichert die Datei in einem Verzeichnis seiner Wahl, das in der Einstellung 41460 voreingestellt wird.

In der FRITZ!Box loggt man sich mit dem Kennwort ein und navigiert zur Seite "Telefonbuch". Dort wählt man die Funktion "Wiederherstellen".

Die erzeugte XML-Datei wählen Sie als Quelle aus und klicken auf "Wiederherstellen". Die FRITZ-Software liest die Daten ein und dann sind alle cobra-Adressen, die nicht inaktiv sind und die über eine beliebige Telefonnummer verfügen im Telefonbuch sichtbar.

Der Vorteil ist, dass auf vielen Telefonen direkt der entsprechende Name angezeigt wird, wenn eine im Telefonbuch bekannte Nummer anruft.

| ■▼教▼竜                                                      |                                                         |                             |                |                   |                      |  |
|------------------------------------------------------------|---------------------------------------------------------|-----------------------------|----------------|-------------------|----------------------|--|
| Telefonie > Telefonbuch                                    |                                                         |                             |                |                   | ŧ                    |  |
| <b>Telefonbuch</b><br><b>Interne Nummern</b>               | Wählhilfe                                               |                             |                |                   |                      |  |
| Name: Telefonbuch                                          |                                                         |                             |                |                   | Neues Telefonbuch    |  |
| Telefonbuch durchsuchen:                                   | ×                                                       |                             |                |                   | <b>Neuer Eintrag</b> |  |
| <b>Name</b>                                                | Rufnummer                                               |                             | Kurzwahl       | Vanity<br>Wichtig |                      |  |
| 'Ihr Schreiner' Michael Veile:<br>Veile, Diana             | +49 7082 40024                                          | Fax                         |                |                   | $\times$             |  |
| 1&1 Internet AG: Bäumler,<br>Yvonne                        | +49 2602 96-1573<br>+49 800 1013037<br>+49 2602 96-1612 | geschäftl.<br>privat<br>Fax |                |                   | $\times$             |  |
| 1&1 Internet AG: Lösch, Antje                              | +49 2602 96-3756<br>+49 2602 96-1612                    | geschäftl.<br>Fax           |                |                   | ×                    |  |
| 1und1, Support                                             | +49 900 1000 181                                        | geschäftl.                  |                |                   |                      |  |
| 2com Systemhaus: Frenzel, Olaf +49 7044 9169547            | +49 173 3517292<br>+49 7044 9169549                     | geschäftl.<br>mobil<br>Fax  |                |                   | ×                    |  |
| <b>4B-EURO-ASIA Industrial</b><br>Services: Resch, Florian | +49 6446 889-481<br>+49 6446 889-327                    | geschäftl.<br>Fax           |                |                   | $\times$             |  |
| A & V Transport GmbH: Koch,<br>Helene                      | +49 7221 9715326<br>+49 7221 9715327                    | geschäftl.<br>Fax           |                |                   |                      |  |
| a.u.t. GmbH: Pietruska, Claudia                            | +49 6340 9055-34<br>+49 6340 9055-99                    | geschäftl.<br>Fax           |                |                   |                      |  |
| ABCD-Büro-Kontierservice C.<br>Haßlage: Haßlage, Corina    | +49 7246 2374<br>+49 152 02065942<br>+49 7246 943071    | geschäftl.<br>mobil<br>Fax  |                |                   | ×                    |  |
| abel-technik e.K.: Abel, Britta                            | +49 7044 940770<br>+49 7044 940771                      | geschäftl.<br>Fax           | <b>Sichern</b> | Wiederherstellen  | <b>Druckansicht</b>  |  |
|                                                            |                                                         |                             |                |                   |                      |  |

*Abbildung 43: FRITZ!Box-Telefonbuch nach der Wiederherstellung*

#### **7.6.2 Erläuterung der Einstellungen**

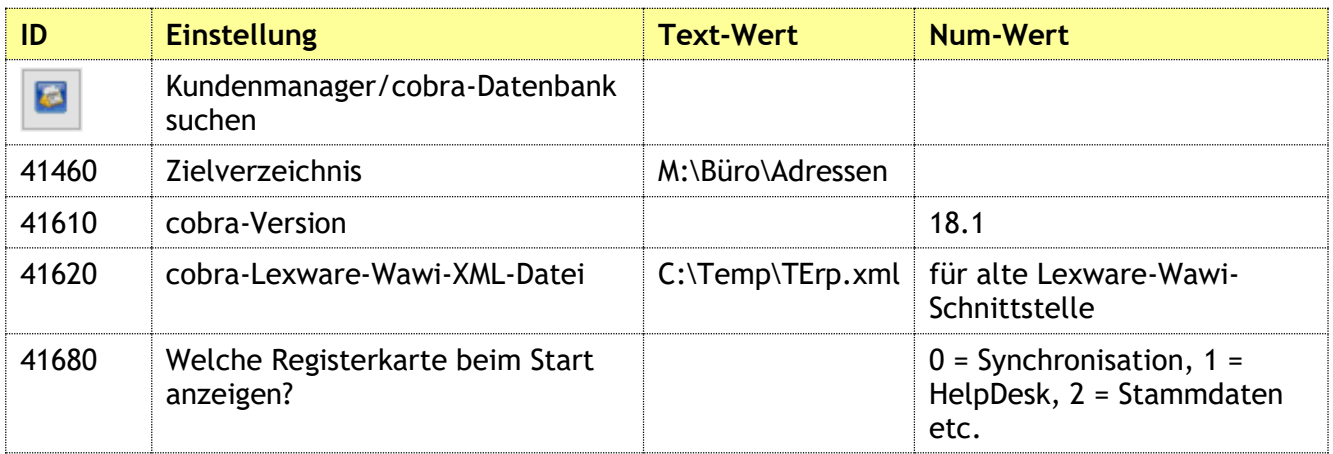

*Tabelle 26: Einstellungen für die cobra-Lexware-Schnittstelle*

## **7.7 Adress-Synchronisation Cobra mit Tobit David**

#### **7.7.1 Erläuterung der Funktionen**

Alternativ zu Microsoft Outlook bzw. alternativ zu einem Faxgerät kann man die Unified-Messaging-Software David von Tobit verwenden.

Diese enthält ebenfalls einen vollwertigen Mail-Client sowie einen Fax-Client, so dass man auch hier mit einem Adressbuch viel schneller seine geschäftlichen Kontakte erreicht, als wenn man diese jedes Mal eintippen müsste oder wartet, bis sich eine entsprechend große Vorschlagsliste aufgebaut hat.

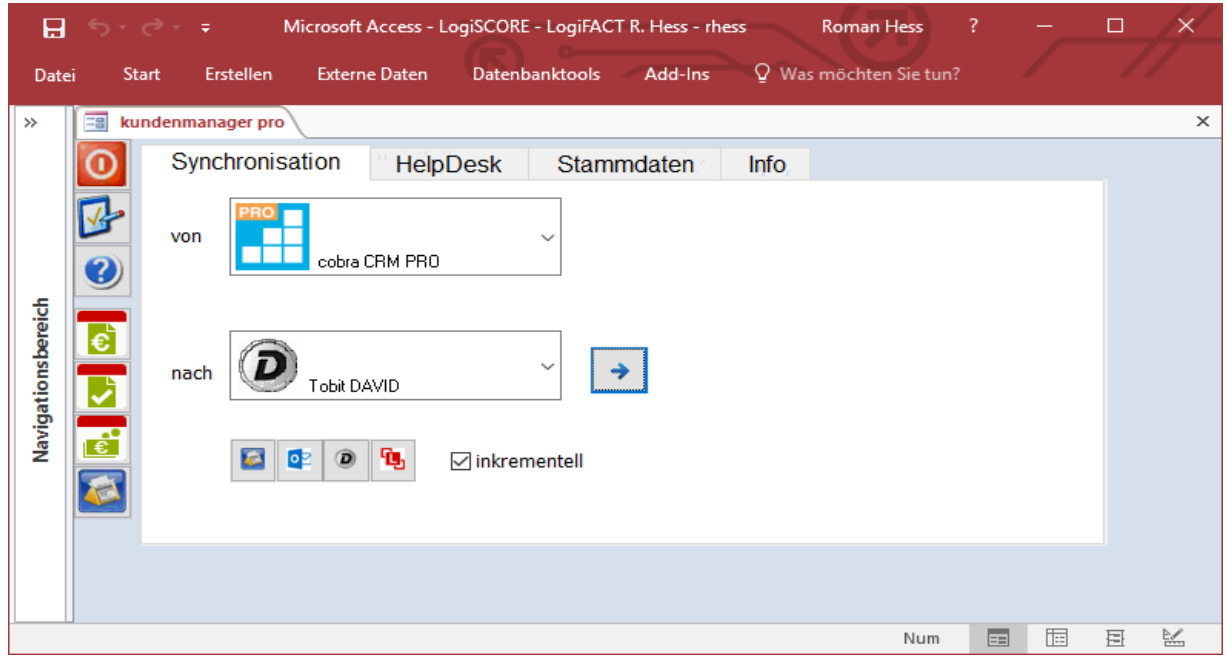

*Abbildung 44: cobra-David-Schnittstelle*

Die Auswahl erfolgt mit der Schaltfläche  $\begin{bmatrix} 0 \\ \end{bmatrix}$  "David-Adressordner suchen". Hier wird der passende globale Kontakte-Ordner ausgewählt.

Die Übertragung wird durch die Schaltfläche Mussilihren" ausgelöst. Hierbei erhält der Benutzer zunächst die Information, wieviele Adressen abgeglichen werden, und kann die Aktion bestätigen oder an dieser Stelle noch abbrechen.

#### **7.7.2 Erläuterung der Einstellungen**

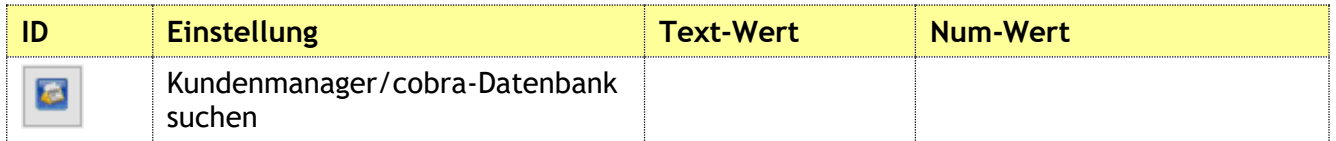

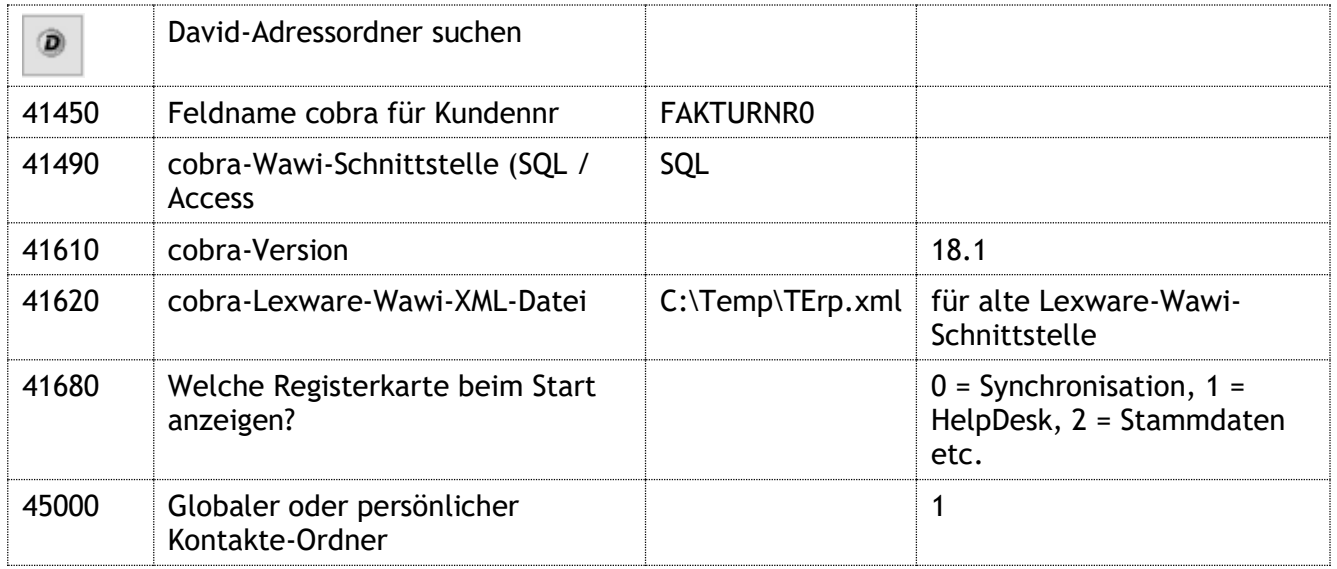

*Tabelle 27: Einstellungen für die cobra-Lexware-Schnittstelle*

### **7.8 Adress-Synchronisation Lexware kundenmanager mit Microsoft Outlook**

#### **7.8.1 Erläuterung der Funktionen**

Die Adressen im Lexware kundenmanager sind zentrale Daten für eine Firma, die Lexware-Software im Einsatz hat. Diese Adressen müssen ohne großen Aufwand in weiteren Umsystemen verwendet werden können. Ein wichtiges Programm ist Microsoft Outlook, in dem auch Kontakte (= Adressen) vorgehalten werden können. Allerdings sind sie dort lokal für jeden Anwender individuell gespeichert.

Deshalb gibt es eine Schnittstelle in Richtung Microsoft Outlook. Jeder Anwender kann die aktuellen zentralen Adressdaten aus einer kundenmanager-Datenbank in seinen lokalen Outlook-Kontakte-Ordner abgleichen.

Die Synchronisation erfolgt auf Wunsch inkrementell, d.h. es werden nur die Änderungen seit dem letzten erfolgreichen Abgleich synchronisiert.

## LogiFAC

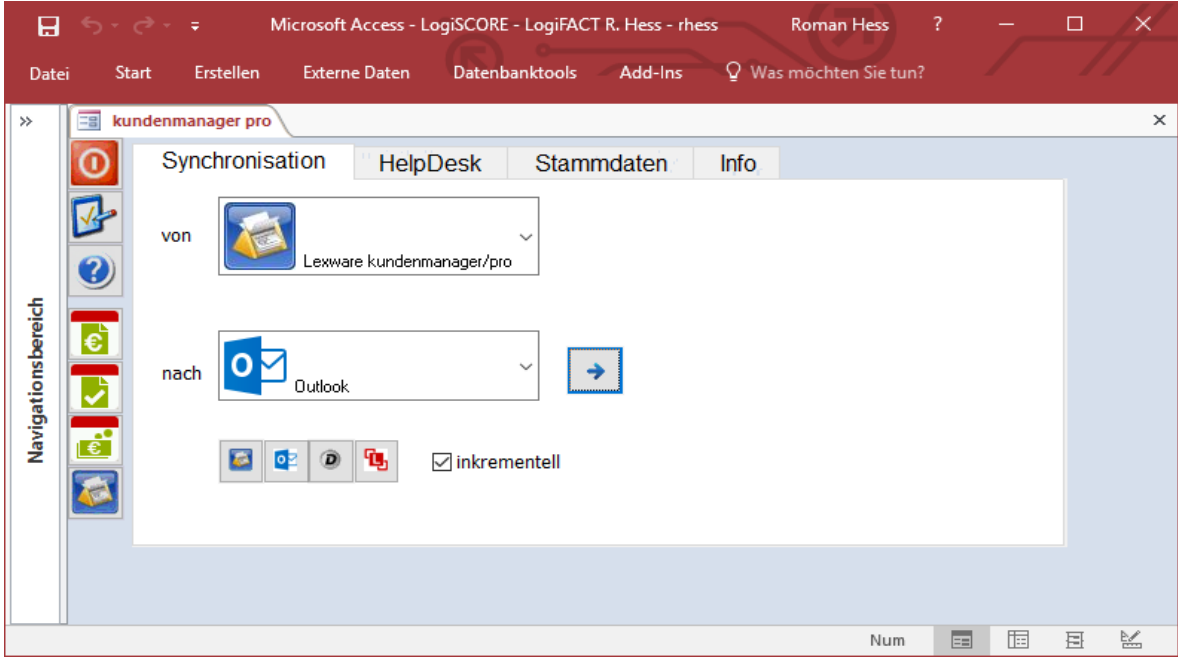

*Abbildung 45: kundenmanager-Outlook-Schnittstelle*

#### **7.8.2 Erläuterung der Einstellungen**

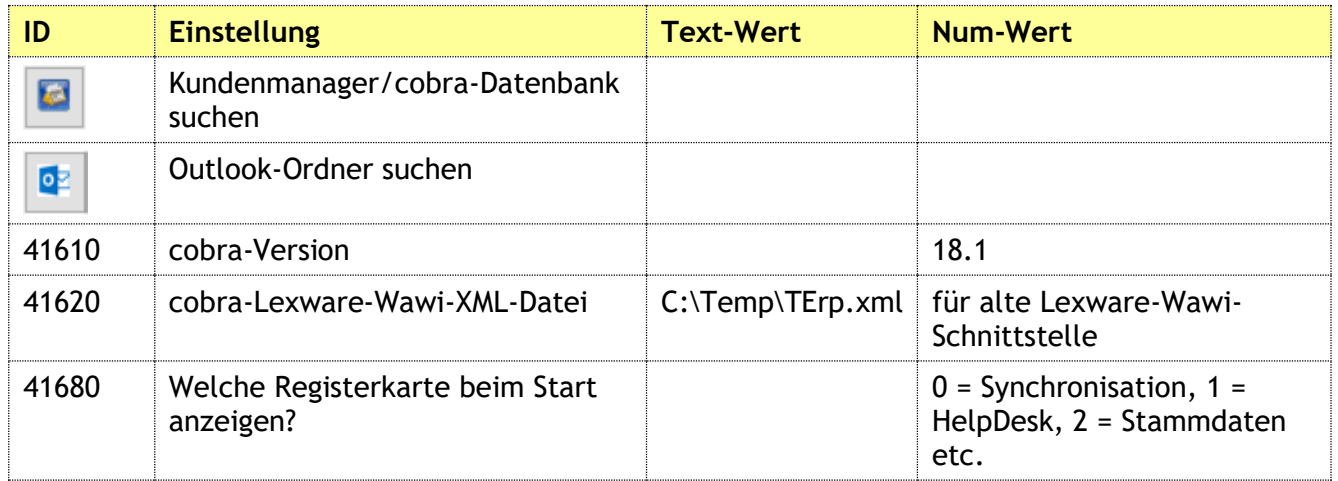

*Tabelle 28: Einstellungen für die kundenmanager-Outlook-Schnittstelle*

## **7.9 Termine und Aufgaben: Microsoft Outlook zu cobra Adress PLUS / CRM PRO**

#### **7.9.1 Erläuterung der Funktionen**

Diese Funktion schreibt Termine zu bestimmten Adressen in die cobra-Datenbank, da man über cobra nie mehr als 30 Tage in die Vergangenheit schauen kann. Befinden sich die Termine in der SQL-Datenbank, kann man darüber Berichte abrufen.

In der Konsequenz nutzt man also eine Zusatztabelle (in AdressPLUS eine der beiden möglichen) mit folgenden Spalten:

- Abgeschlossen
- Art
- Beschreibung
- Betreff
- Dauer
- Endezeit
- EntryID
- Erstellt am
- Fällig am
- Gelöscht
- Kalender
- Kategorien
- Ort
- Serientyp
- Startzeit
- Zuletzt geändert

Cobra erstellt eine Termineigenschaft namens "cobraLinkedAddressNew", an dem LogiSCORE erkennt, dass der Termin aus Cobra kommt, und kann den Termin an die entsprechende Adresse zuordnen. Es werden nur Termine importiert, die diese Termineigenschaft haben.

Gleichzeitig werden neben den Terminen auch die Aufgaben in Outlook mit übernommen.

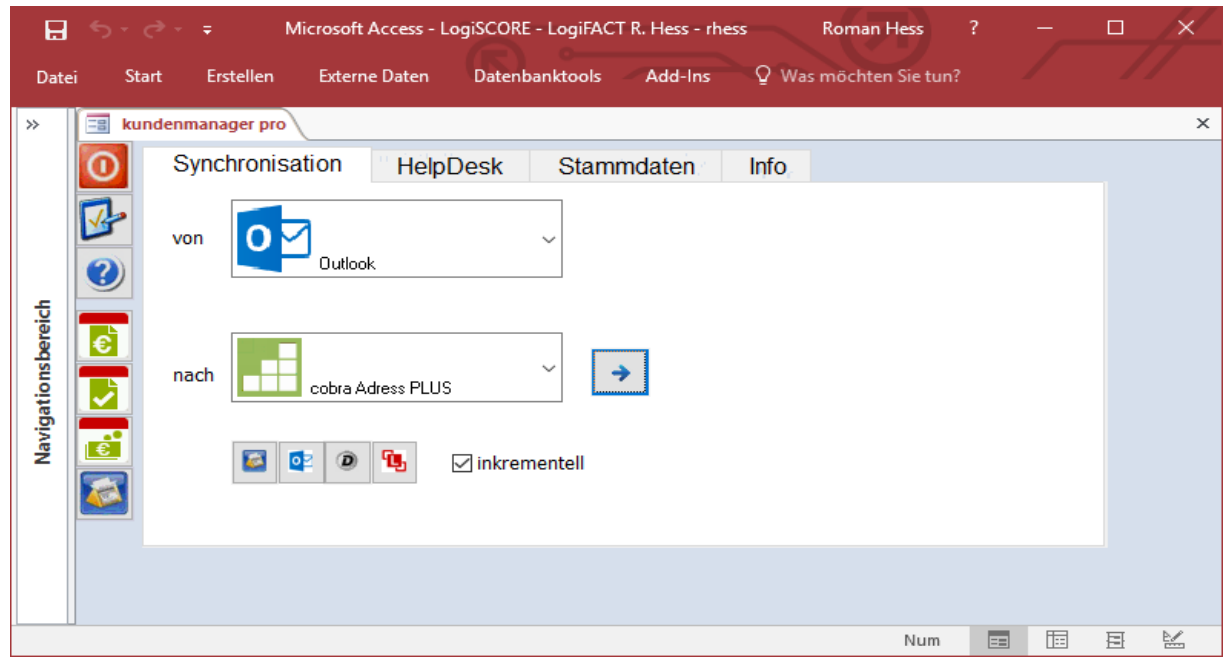

*Abbildung 46: Outlook-cobra-Schnittstelle*

#### **7.9.2 Erläuterung der Einstellungen**

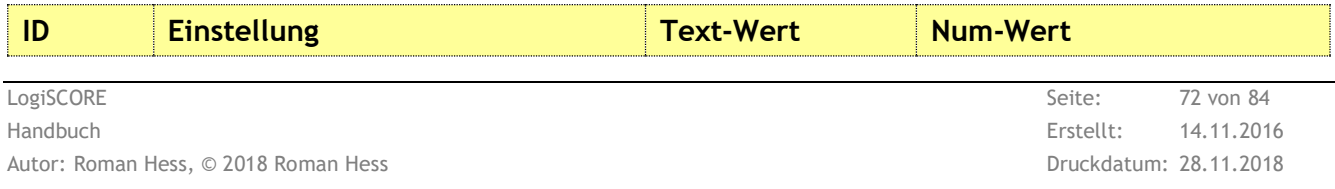
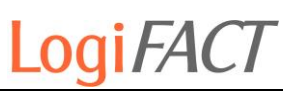

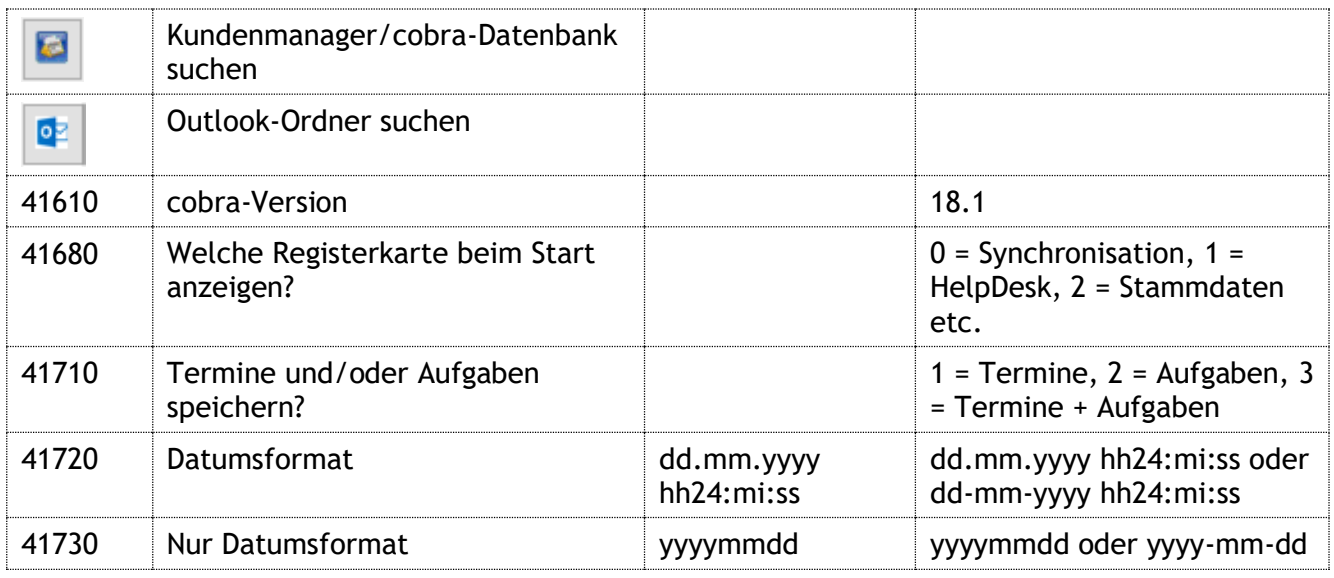

*Tabelle 29: Einstellungen für die kundenmanager-Outlook-Schnittstelle*

## **7.10 Lexware-David-Schnittstelle**

#### **7.10.1 Erläuterung der Funktionen**

Die Lexware-David-Schnittstelle überstellt Kundenadressen an den Kontakteordner in David. Dabei werden alle Adressdaten der Kunden, aber auch gleichzeitig der Lieferanten, an David übergeben.

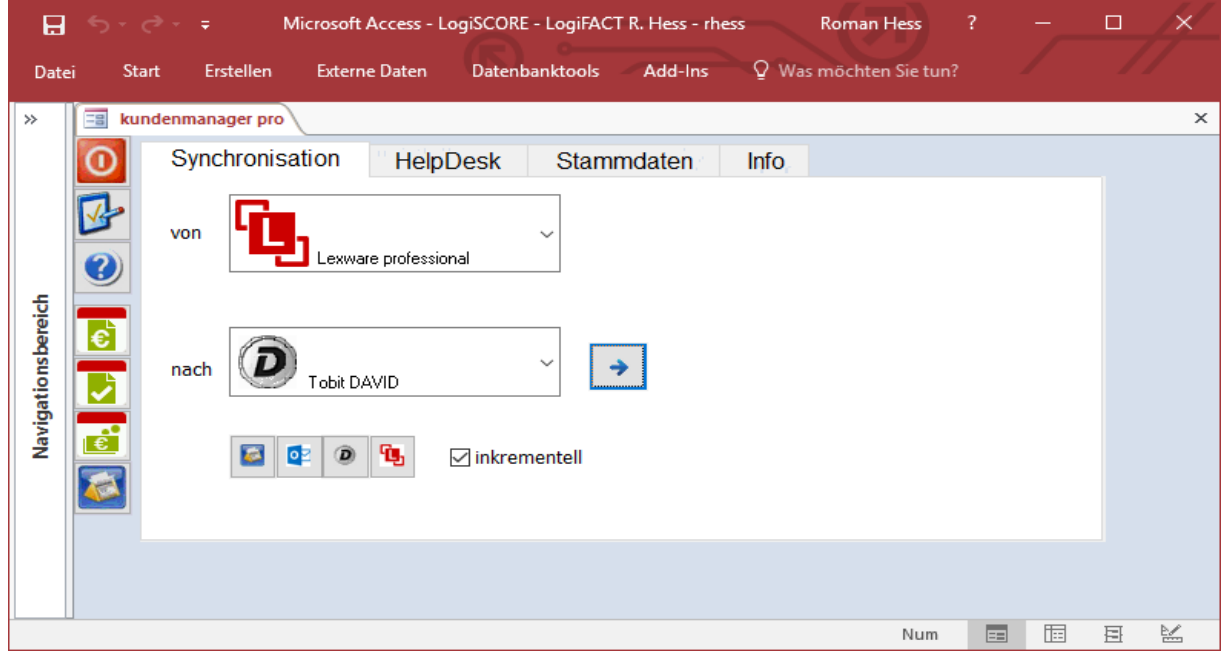

*Abbildung 47: Lexware-David-Schnittstelle*

#### **7.10.2 Erläuterung der Einstellungen**

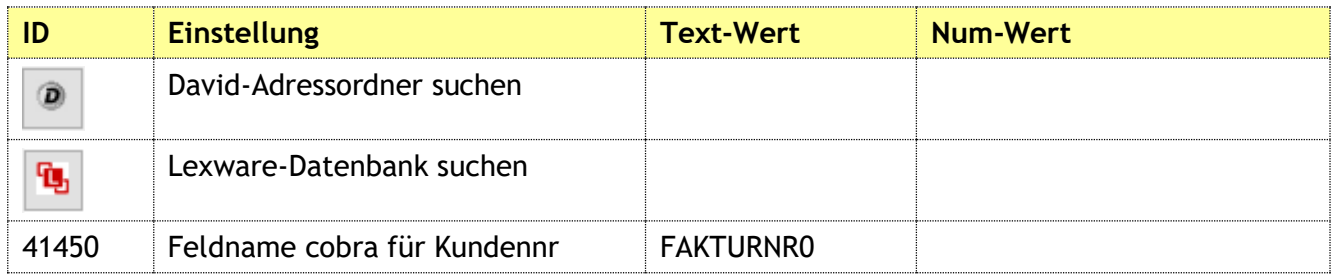

*Tabelle 30: Einstellungen für die Lexware-David-Schnittstelle*

## **7.11 Aufteilung von cobra-Datenbanken**

#### **7.11.1 Erläuterung der Funktionen**

Bei älteren cobra-Datenbanken, die noch aus Access-Datenbanken (\*.adr-Dateien) und noch nicht aus SQL Server-Datenbanken (\*.adl-Dateien) bestanden, gab es durchaus bemerkbare Geschwindigkeitsprobleme, je größer die Datenbank wurde.

Daher gab es die Anforderung, die Haupt-Datenbank aufzuteilen und in mehrere kleine Datenbanken aufzusplitten. Diese sollten jedoch (selbstverständlich) mit der Haupt-Datenbank synchron gehalten werden. Gleichzeitig wollte man die Adresse ja nur einmal pflegen, so dass auch automatisch geprüft werden musste, in welche der kleineren Datenbanken eine neue Adresse nun dupliziert werden musste.

Hierfür gab es das "Status"-Feld: der Name des Feldes ist fix und in jeder der beteiligten Hauptund Unterdatenbanken gleich.

Je nach Eintrag des Status-Feldes wurden die Adressen in eine der firmenspezifischen Unterdatenbank synchronisiert.

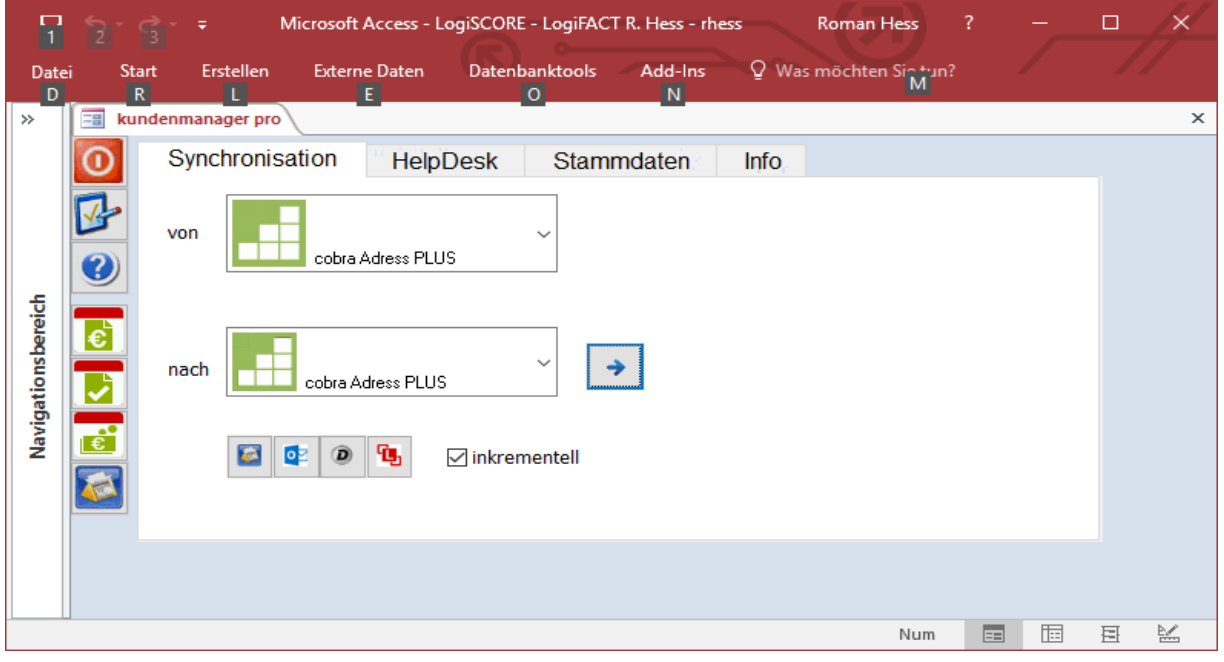

*Abbildung 48: Lexware-David-Schnittstelle*

### **7.11.2 Erläuterung der Einstellungen**

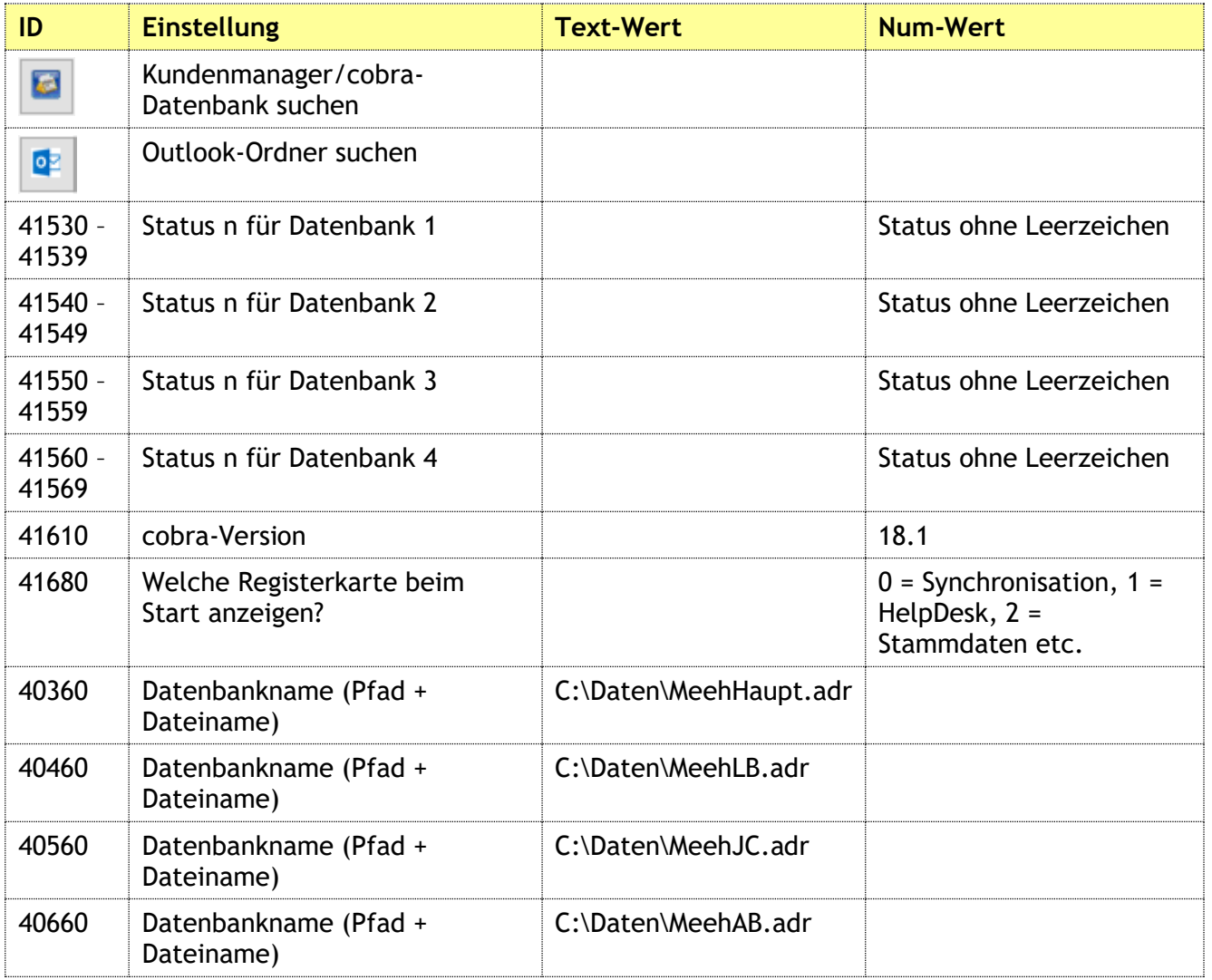

*Tabelle 31: Einstellungen für die kundenmanager-Outlook-Schnittstelle*

## **7.12 Lexware-cobra-Synchronisation**

#### **7.12.1 Erläuterung der Funktionen**

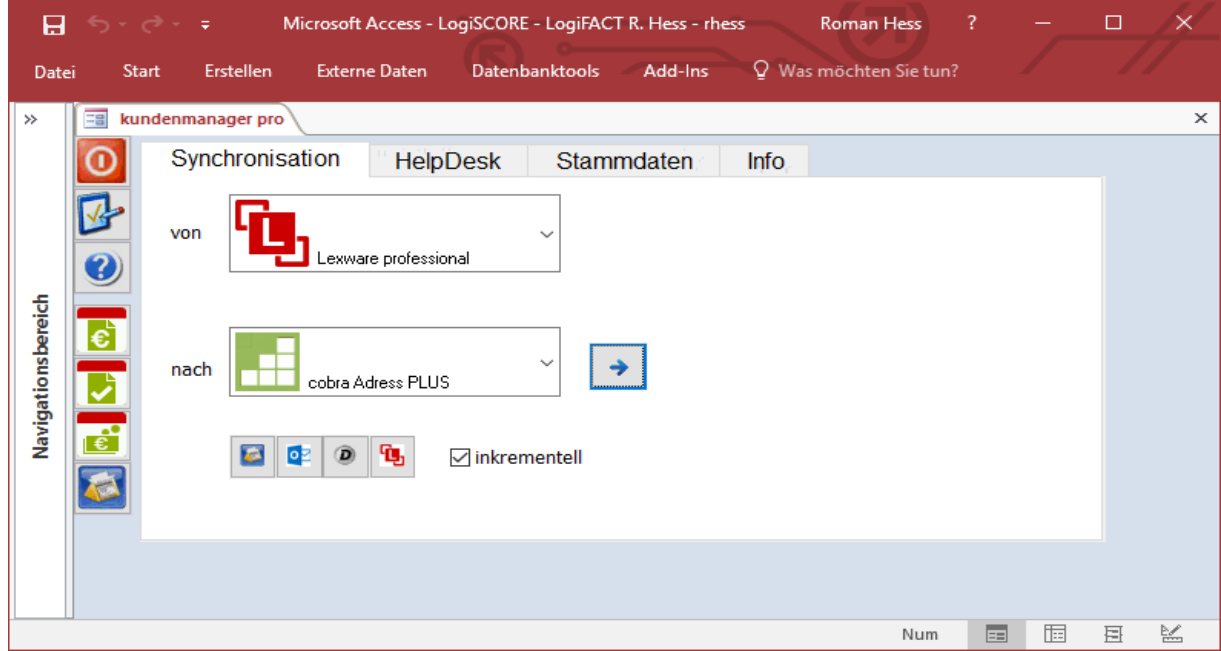

*Abbildung 49: Lexware-cobra-Schnittstelle*

Die Schnittstelle in diese Richtung – von Lexware nach cobra – rührt von der Notwendigkeit her, einige Felder in cobra mit den Werten aus Lexware zu überschreiben, weil das die von cobra hergestellte Lexware-Schnittstelle nicht mehr kann. Es gab in den letzten Jahren von 2008 bis 2017 mehrere Spezifikationsänderungen an der Schnittstelle.

Anfangs funktionierte sie gut, cobra und Lexware stimmten sich gut ab. Dann gab es eine Zeit, in der der weitere Fortbestand der Schnittstelle sehr ungewiss war. Lexware ging an Haufe und cobra wurde von Buhl Data übernommen, so dass nun nicht mehr die beiden Gesellschafter-Geschäftsführer miteinander sprachen, sondern die Anteilseigner. Daher stockte die Weiterentwicklung jahrelang, bis cobra die Schnittstelle im Alleingang weiterentwickelte. Allerdings mit einem Ergebnis, das wieder mit einer Spezifikationsänderung einherging.

LogiSCORE kann ja eben in beiden Datenbanken lesend und schreibend zugreifen und so die Mängel an der Schnittstelle ausgleichen.

Die Lexware-cobra-Schnittstelle ist für die Kunden geeignet, die den Matchcode und die Kundennummer aus Lexware nach cobra transferieren wollen, damit die Informationen in cobra und Lexware konsistent sind.

Die Schnittstelle läuft entweder interaktiv oder zeitgesteuert und schreibt die von Lexware erzeugten Informationen zurück in die cobra-Datenbank.

#### **7.12.2 Erläuterung der Einstellungen**

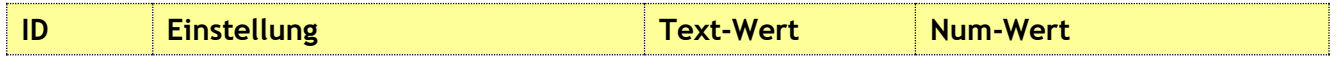

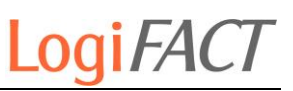

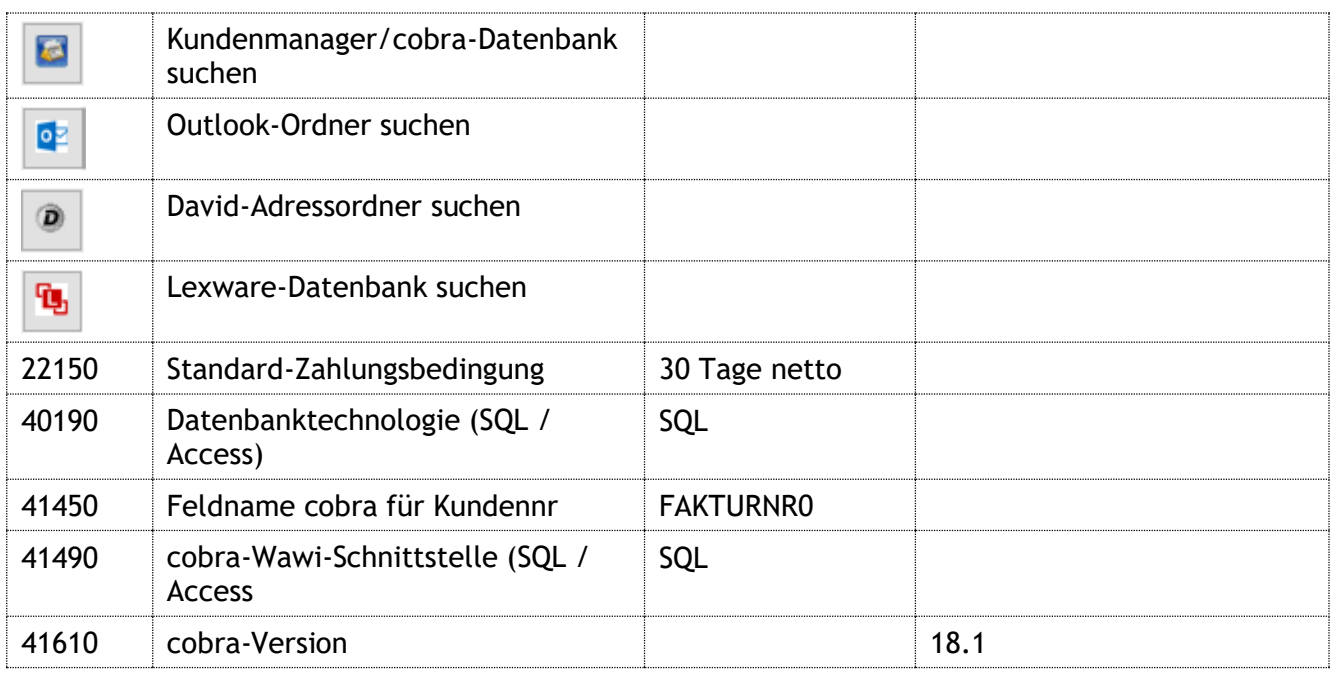

*Tabelle 32: Einstellungen für die Lexware-cobra-Schnittstelle*

Tiefenbronn, 26.11.2018

Jfm

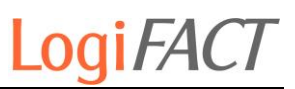

## **Anhang 1: Benötigte Programm-Dateien**

### **8.1 Programmdateien**

- LogiSCORE\_Prg.accde
- 2 LogiSCORE Prg.accdb

### **8.2 Datendateien**

- LogiSCORE\_Dat.accdb
- Zeiterfassung.xlsm
- TEAM\_BWA\_Template.xls
- Ktr-Auswertung.xls
- Auswertung.xls
- Terp\_14.xml
- Kontenblatt.txt
- Fertigungsprogramm.txt
- Auftragsimport TOP-Liste.xls
- LogiSCORE\_Dat.bak
- GZSZ-Vereinsnummern.xlsx
- Access Security.reg
- Excel Security.reg
- VB and VBA Settings.reg

### **8.3 Icon-Dateien**

- WGrp.ico
- LS\_Icon.ico
- Lexware\_premium.ico
- Artikel.ico
- Logo\_XPHome\_200px.jpg

### **8.4 Picture-Dateien**

- APLUS.bmp
- Baecker.gif
- bm\_access.png
- bm\_configure.bmp
- bm\_excel.bmp
- bm\_excel.png
- 7 bm kdroute.bmp
- bm\_lex\_bh.bmp
- bm\_lex\_bh.png
- bm\_lex\_fa.bmp
- bm\_lex\_fa.png

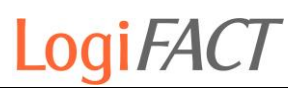

- 12 bm lex fo.bmp 13 bm lex fo.png 14 bm\_lex\_km.bmp 15 bm\_lex\_lg.bmp 16 bm\_lexpremium.png 17 bm\_lexpro.png 18 bm\_onenote.png 19 bm\_outlook.png 20 bm\_pfeil.png 21 bm powerpoint.png 22 bm project.png 23 bm\_publisher.png 24 bm\_visio.png 25 bm\_word.png 26 bs aktualisieren.bmp 27 bs\_barcode.bmp 28 bs beenden.bmp 29 bs cancel.bmp 30 bs\_copyformat.bmp 31 bs\_del.bmp 32 bs\_dupl.bmp 33 bs\_dv.bmp 34 bs\_exit.bmp 35 bs export exc.bmp 36 bs\_export\_txt.bmp 37 bs favorit.bmp 38 bs\_find.bmp 39 bs kdroute.bmp 40 bs\_lex\_fo.bmp 41 bs\_lex\_km.bmp 42 bs\_mark\_all.bmp 43 bs mark del.bmp 44 bs mark inv.bmp 45 bs MS SQLServer.bmp 46 bs\_new.bmp 47 bs ok.bmp 48 bs outlook.bmp 49 bs\_preview.bmp 50 bs\_print.bmp 51 bs registry.bmp 52 bs\_registry.png 53 bs save.bmp 54 bs\_save\_as.bmp 55 bs\_ssh.bmp 56 btn\_teambwa.bmp 57 but bab.bmp 58 but baeck bwa.bmp 59 but ktr.bmp 60 but\_mtl\_bwa.bmp 61 but\_xls.bmp 62 CRMPRO.bmp
- 

63 DV.bmp

Handbuch Erstellt: 14.11.2016 Autor: Roman Hess, © 2018 Roman Hess Druckdatum: 28.11.2018

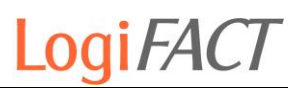

- exp\_excel.bmp
- FritzBox.bmp
- GeheZu.png
- http\_go.bmp
- KM.bmp
- KMPRO.bmp
- Kontenblatt.bmp
- Kontenblatt.png
- LexCob\_2012.bmp
- 73 lexware premium.ico
- 74 Lexware Zahlungsbuchungen zuordnen.BMP
- Lexware2Obu.BMP
- LG\_Pers.bmp
- logo\_elo.png
- 78 Logo Prod LogiSCORE 4c web.png
- Logo\_Webshop\_166px.jpg
- Logo\_XPHome\_200px.jpg
- 81 LS Icon.bmp
- LX.bmp
- MS\_SQLServer.png
- Obu\_Abschlagsanforderungen\_erstellen.BMP
- 85 Obu Anschlussrechnungen erstellen.BMP
- 86 Obu Endabrechnungen erstellen.BMP
- Obu2Lexware.bmp
- OL.bmp
- OP-Liste.bmp
- OP-Liste.png
- 91 pic\_end.jpg
- pic\_hlp.jpg
- rep\_buha\_bab.bmp
- rep\_buha\_deb.bmp
- 95 rep\_buha\_Kontenblatt.bmp
- rep\_buha\_kred.bmp
- rep\_buha\_ktr.bmp
- rep\_buha\_mtl\_bwa.bmp
- 99 rep\_buha\_mtl\_bwa\_baeck.bmp
- 100 rep\_buha\_mtl\_bwa\_erw.bmp
- rep\_buha\_OP-Liste.bmp
- WGrp.BMP
- WW\_LSSRInvList.bmp
- WW\_SilverList.bmp
- rep\_buha\_emgf.bmp
- 106 rep\_wawi\_lagerbew.bmp
- rep\_wawi\_art\_gewicht.bmp

## **8.5 Text-Dateien**

- SQL\_DebStatistik.txt
- SQL\_KredStatistik.txt
- SQL\_WW\_Ladeliste.txt

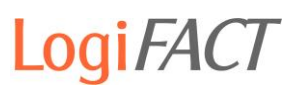

- 4 SQL\_WW\_LSSRInvList.txt
- 5 SQL\_WW\_Auftrag\_Dokument.txt
- 6 SQL\_WW\_ProvRech01\_AuftragPos.txt
- 7 SQL\_WW\_ProvStor02.AuftragPos.txt
- 8 SQL\_WW\_ProvReko03\_AuftragPos.txt
- 9 SQL WW ProvRkSt04 AuftragPos.txt
- 10 SQL\_WW\_AuftragPos\_Cobra.txt
- 11 SP\_ProvAbr\_Merge.txt
- 12 SP\_Prov\_Merge.txt
- 13 SQL\_LG\_Projektstatistik.txt
- 14 SQL\_WW\_TopListe.txt
- 15 SQL\_BH\_Erloes\_bzahlt.txt
- 16 SQL\_BH\_DebStatistik\_Wahr.txt
- 17 SQL\_BH\_DebStatistik\_Falsch.txt
- 18 SQL\_BH\_KredStatistik\_Wahr.txt
- 19 SQL\_BH\_KredStatistik\_Falsch.txt
- 20 SQL\_WW\_Qry\_AuftragPos.TXT
- 21 SQL WW Auftrag Sort Cobra.txt

### **8.6 Benötigte Systemdateien für LogiSCORE**

1 VBE7.DLL C:\Program Files (x86)\Common Files\Microsoft Shared\VBA\VBA7.1 Visual Basic for Applications 2 MSACC.OLB C:\Program Files (x86)\Microsoft Office\Office16 Microsoft Access 16.0 Object Library 3 stdole2.tlb C:\Windows\SysWOW64\stdole2.tlb OLE Automation 4 dao360.dll C:\Program Files (x86)\Common Files\Microsoft Shared\DAO 3.60.9765.0 Microsoft DAO 3.6 Object Library 5 msado28.tlb C:\Program Files (x86)\Common Files\System\ado Microsoft ActiveX Data Objects 2.8 Library 6 mscomct2.ocx C:\Windows\SysWOW64 6.1.98.16 Microsoft Windows Common Controls-2 6.0 (SP6) 7 MSCOMCTL.OCX C:\Windows\SysWOW64 6.1.98.46 Microsoft Windows Common Controls 6.0 (SP6) 8 COMCTL32.OCX C:\Windows\SysWOW64 6.0.81.5 Microsoft Windows Common Controls 5.0 (SP2) 9 wshom.ocx

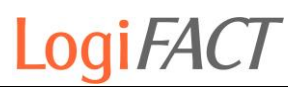

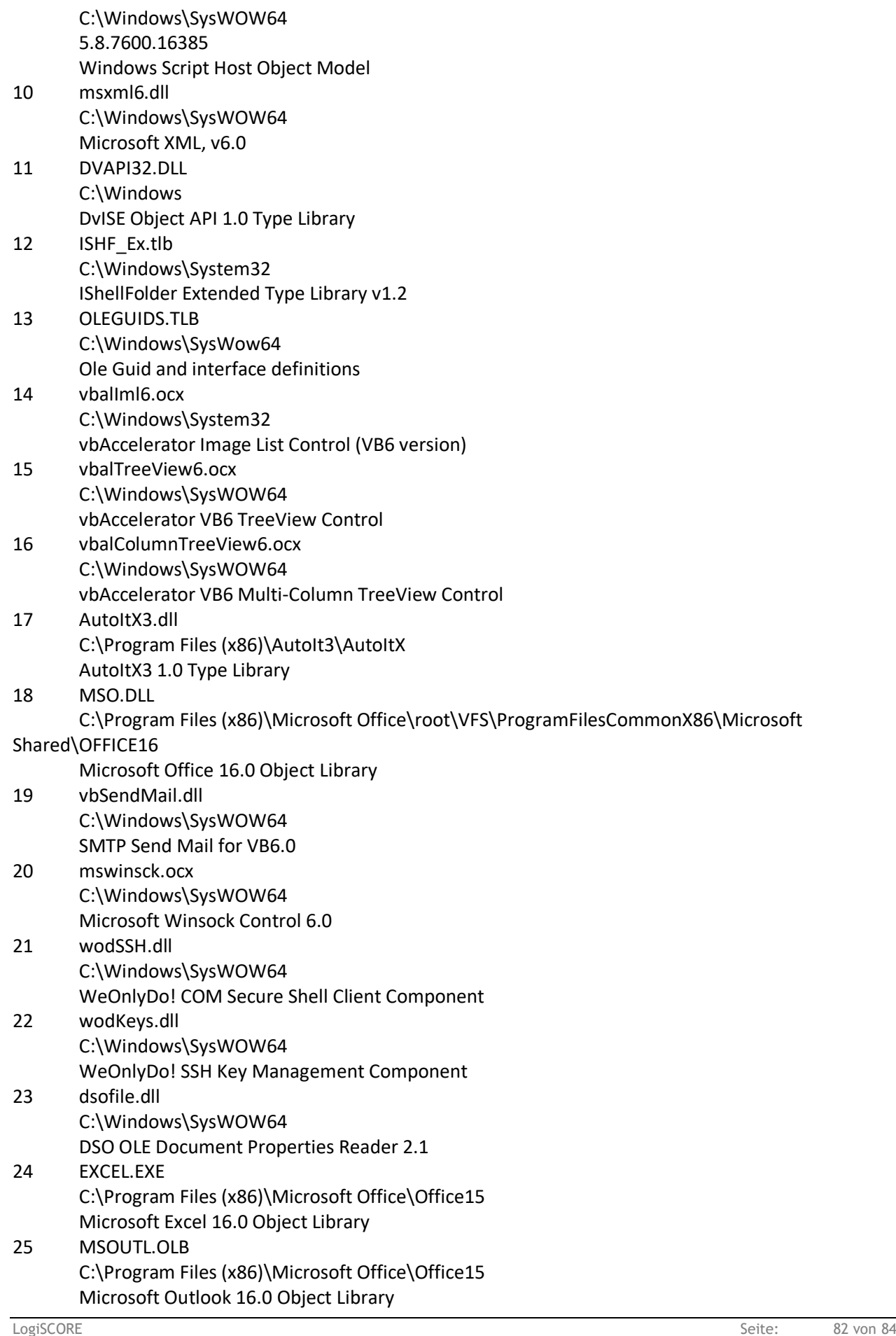

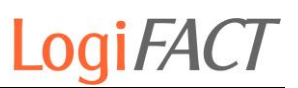

26 MSWORD.OLB C:\Program Files (x86)\Microsoft Office\Office15 Microsoft Word 16.0 Object Library

# **8.7 Angesprochene DLLs für LogiSCORE**

- 1 shell32.dll C:\Windows\SysWOW64 2 kernel32.dll C:\Windows\SysWOW64 3 user32.dll C:\Windows\SysWOW64
- 4 comdlg32.dll C:\Windows\SysWOW64 5 netapi32.dll
- C:\Windows\SysWOW64
- 6 ole32.dll C:\Windows\SysWOW64
- 7 wininet.dll C:\Windows\SysWOW64
- 8 tapi.dll C:\Windows\SysWOW64

# **8.8 Schriftarten**

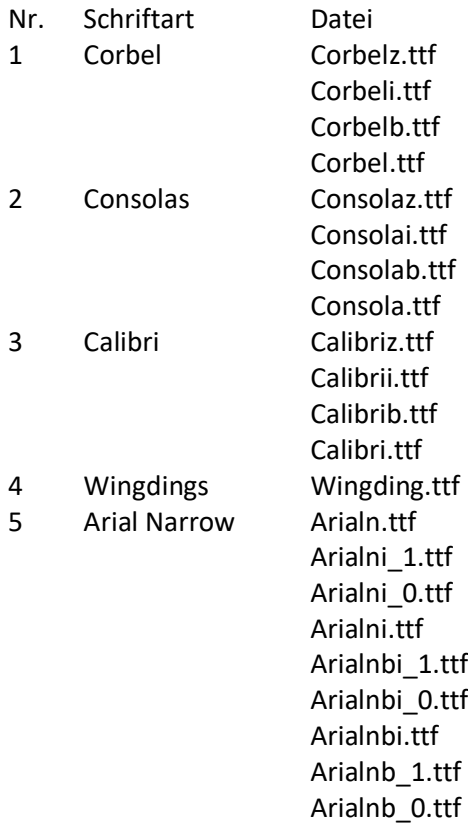

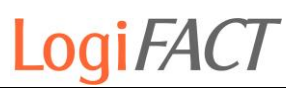

Arialnb.ttf

- Arialn\_2.ttf
- Arialn\_1.ttf
- Arialn\_0.ttf
- 6 Code-39-25 Code\_39b.ttf
- 7 Code-128 Code\_128.ttf
- 8 Impact<br>9 Code-39-Logitogo Code-39-L
- 9 Code-39-Logitogo Code-39-Logitogo.ttf